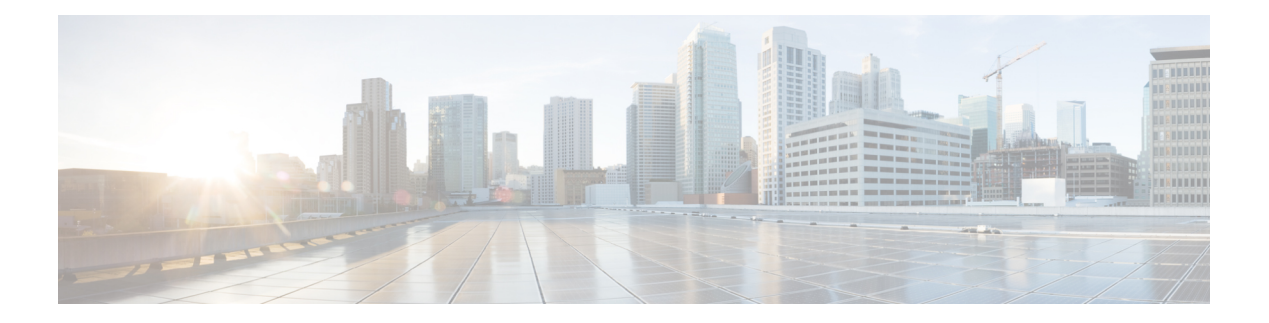

## **C Commands**

- capability [additional-paths,](#page-2-0) on page 3
- [clear](#page-3-0) bgp, on page 4
- clear bgp [dampening,](#page-4-0) on page 5
- clear bgp [flap-statistics,](#page-5-0) on page 6
- clear bgp policy statistics [aggregate-address,](#page-6-0) on page 7
- clear bgp policy statistics [dampening,](#page-7-0) on page 8
- clear bgp policy statistics [neighbor,](#page-8-0) on page 9
- clear bgp policy statistics [redistribute,](#page-9-0) on page 10
- clear [forwarding](#page-11-0) route, on page 12
- clear forwarding [inconsistency,](#page-12-0) on page 13
- clear [hardware](#page-13-0) ip verify, on page 14
- clear [hardware](#page-14-0) ip verify address, on page 15
- clear [hardware](#page-16-0) ip verify length, on page 17
- clear [hardware](#page-18-0) proxy layer-3 counters, on page 19
- clear ip [adjacency](#page-19-0) statistics, on page 20
- [clear](#page-20-0) ip arp, on page 21
- [clear](#page-21-0) ip bgp, on page 22
- clear ip bgp [dampening,](#page-22-0) on page 23
- clear bgp [flap-statistics,](#page-23-0) on page 24
- clear ip eigrp [accounting,](#page-24-0) on page 25
- clear ip eigrp [neighbors,](#page-25-0) on page 26
- clear ip eigrp policy statistics [redistribute,](#page-27-0) on page 28
- clear ip eigrp [redistribution,](#page-29-0) on page 30
- clear ip eigrp [traffic,](#page-30-0) on page 31
- clear ip interface [statistics,](#page-31-0) on page 32
- clear ip [mbgp,](#page-32-0) on page 33
- clear ip mbgp [dampening,](#page-33-0) on page 34
- clear ip mbgp [flap-statistics,](#page-34-0) on page 35
- clear ip ospf [neighbor,](#page-35-0) on page 36
- clear ip ospf policy [statistics,](#page-37-0) on page 38
- clear ip ospf [redistribution,](#page-39-0) on page 40
- clear ip ospf [statistics,](#page-40-0) on page 41
- clear ip ospf [traffic,](#page-41-0) on page 42
- clear ip rip policy statistics [redistribute,](#page-42-0) on page 43
- clear ip rip [statistics,](#page-44-0) on page 45
- clear ip [route,](#page-45-0) on page 46
- clear ip [traffic,](#page-46-0) on page 47
- clear ip [wccp,](#page-47-0) on page 48
- clear ipv6 [adjacency](#page-48-0) statistics, on page 49
- clear ipv6 eigrp [accounting,](#page-49-0) on page 50
- clear ipv6 eigrp [neighbors,](#page-50-0) on page 51
- clear ipv6 eigrp route-map statistics [redistribute,](#page-52-0) on page 53
- clear ipv6 eigrp [redistribution,](#page-54-0) on page 55
- clear ipv6 eigrp [traffic,](#page-55-0) on page 56
- clear ipv6 icmp interface [statistics,](#page-56-0) on page 57
- clear ipv6 nd interface [statistics,](#page-57-0) on page 58
- clear ipv6 [neighbor,](#page-58-0) on page 59
- clear ipv6 [route,](#page-59-0) on page 60
- clear ipv6 [traffic,](#page-60-0) on page 61
- clear isis [adjacency,](#page-61-0) on page 62
- clear isis ip route-map statistics [redistribute,](#page-62-0) on page 63
- clear isis [redistribution,](#page-64-0) on page 65
- clear isis [route-map](#page-65-0) statistics distribute, on page 66
- clear isis [statistics,](#page-66-0) on page 67
- clear isis [traffic,](#page-67-0) on page 68
- clear ospfv3 [neighbor,](#page-68-0) on page 69
- clear ospfv3 policy [statistics,](#page-70-0) on page 71
- clear ospfv3 [statistics,](#page-72-0) on page 73
- clear [ospfv3](#page-73-0) traffic, on page 74
- clear route-map [pbr-statistics,](#page-74-0) on page 75
- clear sockets [statistics,](#page-75-0) on page 76
- [clear](#page-76-0) vrrp, on page 77
- [confederation,](#page-77-0) on page 78

#### <span id="page-2-0"></span>**capability additional-paths**

To configure BGP to advertise the capability of sending and receiving additional paths to and from the BGP peers, use the **capability additional-paths** command. To disable the capability additional-path, use the **no** form of this command.

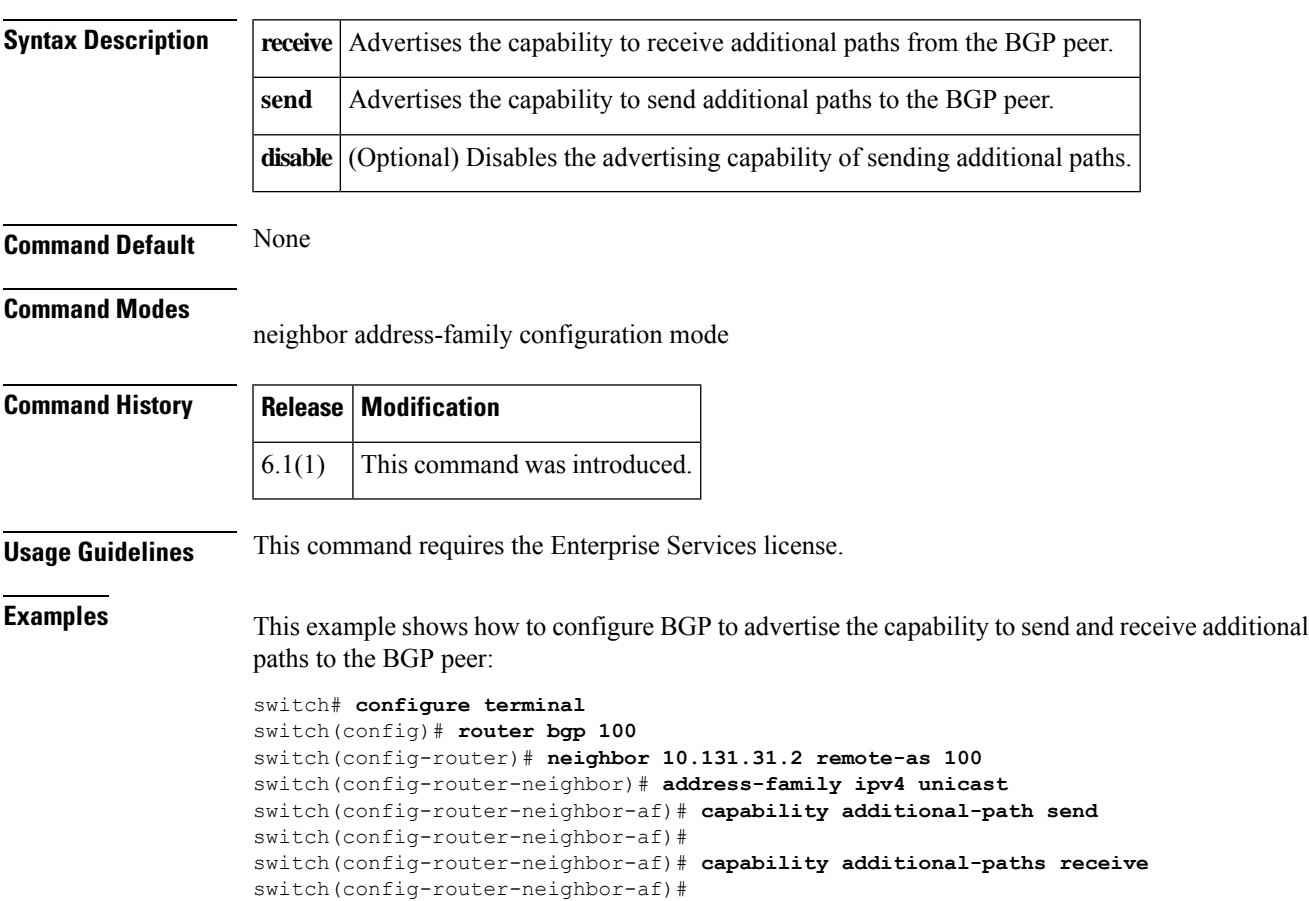

**capability additional-paths** {**receive** | **send**} [**disable**]

#### <span id="page-3-0"></span>**clear bgp**

To clear Border Gateway Protocol (BGP) routes from the BGP table, use the **clear bgp** command.

**clear bgp** {{**ipv4** |**ipv6**} {**unicast** | **multicast**} | **all**} {*neighbor*| **\****as-number*|**peer-template** *nameprefix*} [**vrf** *vrf-name*]

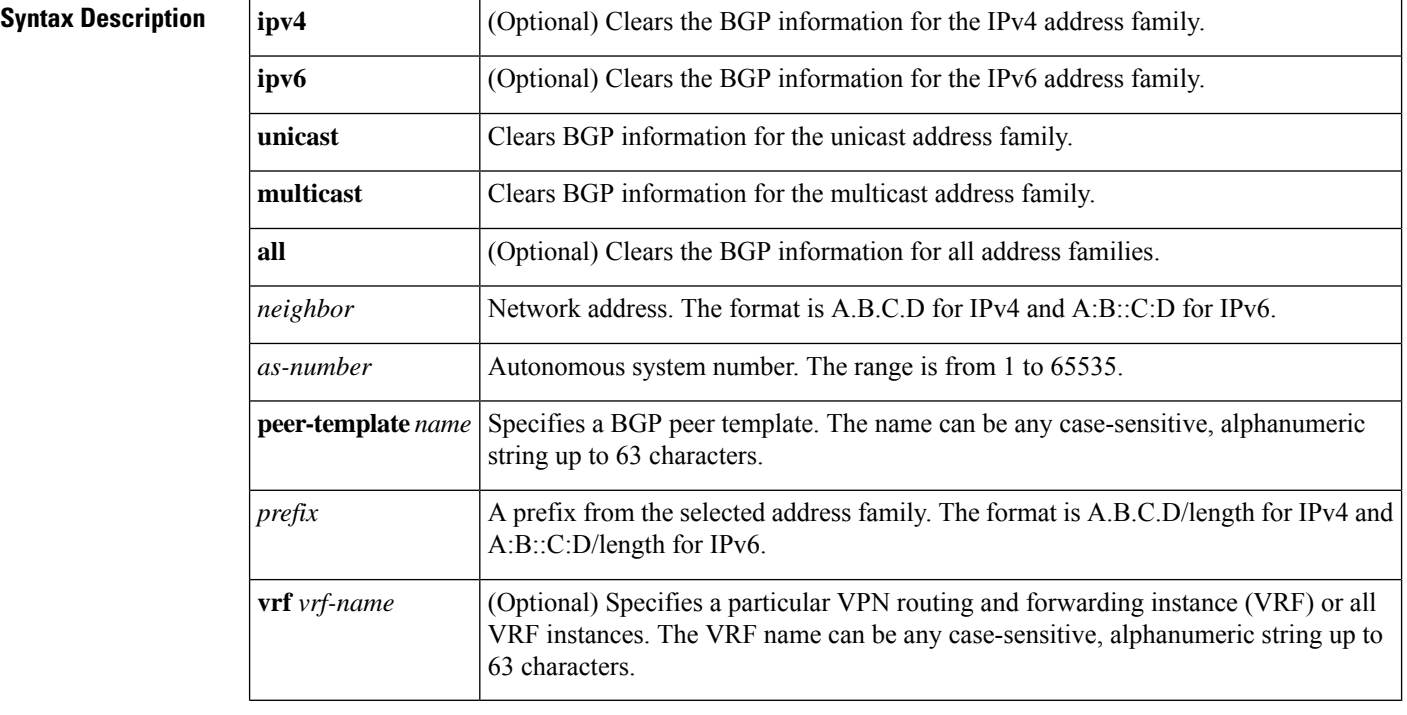

**Command Default** None

**Command Modes**

Any

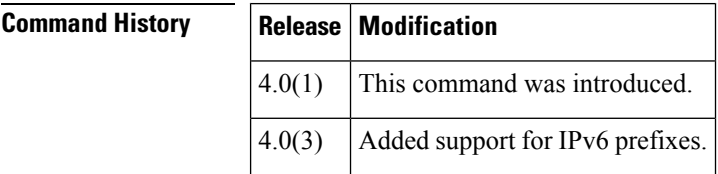

**Usage Guidelines** This command requires the Enterprise Services license.

**Examples** This example shows how to clear all BGP entries:

switch# **clear bgp all \***

#### <span id="page-4-0"></span>**clear bgp dampening**

To clear Border Gateway Protocol (BGP) route flap dampening information, use the **clear bgp dampening** command.

**clear bgp** {{**ipv4** | **ipv6**} {**unicast** | **multicast**} | **all**} **dampening** [{*neighborprefix*}] [**vrf** *vrf-name*]

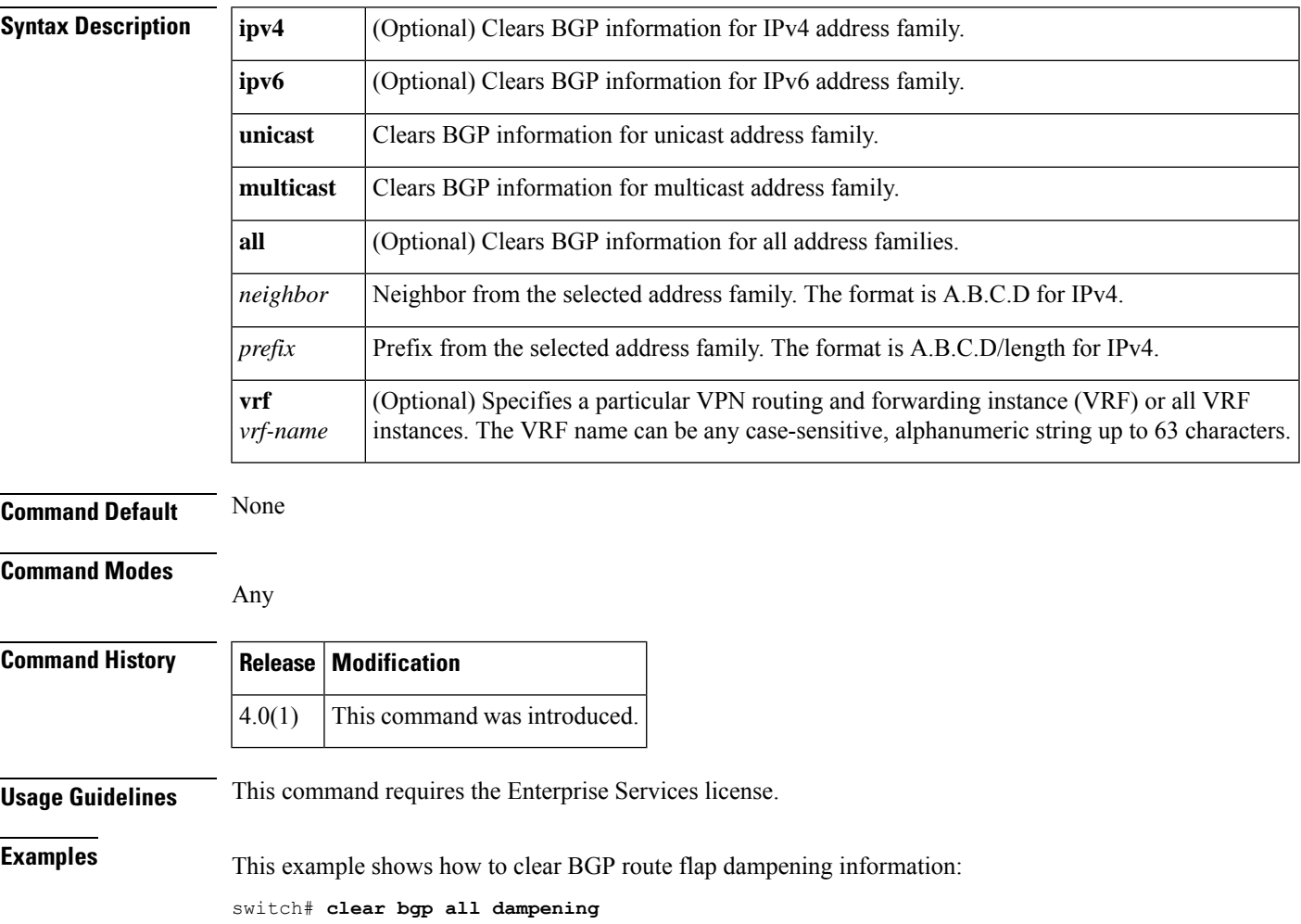

## <span id="page-5-0"></span>**clear bgp flap-statistics**

To clear Border Gateway Protocol (BGP) route flap statistics, use the **clear bgp flap-statistics** command.

**clear bgp flap-statistics** [{*neighborprefix*}] [**vrf** *vrf-name*]

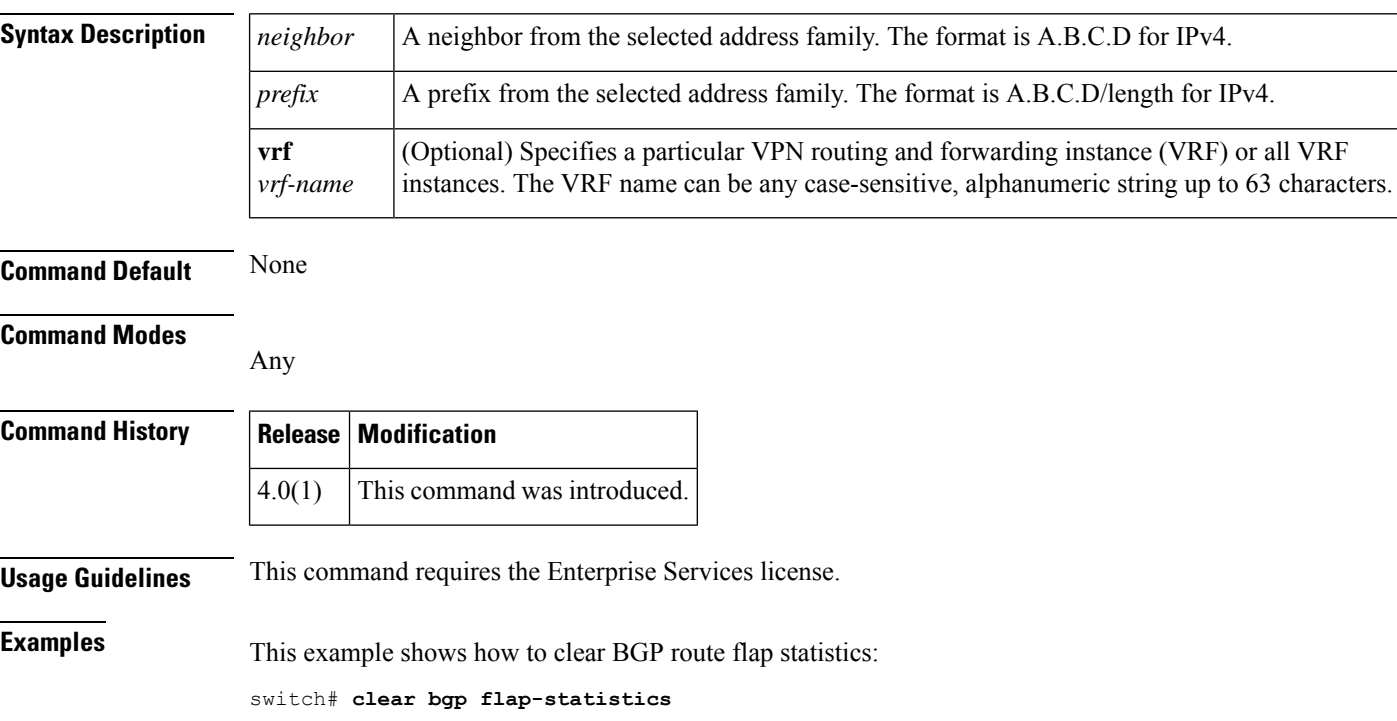

#### <span id="page-6-0"></span>**clear bgp policy statistics aggregate-address**

To clear policy statistics for the Border Gateway Protocol (BGP) topology table, use the **clear bgp policy statistics aggregate address** command.

**clear bgp policy statistics aggregate address** *prefix* {**advertise-map** | **suppress-map**}

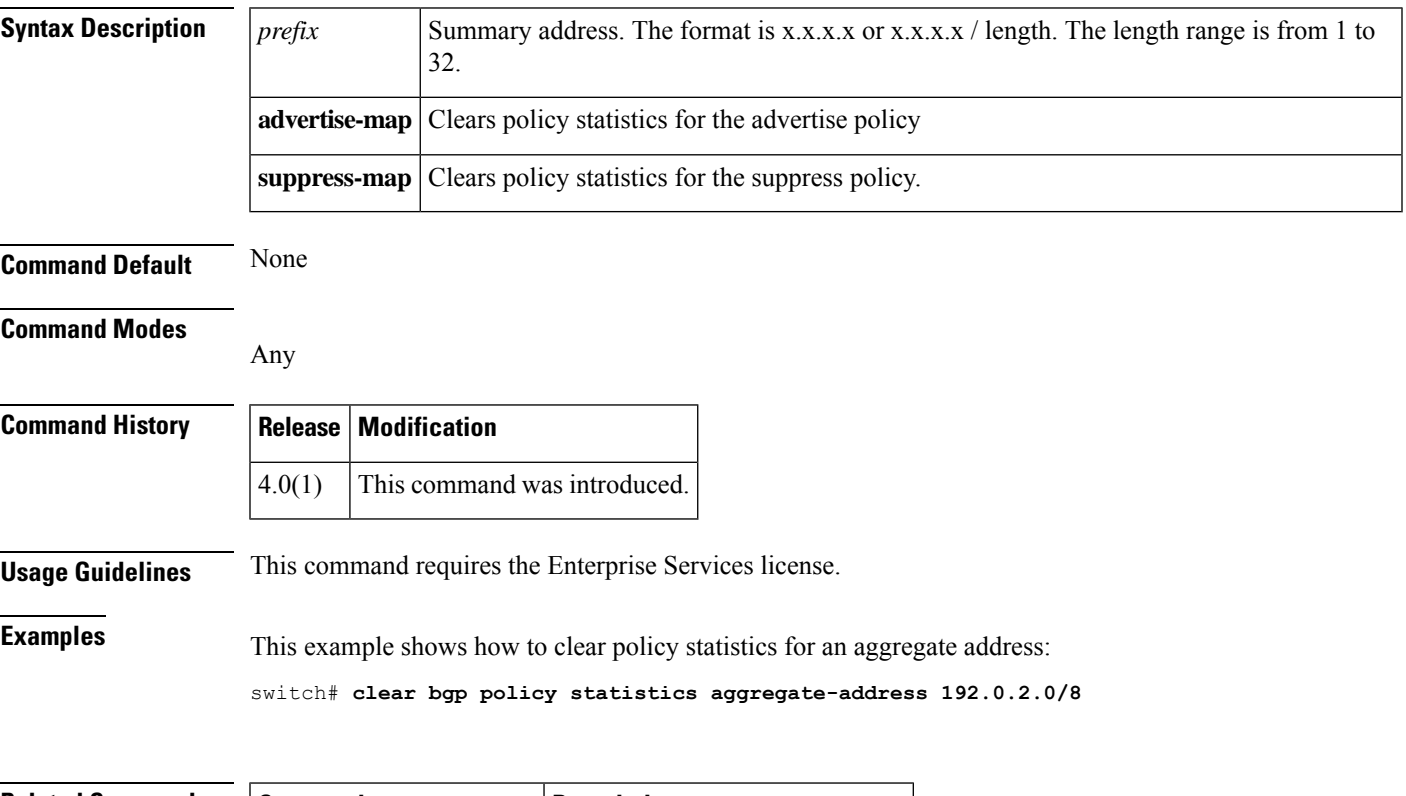

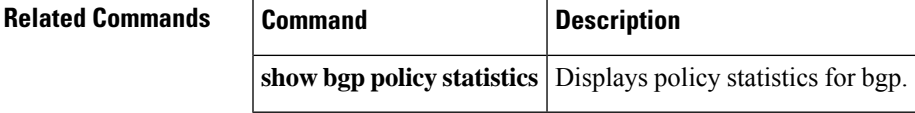

# <span id="page-7-0"></span>**clear bgp policy statistics dampening**

To clear policy statistics for the Border Gateway Protocol (BGP) dampening, use the **clear bgp policy statistics dampening** command.

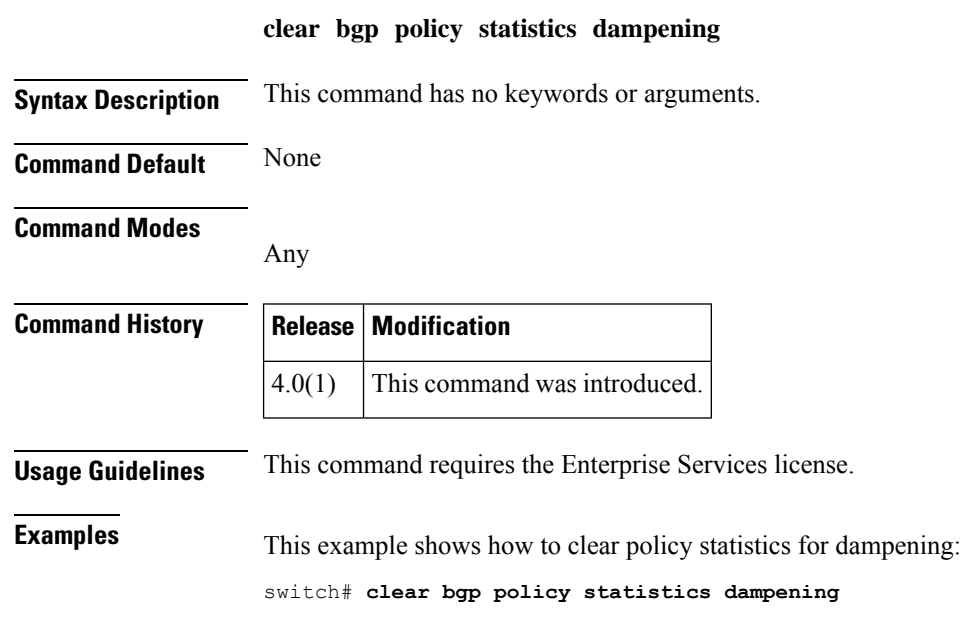

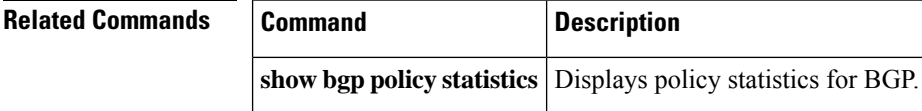

#### <span id="page-8-0"></span>**clear bgp policy statistics neighbor**

To clear policy statistics for the Border Gateway Protocol (BGP) neighbor, use the **clear bgp policy statistics neighbor** command.

**clear bgp policy statistics neighbor** *prefix* [{**default-originate** | {**filter-list** | **prefix-list** | **route-map**} {**in** | **out**}}]

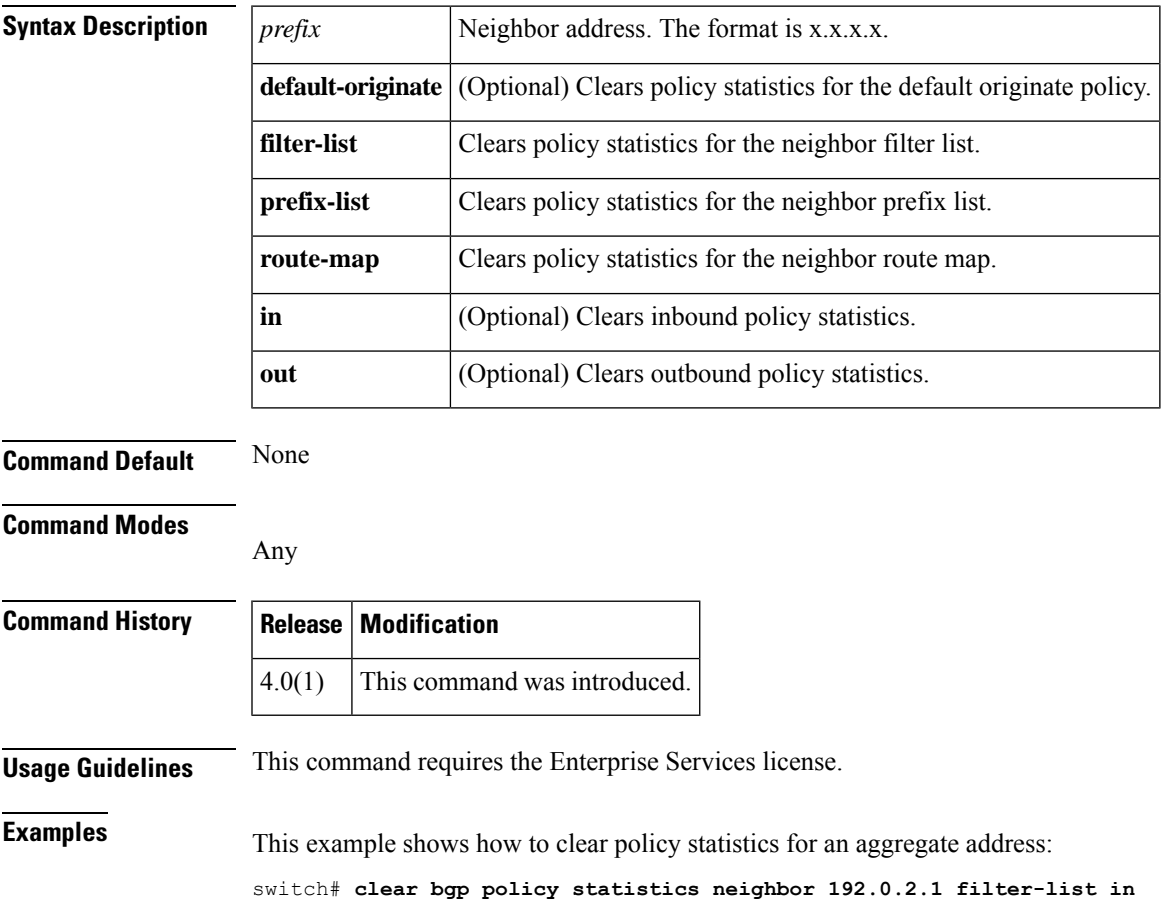

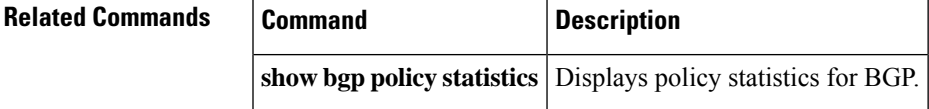

#### <span id="page-9-0"></span>**clear bgp policy statistics redistribute**

To clear policy statistics for the Border Gateway Protocol (BGP) topology table, use the **clear bgp policy statistics** command.

**clear bgp policy statistics redistribute** {**direct** | **eigrp** *id* | **isis** *id* | **ospf** *id* | **rip** *id* | **static**} [**vrf** {*vrf-name* | **\***}]

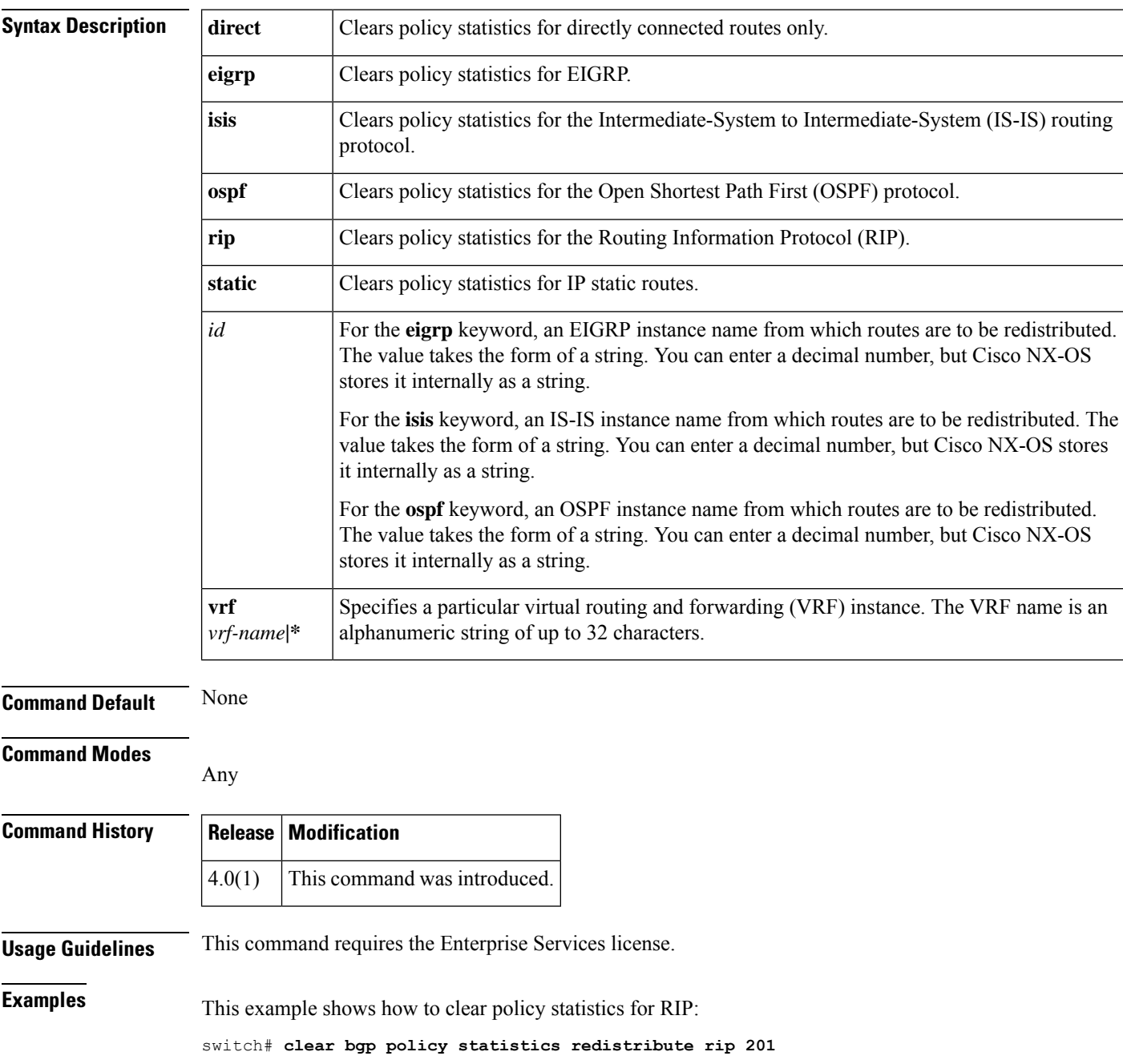

 $\mathbf{l}$ 

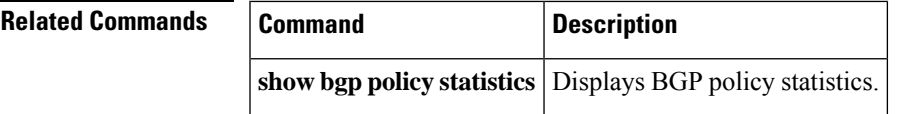

## <span id="page-11-0"></span>**clear forwarding route**

To clear forwarding information, use the **clear forwarding route** command.

#### **clear forwarding** {**ip** | **ipv4** | **ipv6**} **route** [{**\****prefix*}] [**vrf** *vrf-name*]

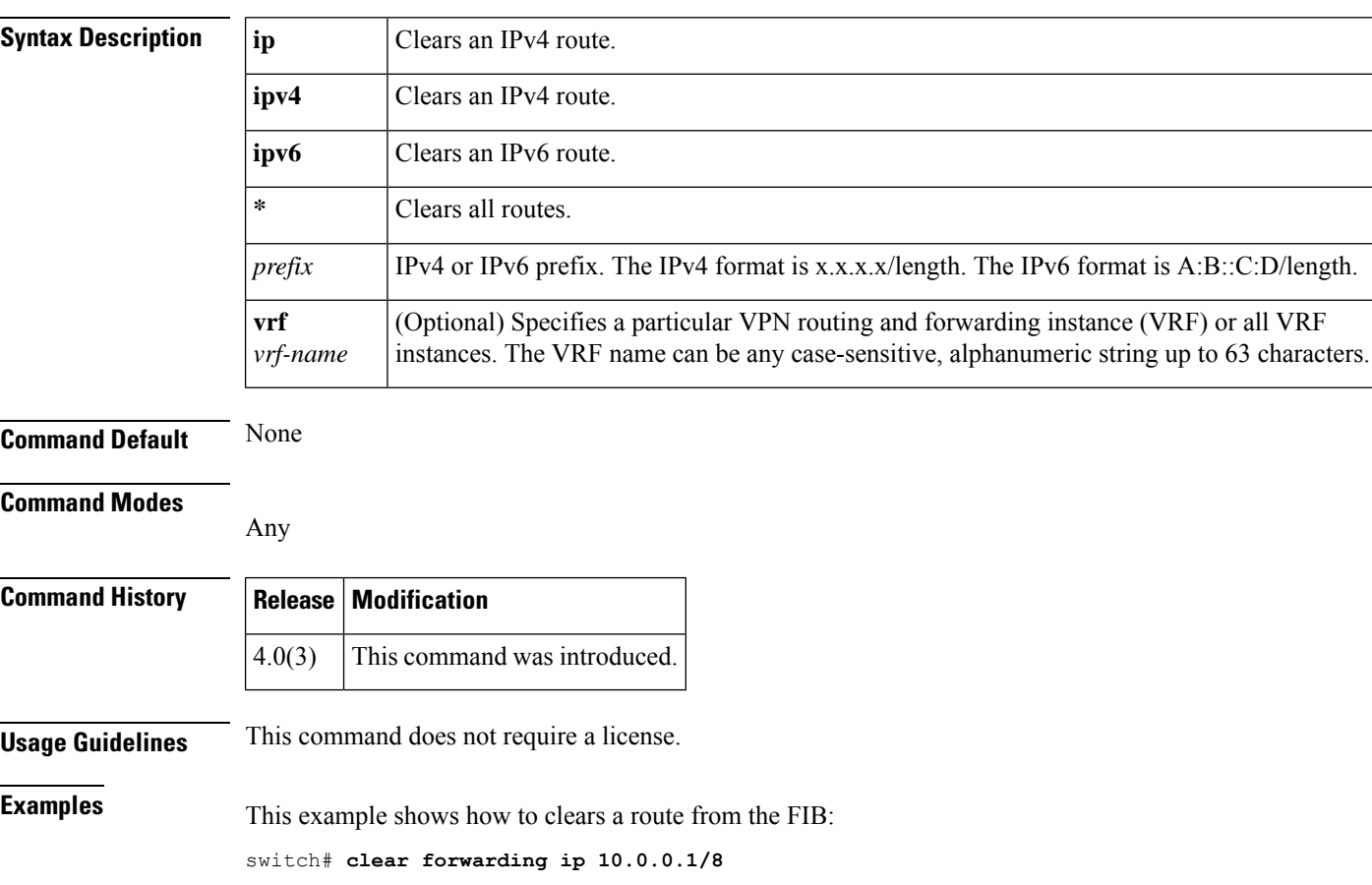

#### <span id="page-12-0"></span>**clear forwarding inconsistency**

To clear the Layer 3 inconsistency checker for the Forwarding Information Base (FIB), use the **clear forwarding inconsistency** command.

**clear forwarding inconsistency** [{**ip** | **ipv4** | **ipv6**}] [**unicast**] [**vrf** *vrf-name*] [**module** {*slot* | **all**}]

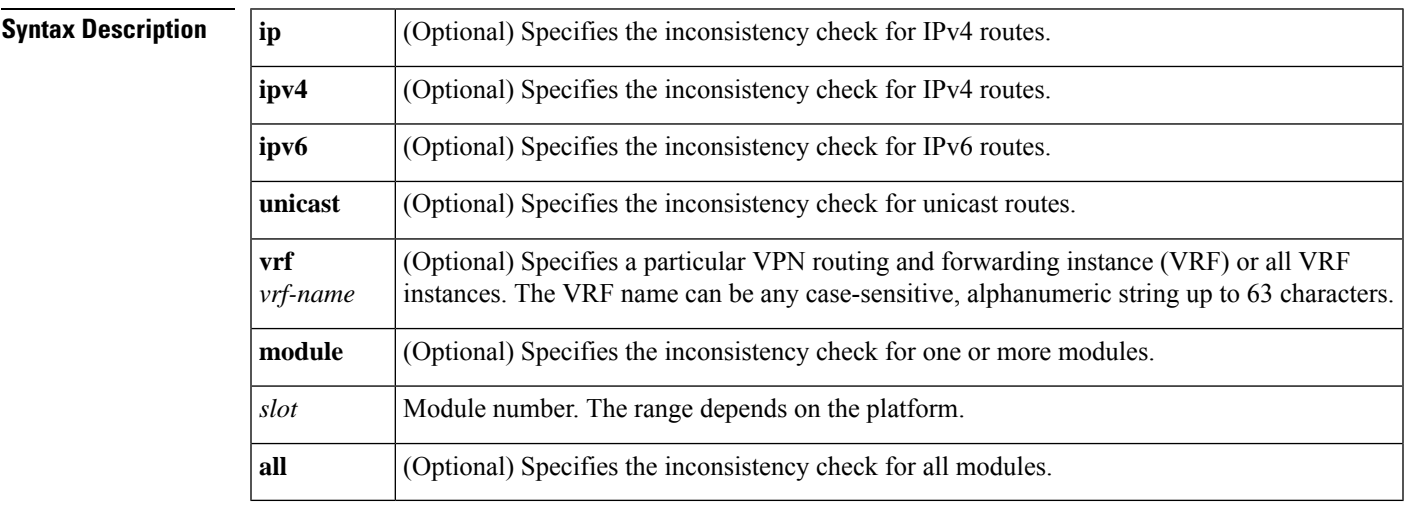

#### **Command Default** None

#### **Command Modes**

Any

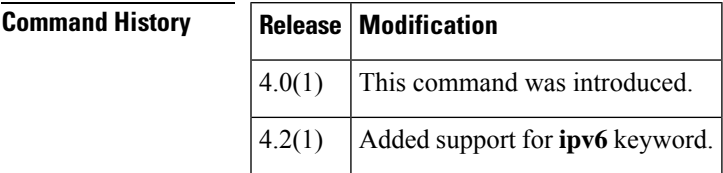

**Usage Guidelines** This command does not require a license.

**Examples** This example shows how to clear the Layer 3 inconsistency checker for all modules:

switch# **clear forwarding inconsistency module all**

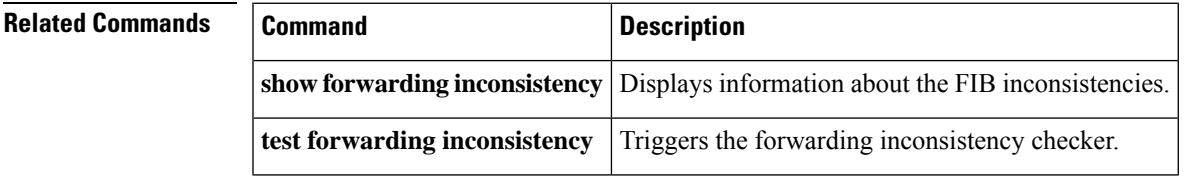

#### <span id="page-13-0"></span>**clear hardware ip verify**

To clear IP packet verification, use the **clear hardware ip verify** command. To disable IP packet verification, use the **no**form of this command.

**clear hardware ip verify** {**checksum** | **fragment** | **protocol** | **tcp tiny-frag** | **version**}

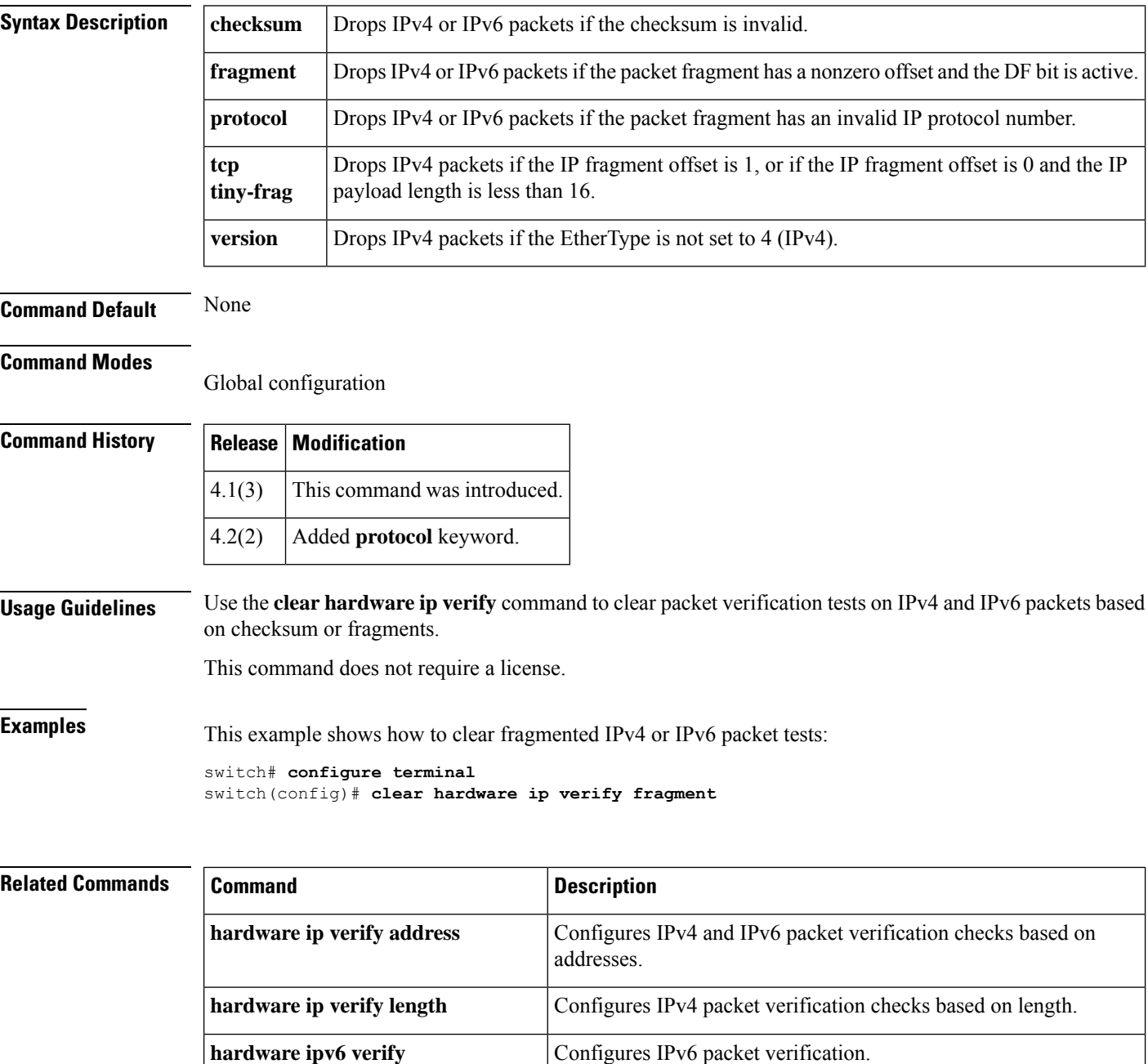

**show hardware forwarding ipverify** Displays information about IP packet verification checks.

#### <span id="page-14-0"></span>**clear hardware ip verify address**

To clear packet verification tests on IP addresses, use the **clear hardware ip verify address** command. To disable packet verification tests, use the **no**form of this command.

**clear hardware ip verify address** {**destination zero** | **identical** | **reserved** | **source** {**broadcast** | **multicast**}}

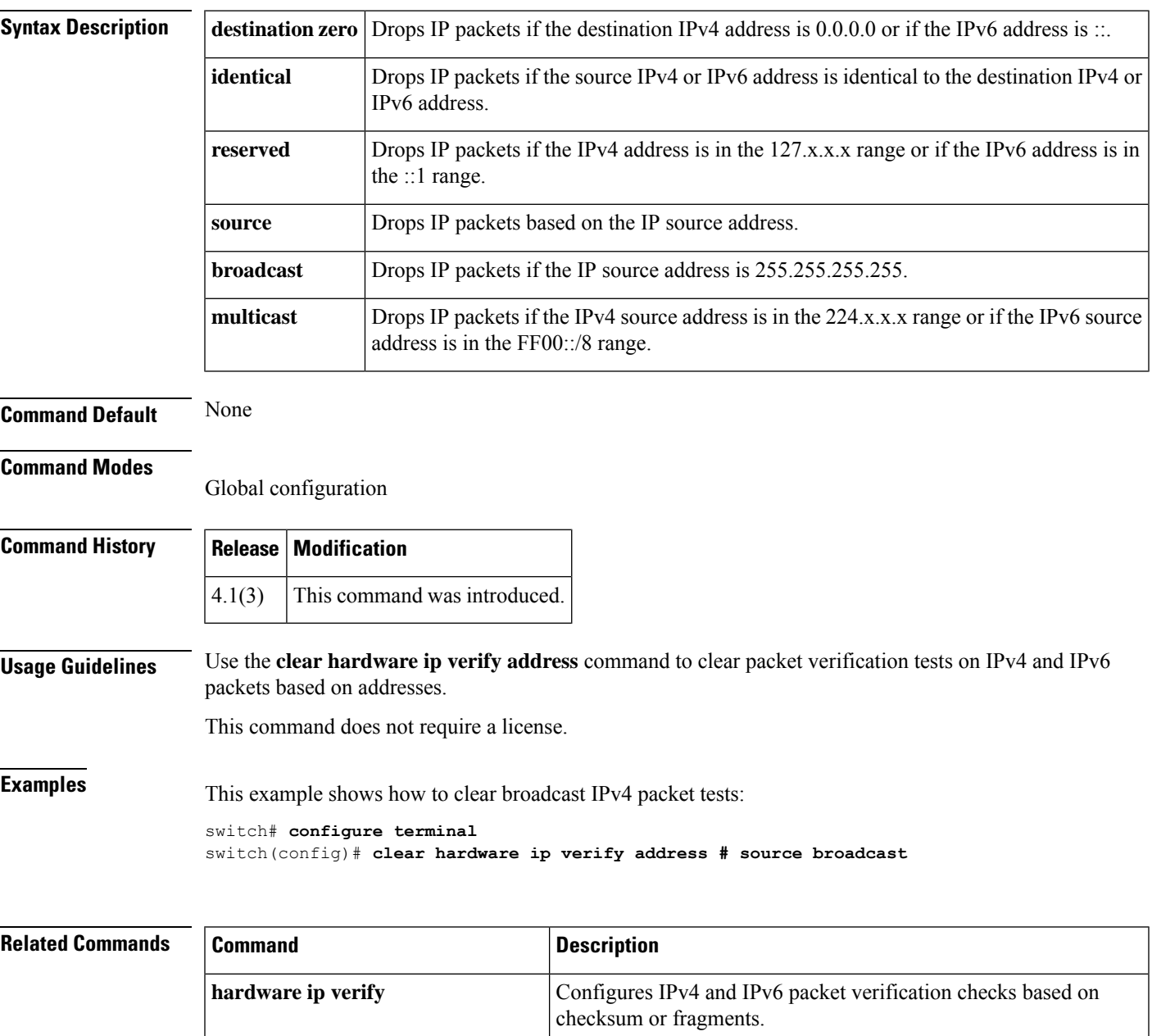

**hardware ip verify length** Configures IPv4 packet verification checks based on length.

I

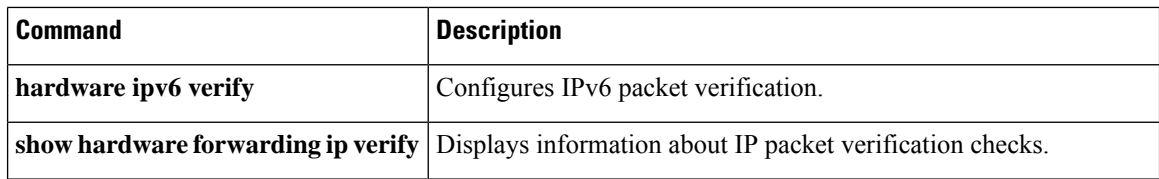

i.

#### <span id="page-16-0"></span>**clear hardware ip verify length**

To clear IPv4 packet verification tests based on packet length, use the **clear hardware ip verify length** command. To disable the tests, use the **no**form of this command.

**clear hardware ip verify length** {**consistent** | **maximum** {**max-frag** | **max-tcp** | **udp**} | **minimum**}

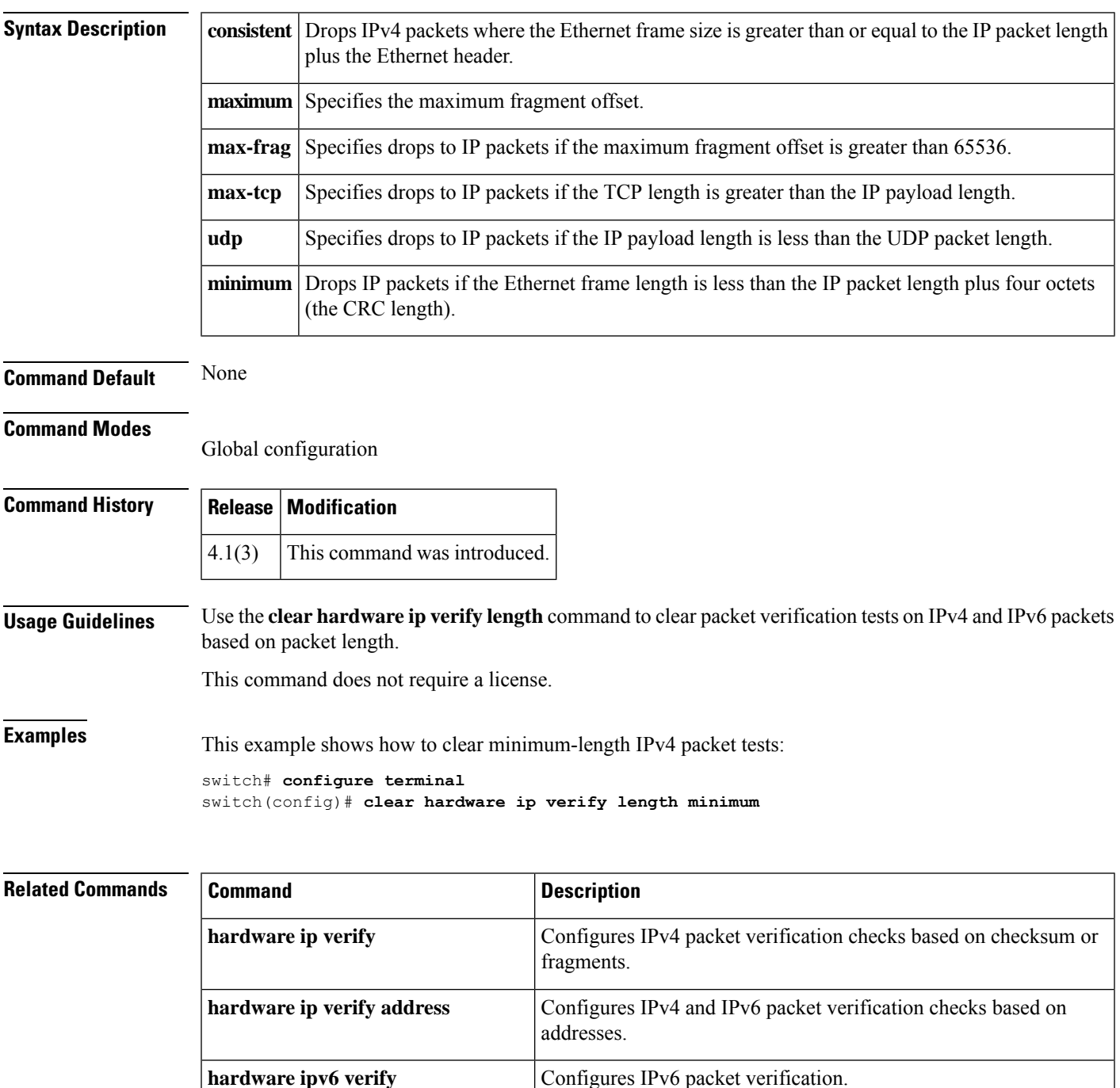

 $\mathbf I$ 

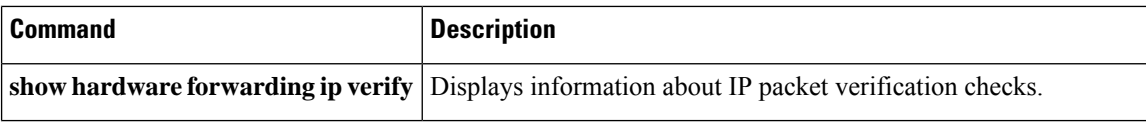

i.

#### <span id="page-18-0"></span>**clear hardware proxy layer-3 counters**

To clear proxylayer 3 counters information, use the clear hardware proxy layer-3 counters command.

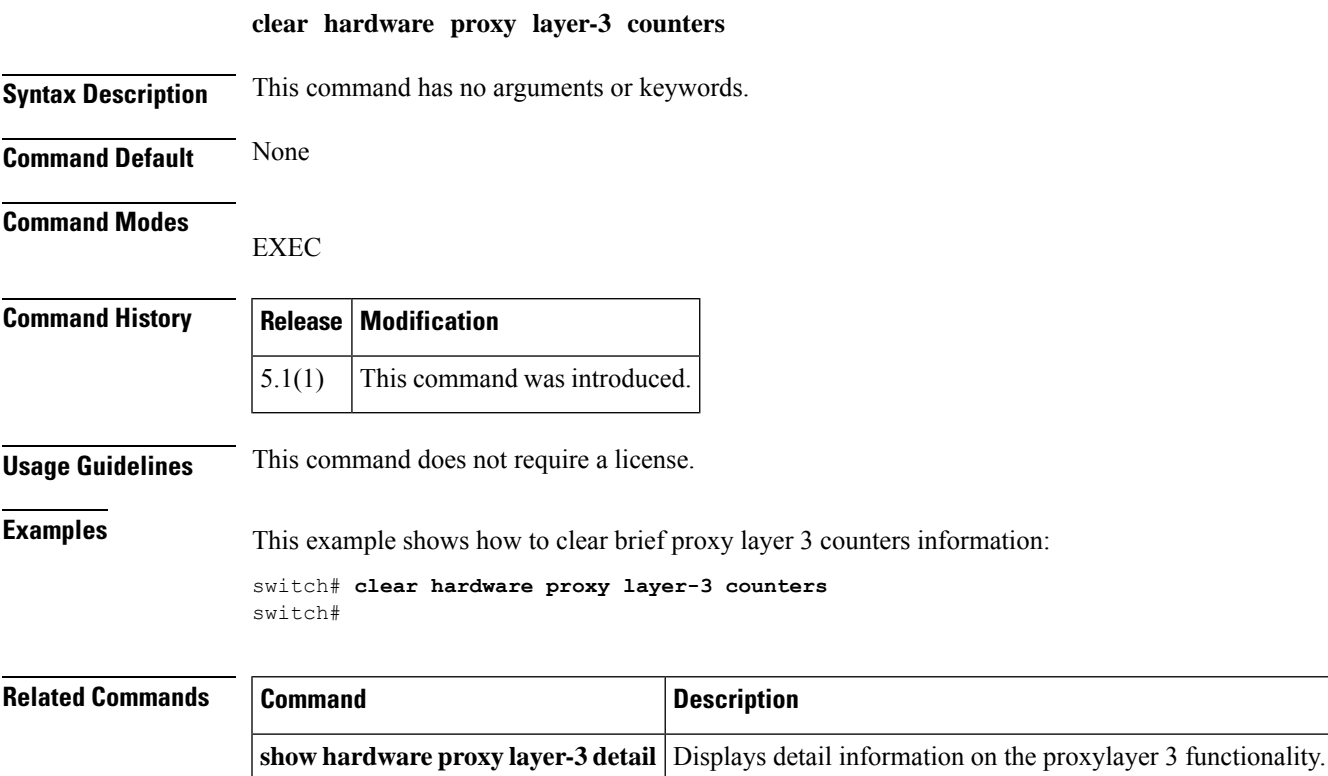

## <span id="page-19-0"></span>**clear ip adjacency statistics**

To clear adjacency statistics, use the **clear ip adjacency statistics** command.

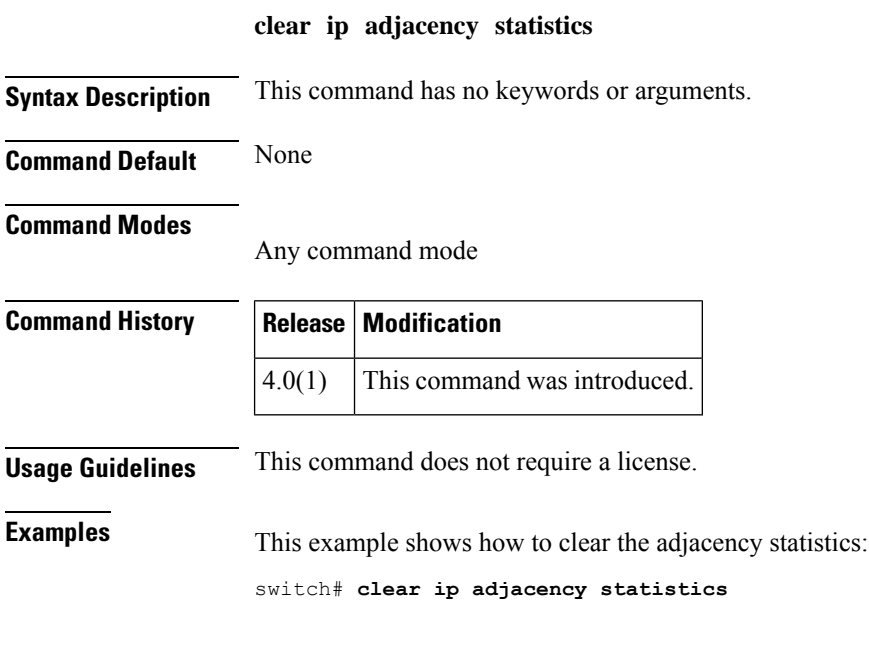

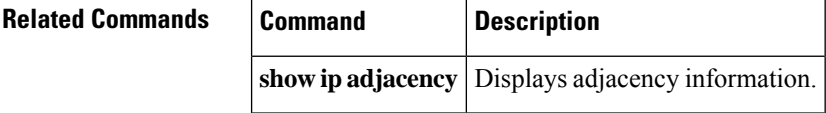

## <span id="page-20-0"></span>**clear ip arp**

To clear the Address Resolution Protocol (ARP) information, use the **clear ip arp** command.

**clear ip arp** [{*ip-addrinterface*}] [{**force-delete** | **statistics**}] [**vrf** *vrf-name*]

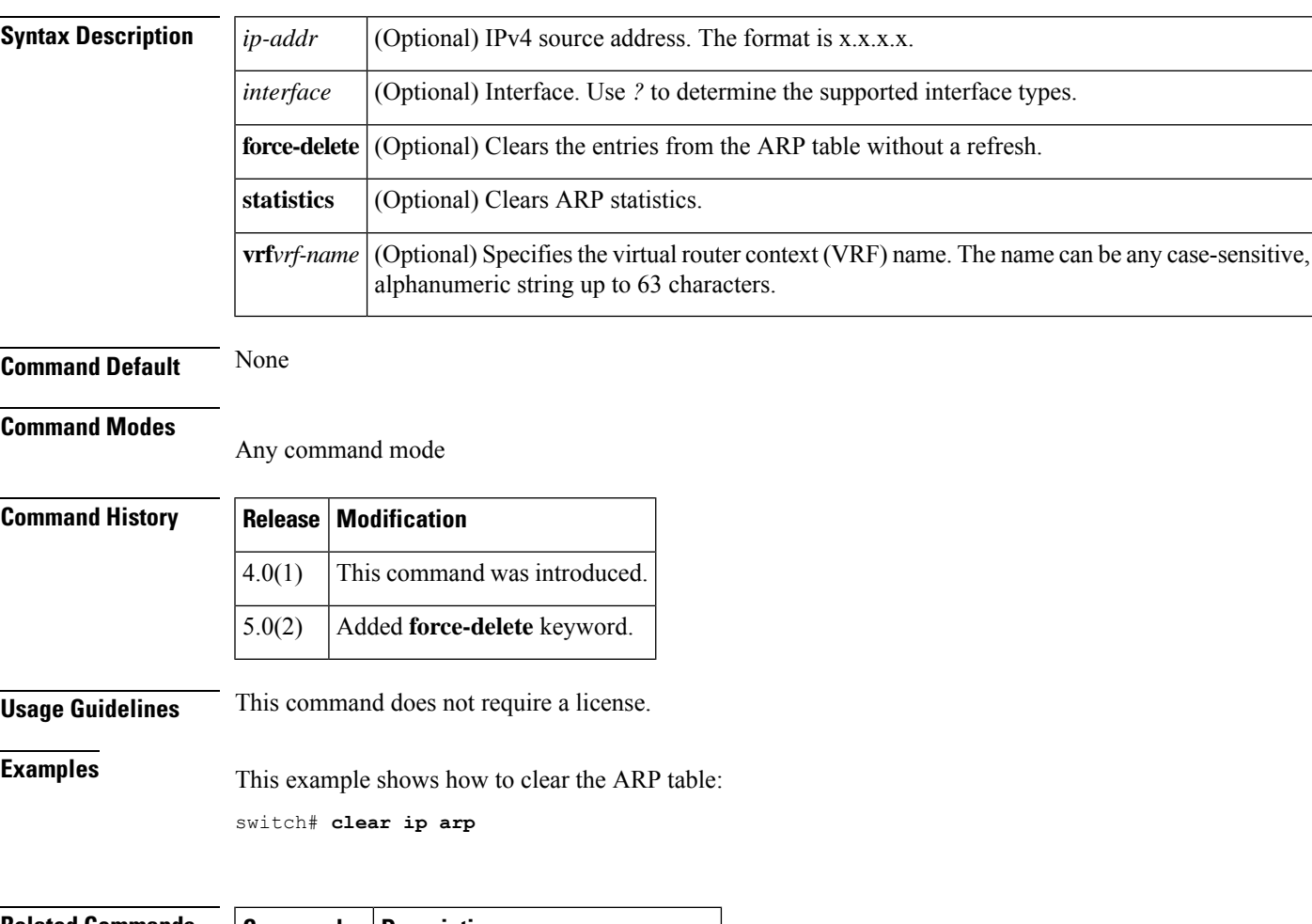

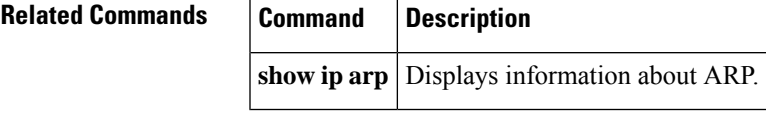

# <span id="page-21-0"></span>**clear ip bgp**

To clear Border Gateway Protocol (BGP) routes from the BGP table, use the **clear ip bgp** command.

**clear ip bgp** [**ipv4** {**unicast** | **multicast**}] {*neighbor* | **\****as-number* | **peer-template** *nameprefix*} [**vrf** *vrf-name*]

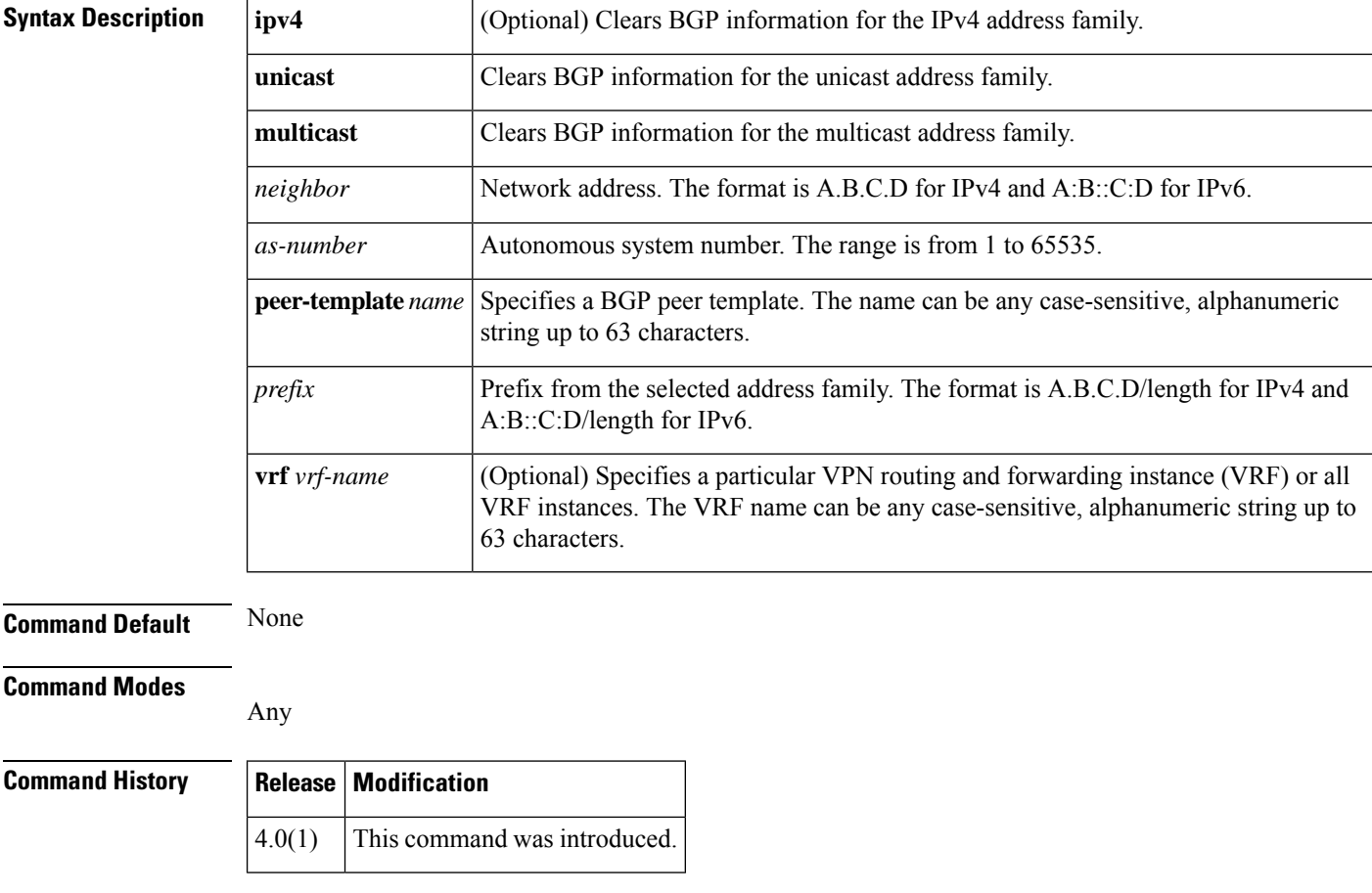

**Usage Guidelines** This command requires the Enterprise Services license.

**Examples** This example shows how to clear all BGP entries for the IPv4 address family: switch# **clear ip bgp \***

## <span id="page-22-0"></span>**clear ip bgp dampening**

To clear Border Gateway Protocol (BGP) route flap dampening information, use the **clear ip bgp dampening** command.

**clear ip bgp ipv4** {**unicast** | **multicast**} **dampening** [{**neighbor** | **prefix**}] [**vrf** *vrf-name*]

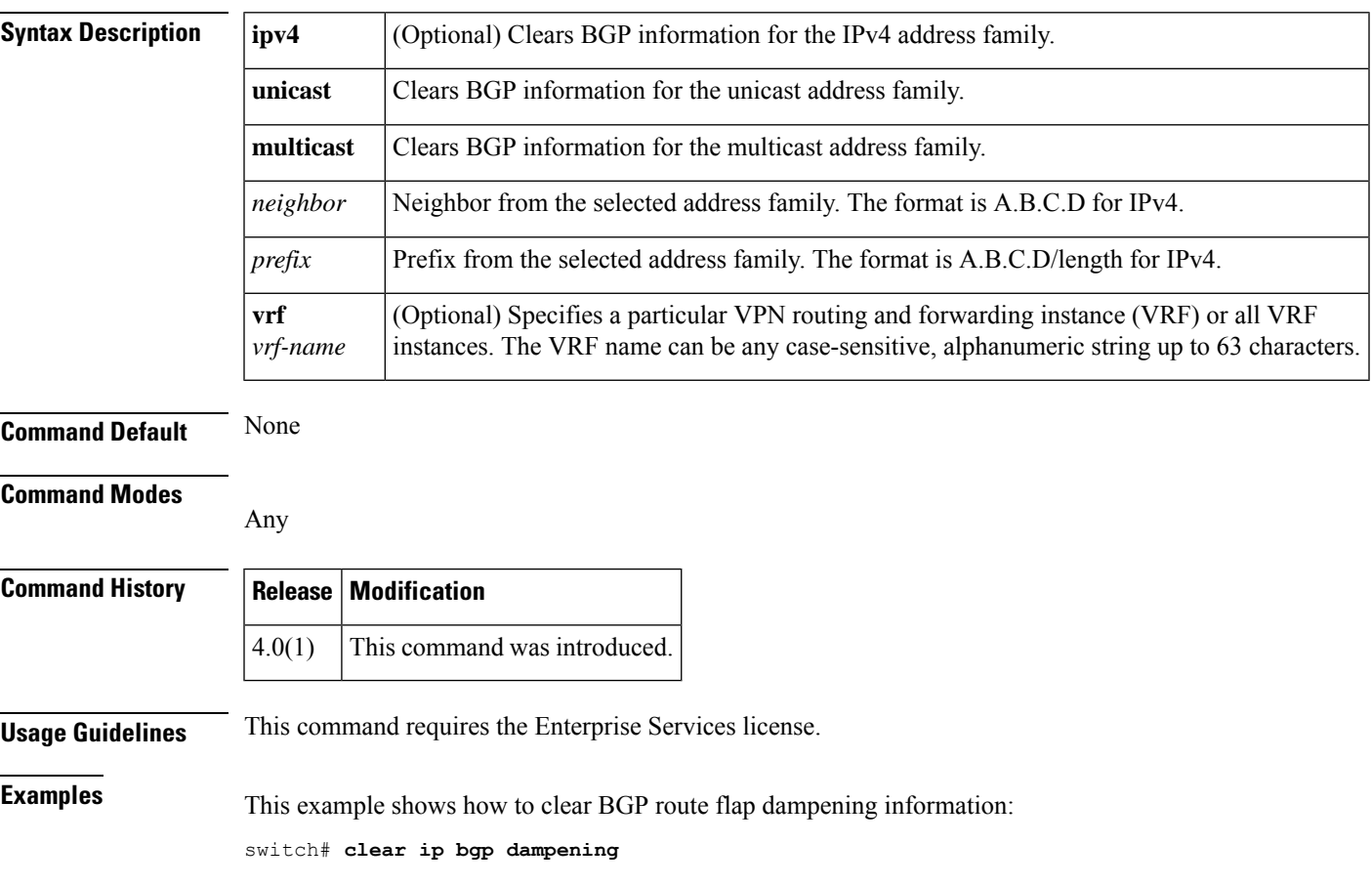

## <span id="page-23-0"></span>**clear bgp flap-statistics**

To clear Border Gateway Protocol (BGP) route flap statistics, use the **clear bgp flap-statistics** command.

**clear bgp flap-statistics** [{*neighborprefix*}] [**vrf** *vrf-name*]

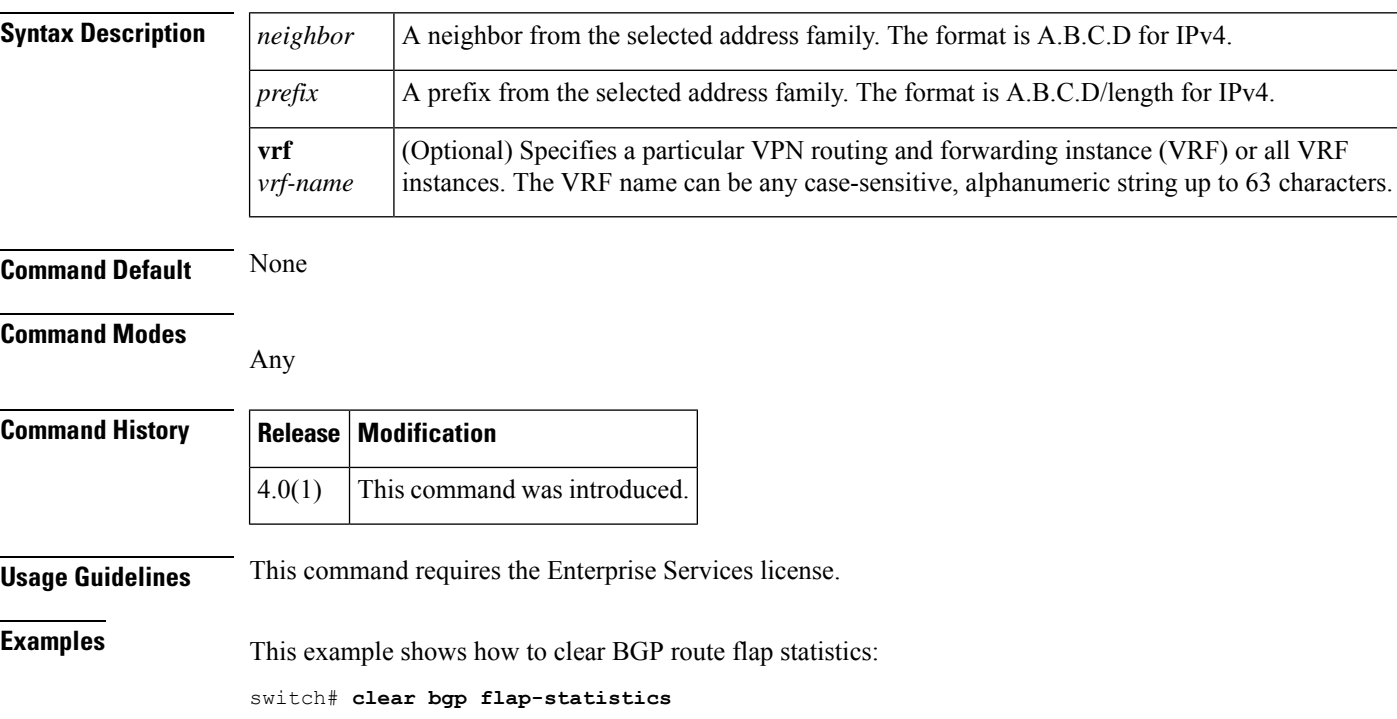

## <span id="page-24-0"></span>**clear ip eigrp accounting**

To clear the prefix accounting information for the Enhanced Interior Gateway Routing Protocol (EIGRP) processes, use the **clear ip eigrp accounting** command.

```
clear ip eigrp [instance-tag] accounting [vrf {vrf-name | *}]
```
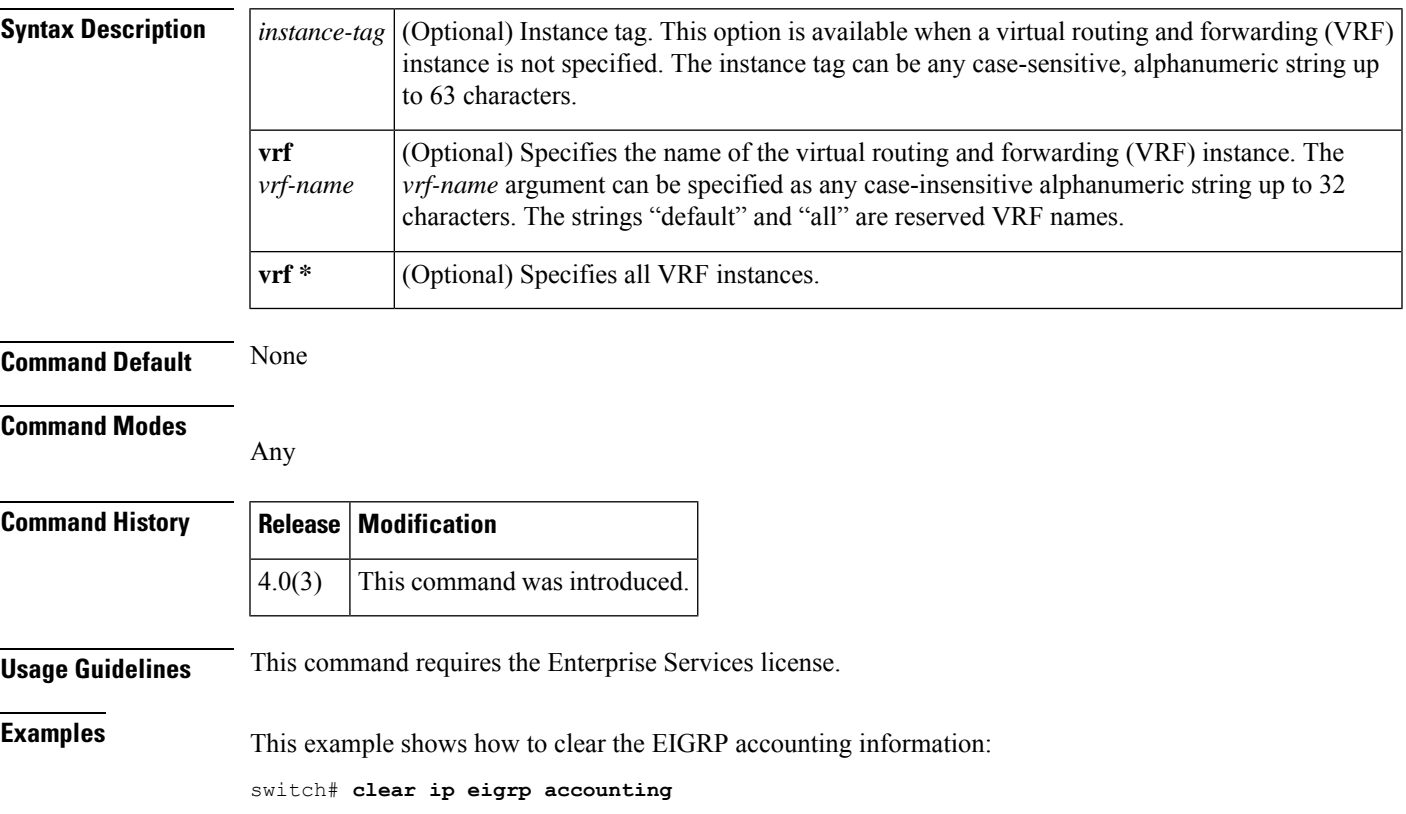

#### <span id="page-25-0"></span>**clear ip eigrp neighbors**

To remove and reestablish the Enhanced Interior Gateway Routing Protocol (EIGRP) neighbor entries from the appropriate table, use the **clear ip eigrp neighbors** command in EXEC mode.

**clear ip eigrp** [*instance-tag*] **neighbors** [{**\****ip-address* | *interface-type interface-instance*}] [**soft**] [**vrf** {*vrf-name* | **\***}]

| <b>Syntax Description</b> | instance-tag                                                                                                    |                            | (Optional) Instance identifier. The instance-tag can be any case-sensitive, alphanumeric<br>string up to 63 characters.                                                                                                    |  |  |
|---------------------------|----------------------------------------------------------------------------------------------------|----------------------------|----------------------------------------------------------------------------------------------------|--|--|
|                           | $\ast$<br>ip-address<br>interface-type                                                                                                    |                            | (Optional) Clears all neighbors.<br>(Optional) Address of the neighbor.<br>(Optional) Interface type. For more information, use the question mark (?) CLI help<br>function.<br>(Optional) Either a physical interface instance or a virtual interface instance.<br>Specifying these arguments removes the specified interface type from the neighbor table<br>that all entries learned via this interface.<br>For more information about the interface syntax, use the question mark (?) online help<br>function.<br>(Optional) Specifies soft reset for the neighbors.<br>(Optional) Specifies a particular VPN routing and forwarding instance (VRF) or all VRF<br>instances. The VRF name is an alphanumeric string of up to 32 characters. |  |  |
|                           |                                                                                                    |                            |                                                                                                    |  |  |
|                           |                                                                                                    |                            |                                                                                                    |  |  |
|                           | interface-instance<br>soft<br>vrf $v$ rf-name   *                                                                                                 |                            |                                                                                                    |  |  |
|                           |                                                                                                    |                            |                                                                                                    |  |  |
|                           |                                                                                                    |                            |                                                                                                    |  |  |
|                           |                                                                                                    |                            |                                                                                                    |  |  |
|                           |                                                                                                    |                            |                                                                                                    |  |  |
| <b>Command Modes</b>      | Any                                                                                                    |                            |                                                                                                    |  |  |
| <b>Command History</b>    | <b>Release</b>                                                                                                    | <b>Modification</b>        |                                                                                                    |  |  |
|                           | 4.0(1)                                                                                                    |                            | This command was introduced.                                                                                                    |  |  |
|                           | 4.0(3)                                                                                                    | Added * and soft keywords. |                                                                                                    |  |  |
| <b>Usage Guidelines</b>   | This command requires the Enterprise Services license.                                                                                            |                            |                                                                                                    |  |  |
| <b>Examples</b>           | This example shows how to clear all EIGRP entries for neighbors on Ethernet interface 2/1:<br>switch# clear ip eigrp vrf * neighbors ethernet 2/1 |                            |                                                                                                    |  |  |
|                           |                                                                                                    |                            |                                                                                                    |  |  |

#### **Related Comman**

 $\mathbf l$ 

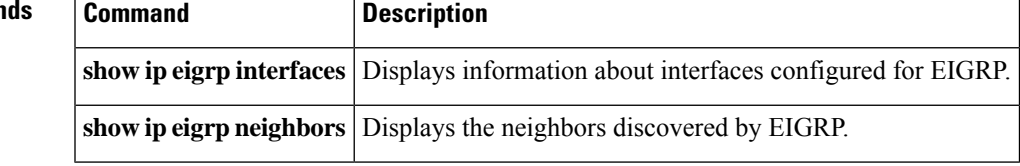

#### <span id="page-27-0"></span>**clear ip eigrp policy statistics redistribute**

To clear policy statistics for routes redistributed into show ip rip policy statistics redistribute Enhanced Interior Gateway Routing Protocol (EIGRP) topology table, use the **clear ip eigrp policy statistics redistribute** command.

**clear ip eigrp policy statistics redistribute** {**bgp** *id* | **direct** | **eigrp** *id* | **isis** *id* | **ospf** *id* | **rip** *id* | **static**} [**vrf** {*vrf-name* | **\***}]

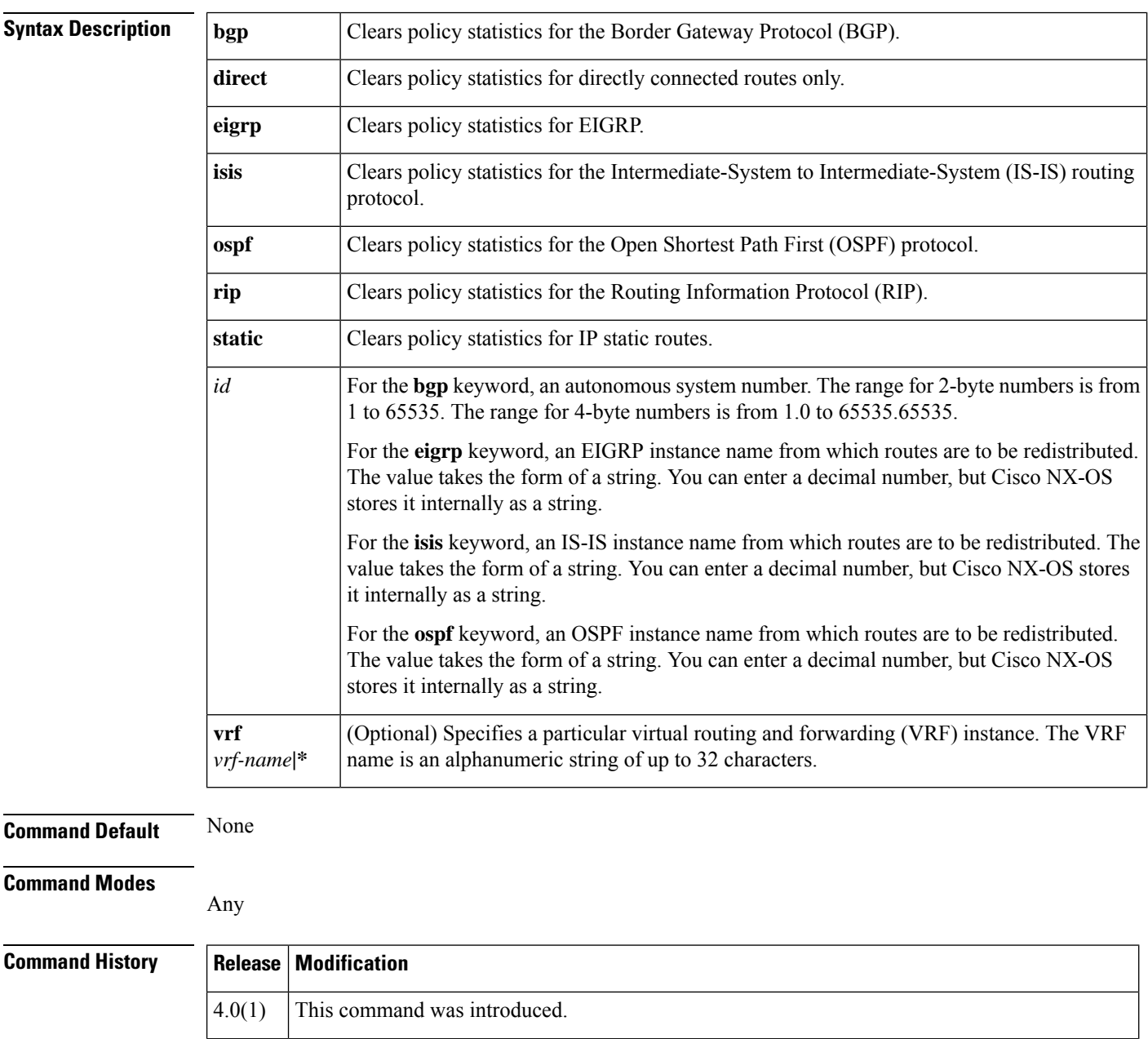

4.0(3) This command was removed and replaced by the **clear ip eigrp route-map statistics** command.

#### **Usage Guidelines** This command requires the Enterprise Services license.

**Examples** This example shows how to clear policy statistics for RIP:

switch# **clear ip eigrp policy statistics redistribute rip 201**

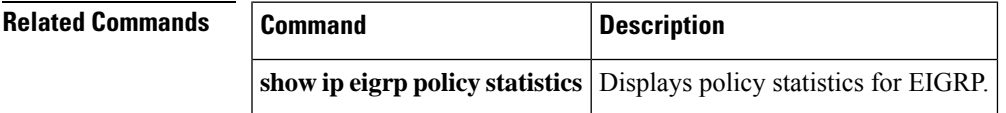

## <span id="page-29-0"></span>**clear ip eigrp redistribution**

To clear redistribution information for Enhanced Interior Gateway Routing Protocol (EIGRP), use the **clear ip eigrp redistribution** command.

**clear ip eigrp redistribution** [**vrf** {*vrf-name* | **\***}]

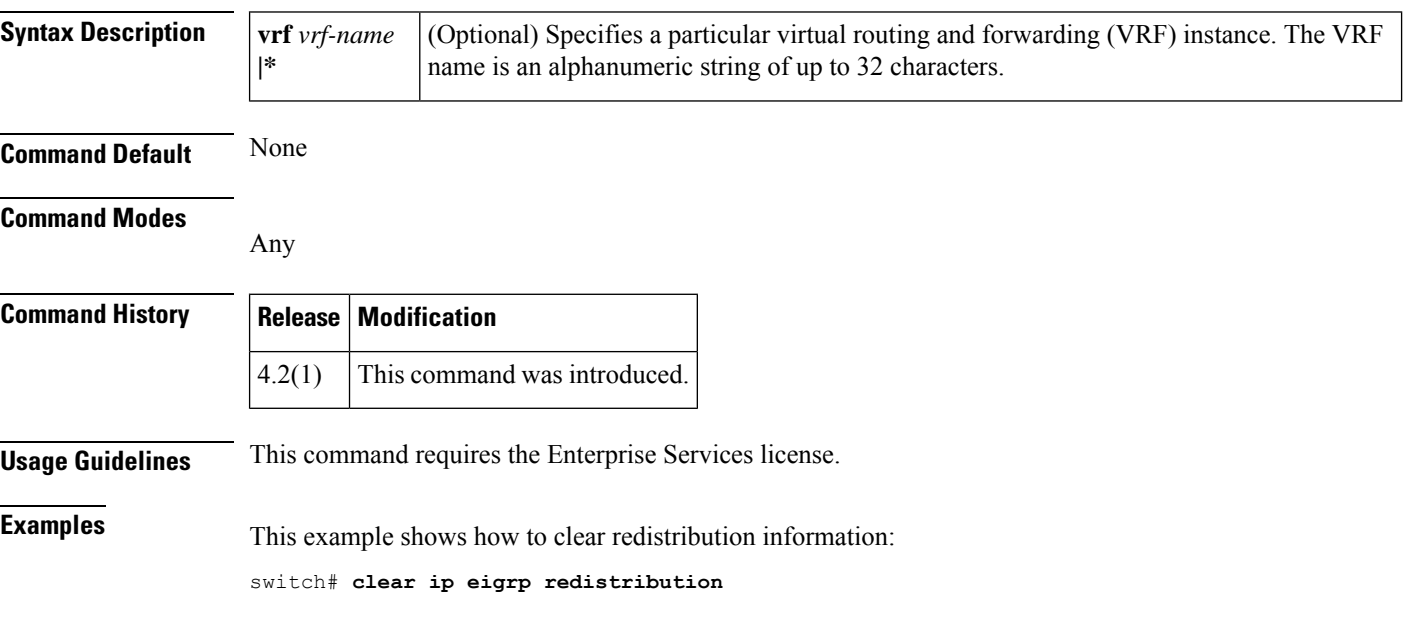

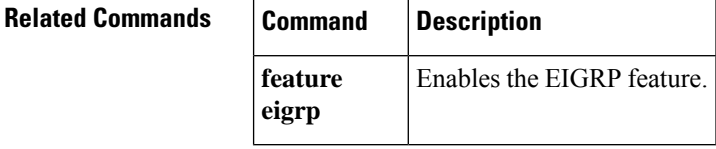

## <span id="page-30-0"></span>**clear ip eigrp traffic**

To clear the Enhanced Interior Gateway Routing Protocol (EIGRP) traffic statistics, use the **clear ip eigrp traffic** command.

**clear ip eigrp** [*instance-tag*] **traffic** [**vrf** {*vrf-name* | **\***}]

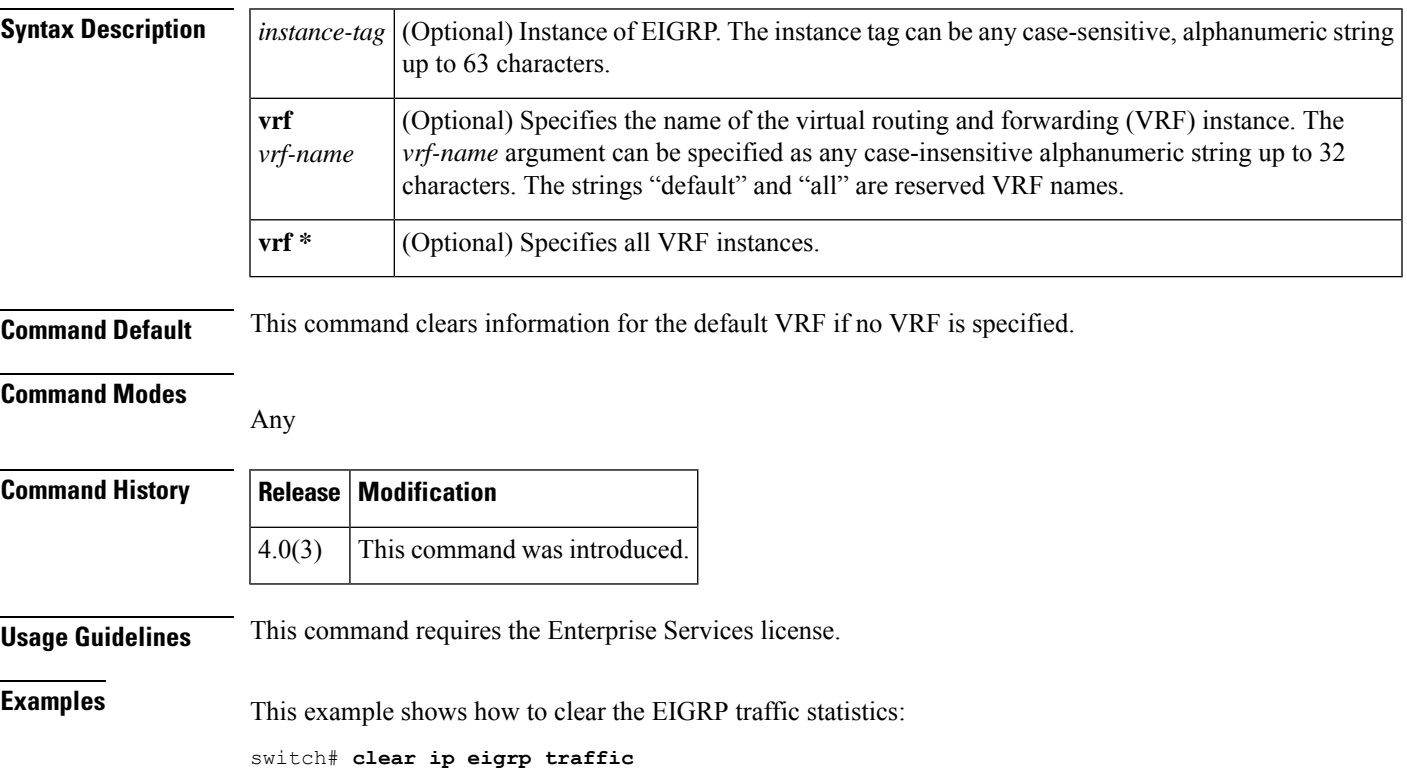

## <span id="page-31-0"></span>**clear ip interface statistics**

To clear IP interface statistics, use the **clear ip interface statistics** command.

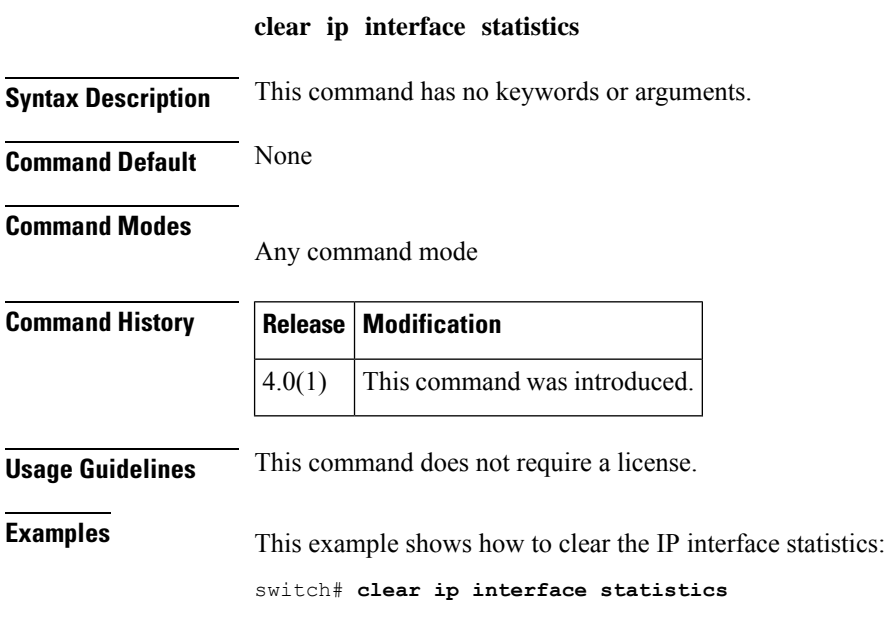

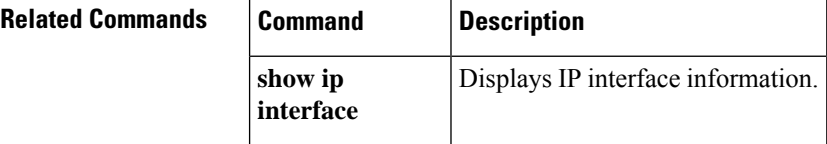

## <span id="page-32-0"></span>**clear ip mbgp**

To clear Multiprotocol Border Gateway Protocol (MBGP) routes from the BGP table, use the **clear ip mbgp** command.

**clear ip mbgp** {*neighbor* | **\****as-number* | **peer-template** *nameprefix*} [**vrf** *vrf-name*]

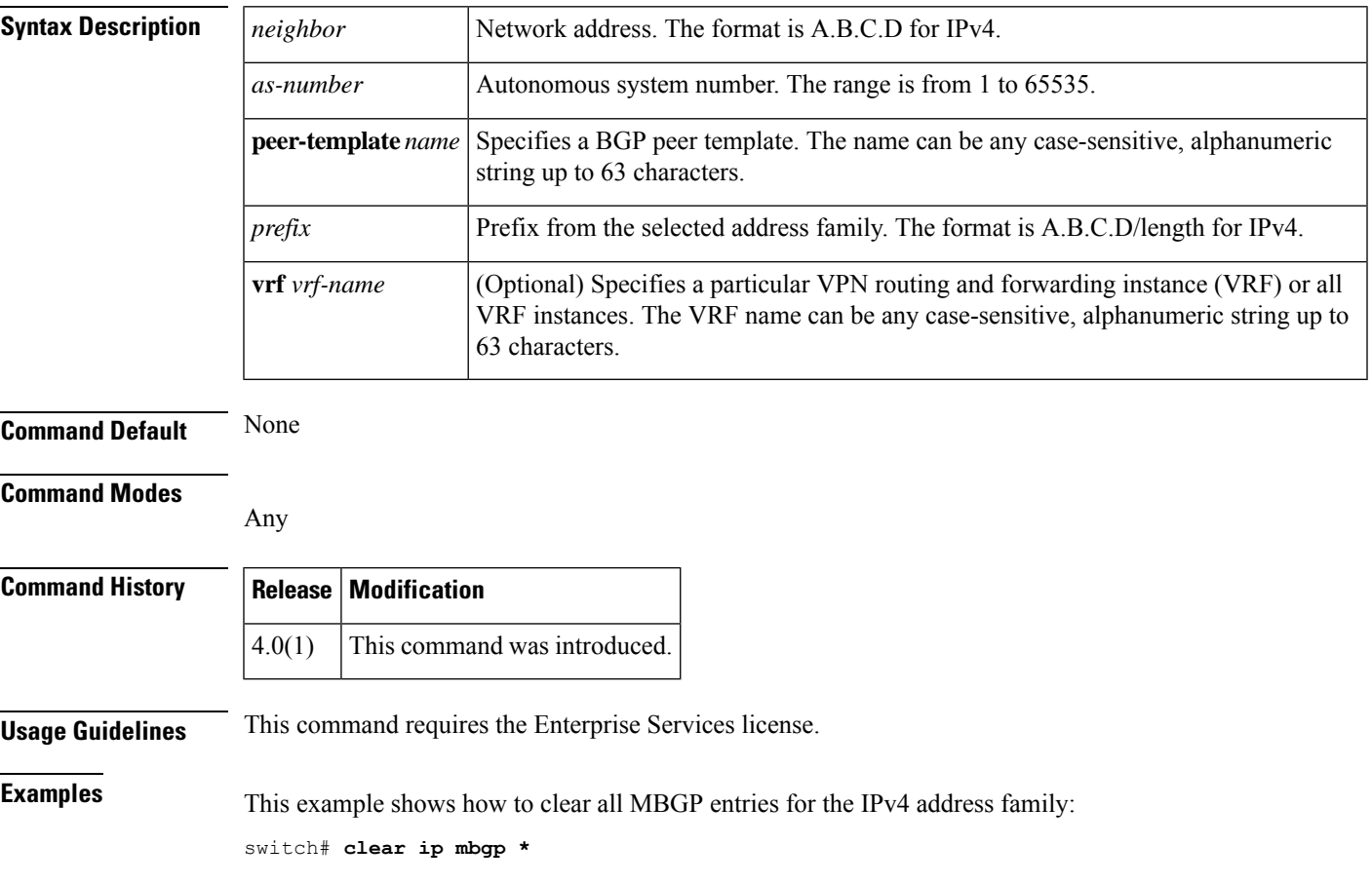

# <span id="page-33-0"></span>**clear ip mbgp dampening**

To clear Multiprotocol Border Gateway Protocol (MBGP) route flap dampening information, use the **clear ip mbgp dampening** command.

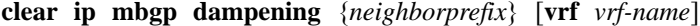

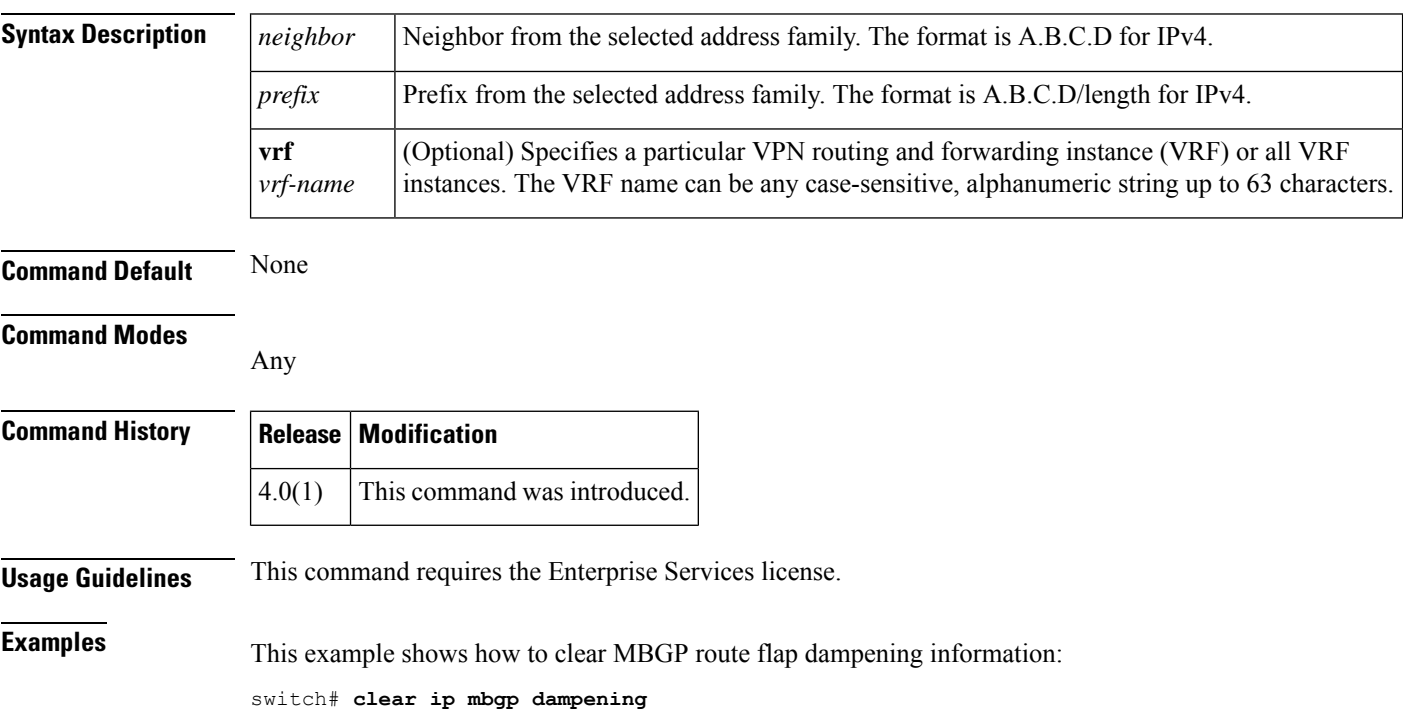

# <span id="page-34-0"></span>**clear ip mbgp flap-statistics**

To clear Multiprotocol Border Gateway Protocol (MBGP) route flap statistics, use the **clear ip mbgp flap-statistics** command.

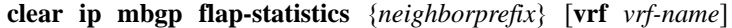

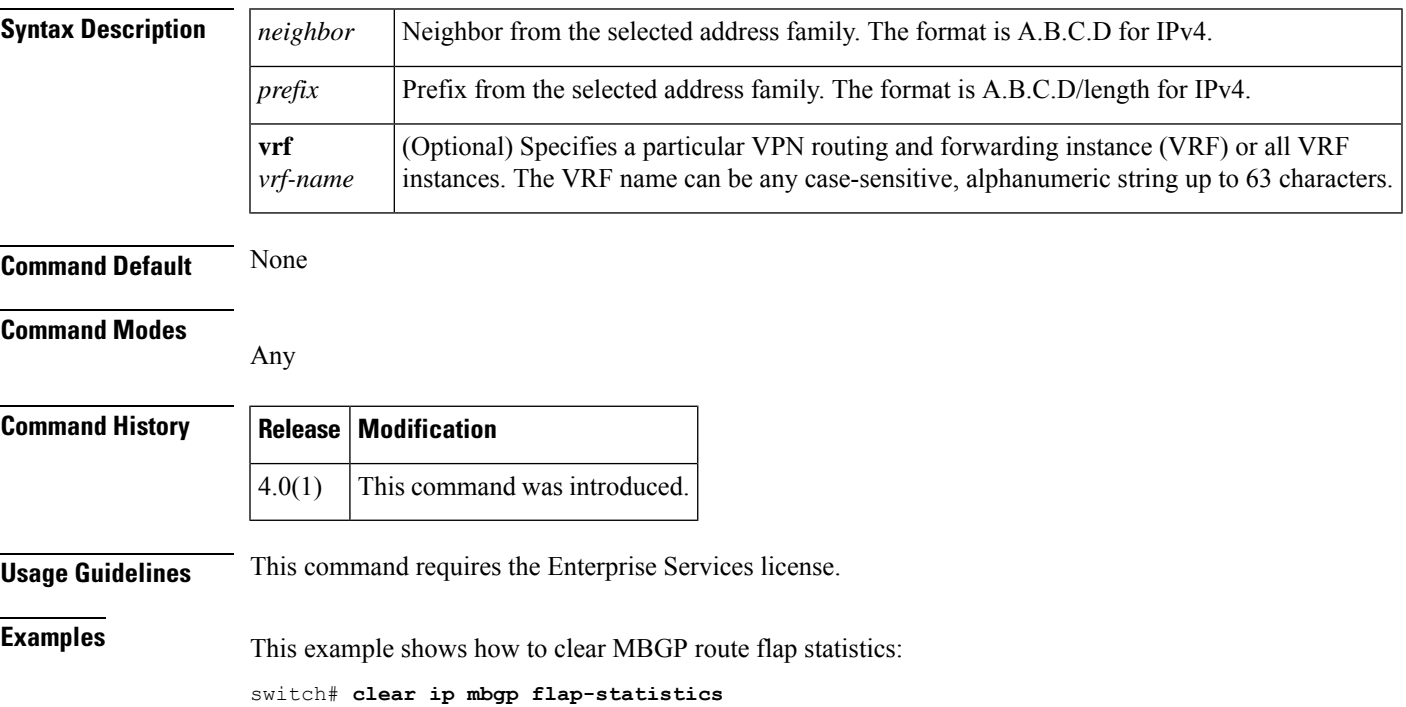

# <span id="page-35-0"></span>**clear ip ospf neighbor**

To clear neighbor statistics and reset adjacencies for Open Shortest Path First (OSPF), use the **clear ip ospf neighbor** command.

**clear ip ospf** [*instance-tag*] **neighbor** {**\****neighbor-id* | *interface-type number* | **loopback** *number* | **port-channel** *number*} [**vrf** *vrf-name*]

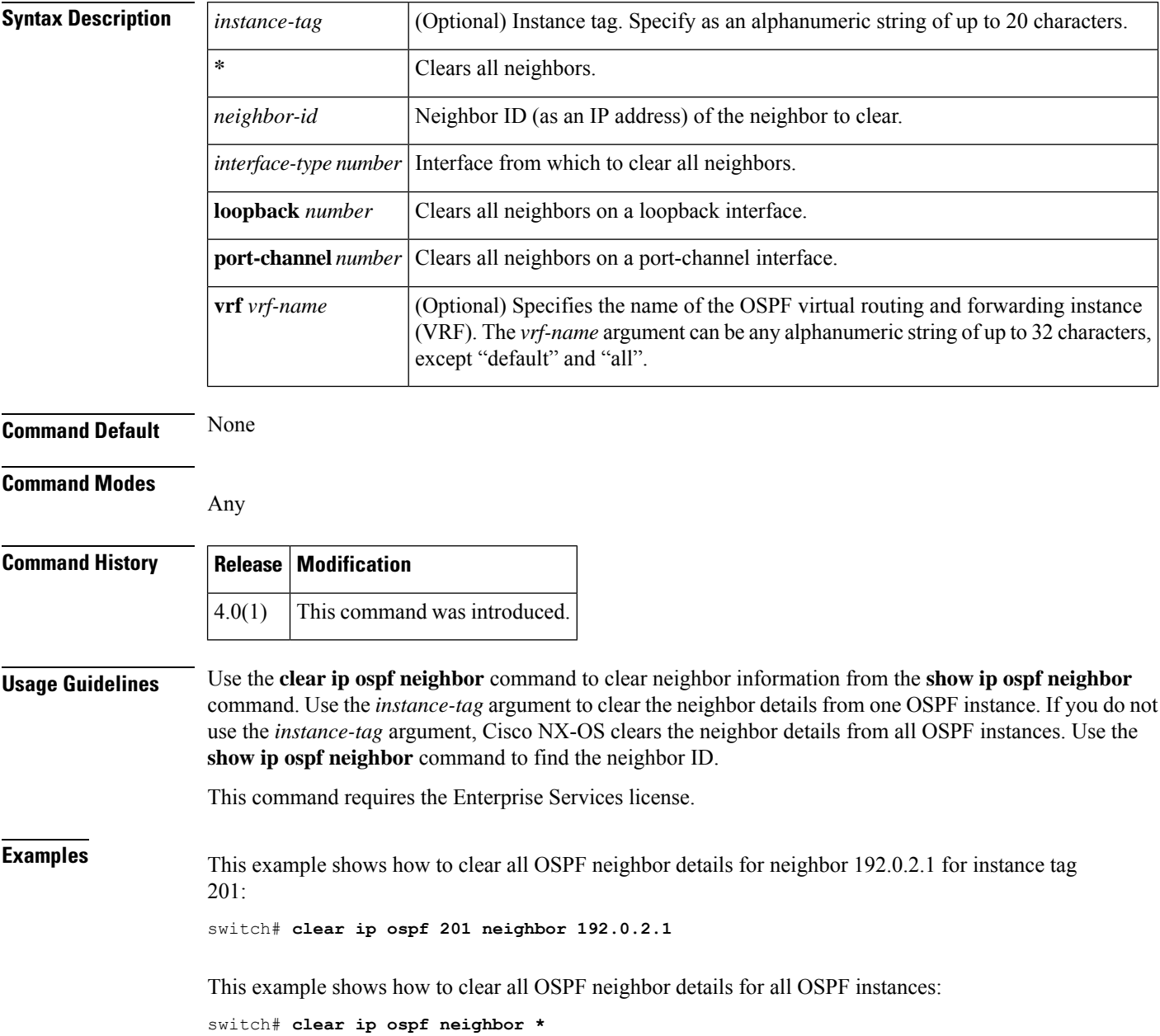
This example shows how to clear all OSPF neighbor details for all neighbors on Ethernet interface 1/2 for OSPF instance 202:

switch# **clear ip ospf 202 neighbor ethernet 1/2**

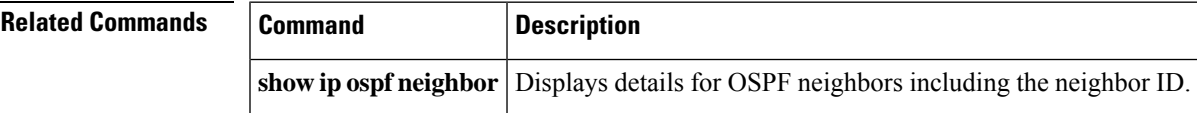

### **clear ip ospf policy statistics**

To clear policy statistics for OpenShortestPathFirst (OSPF), use the **clear ipospfpolicy statistics** command.

**clear ip ospf** [*instance-tag*] **policy statistics** {**area** *area-id* **filter-list** {**in** | **out**} | **redistribute** {**bgp** *autonomous-system* | **direct** | **eigrp** *id* | **isis** *id* | **ospf** *id* | **rip** *id* | **static**}} [**vrf** *vrf-name*]

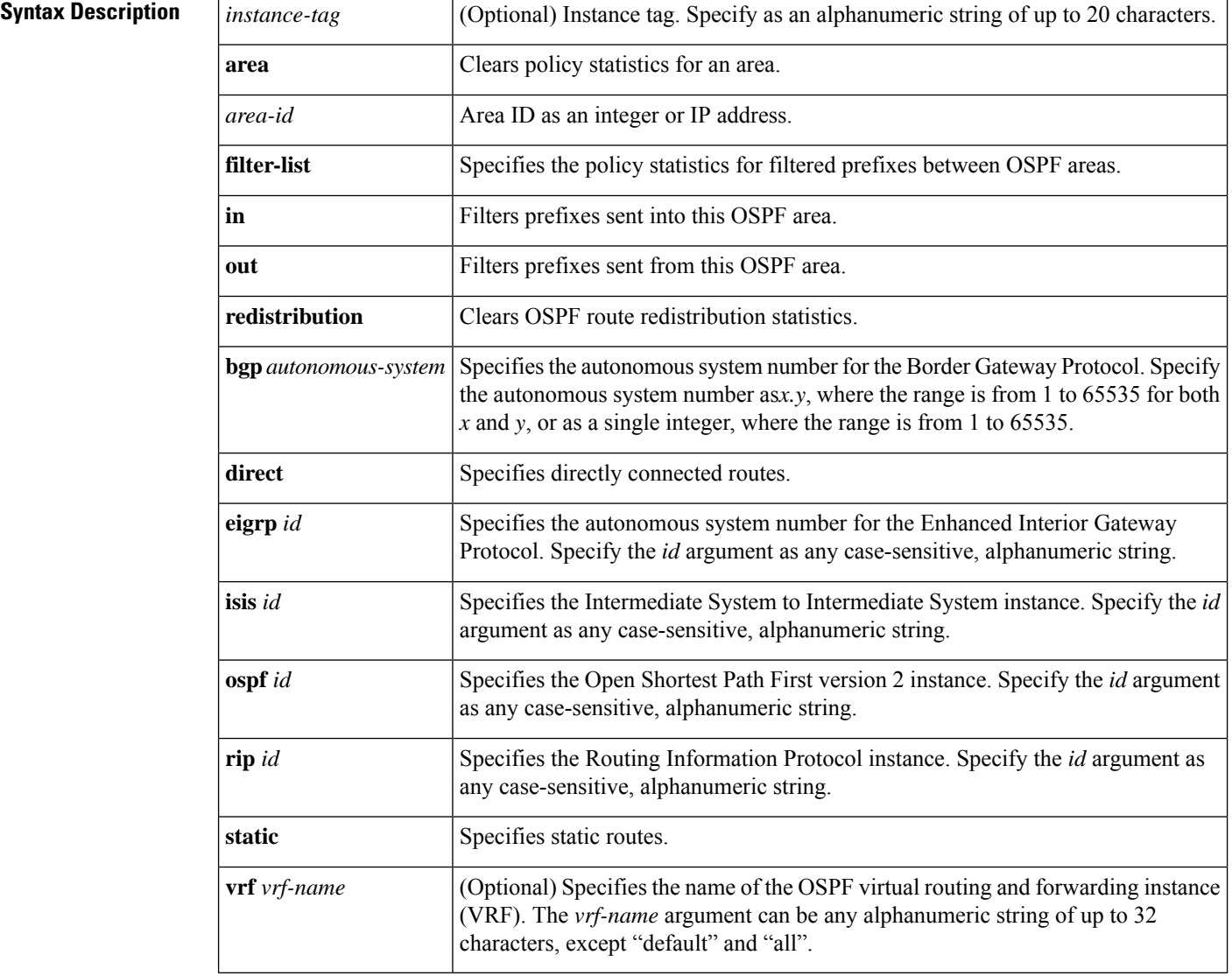

#### **Command Default** None

#### **Command Modes**

Any

I

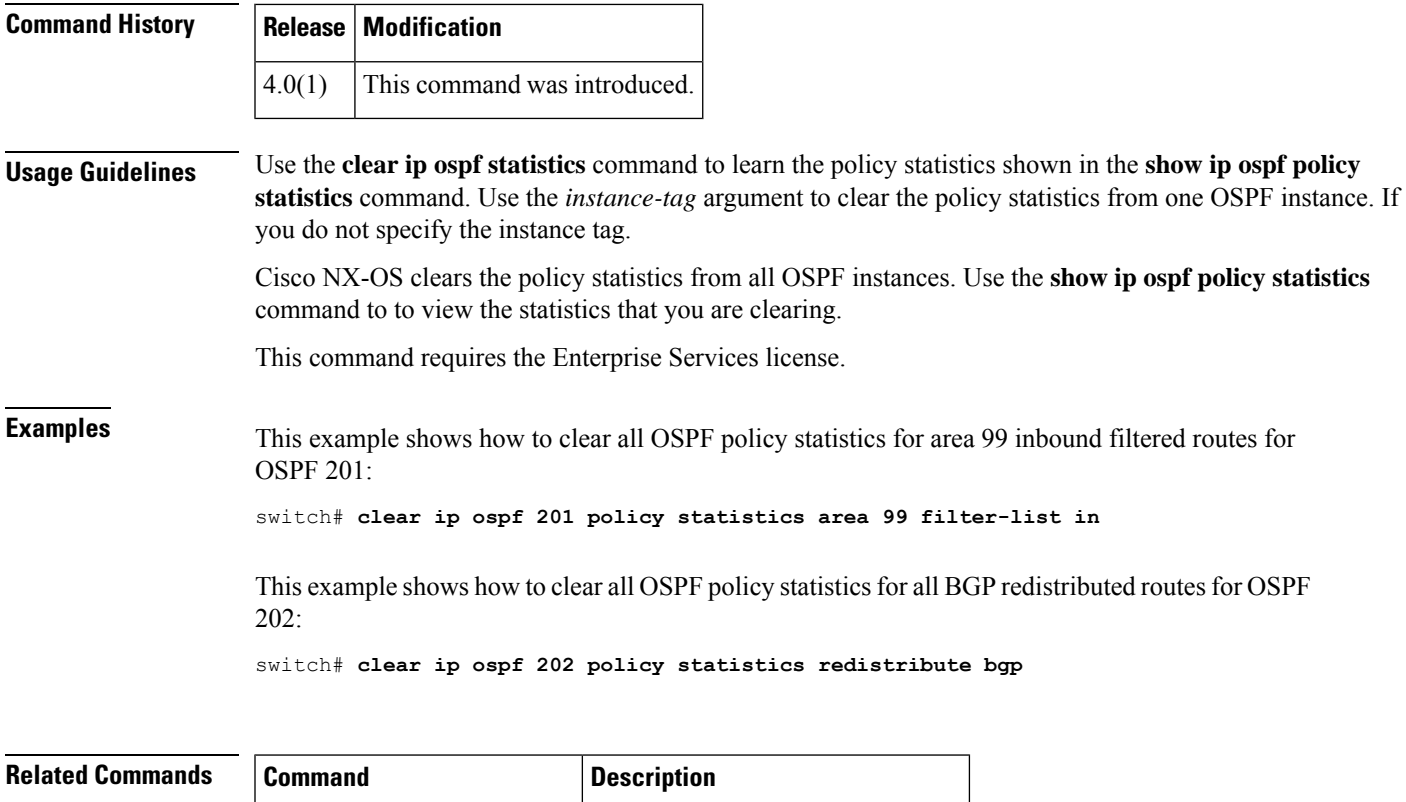

**show ip ospf policy statistics** Displays details for OSPF policies.

# **clear ip ospf redistribution**

To clear redistribution information for Open Shortest Path First (OSPF), use the **clear ip ospf redistribution** command.

**clear ip ospf redistribution** [**vrf** { *vrf-name* | **\***}]

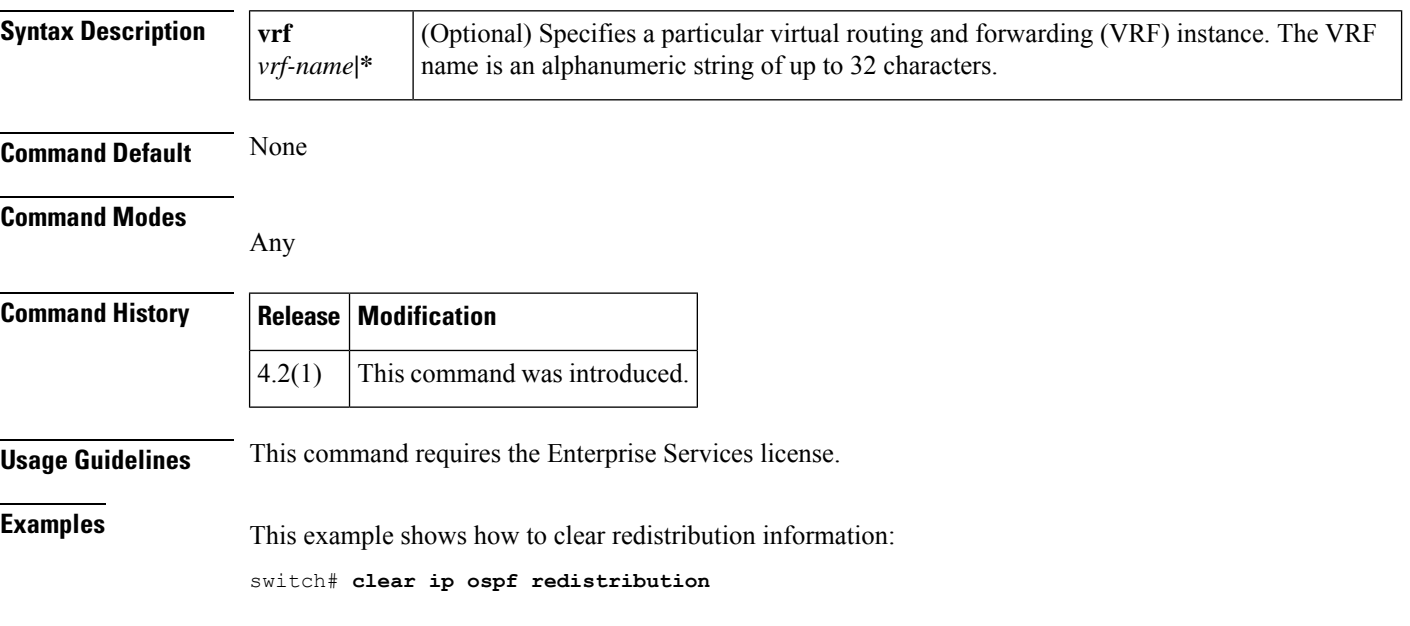

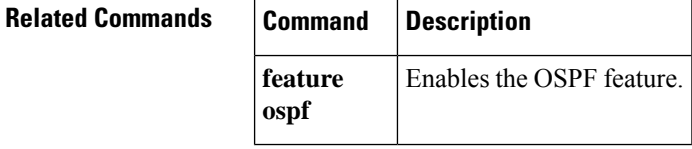

# **clear ip ospf statistics**

To clear Open Shortest Path First (OSPF) event statistics, use the **clear ip ospf** statistics command.

**clear ip ospf** [*instance-tag*] **statistics** [**vrf** *vrf-name*]

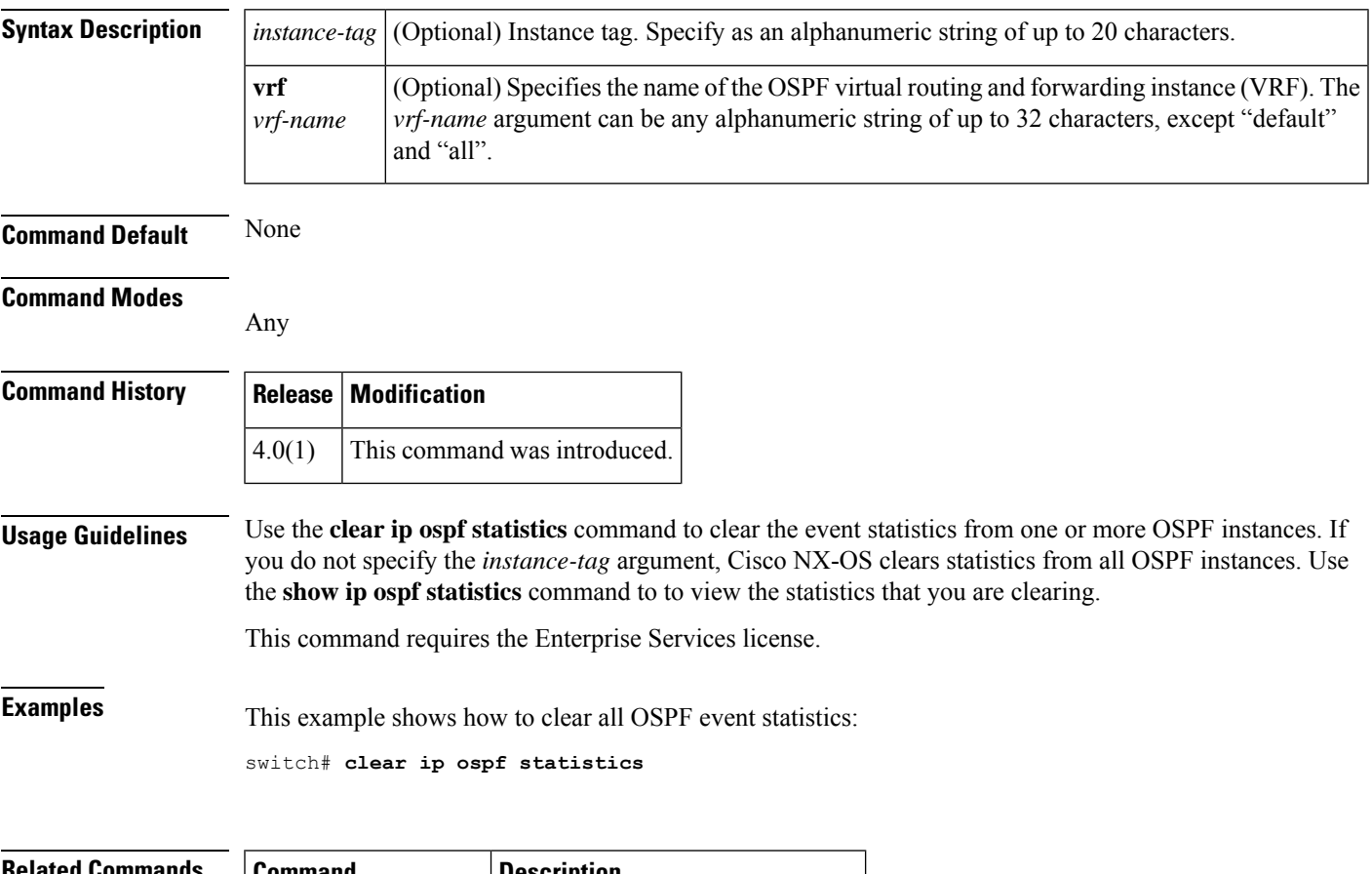

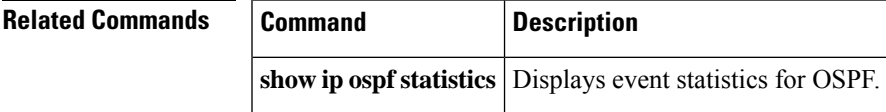

# **clear ip ospf traffic**

To clear Open Shortest Path First (OSPF) traffic statistics, use the **clear ip ospf traffic** command.

**clear ip ospf** [*instance-tag*] **traffic** *[interface]* [**vrf** *vrf-name*]

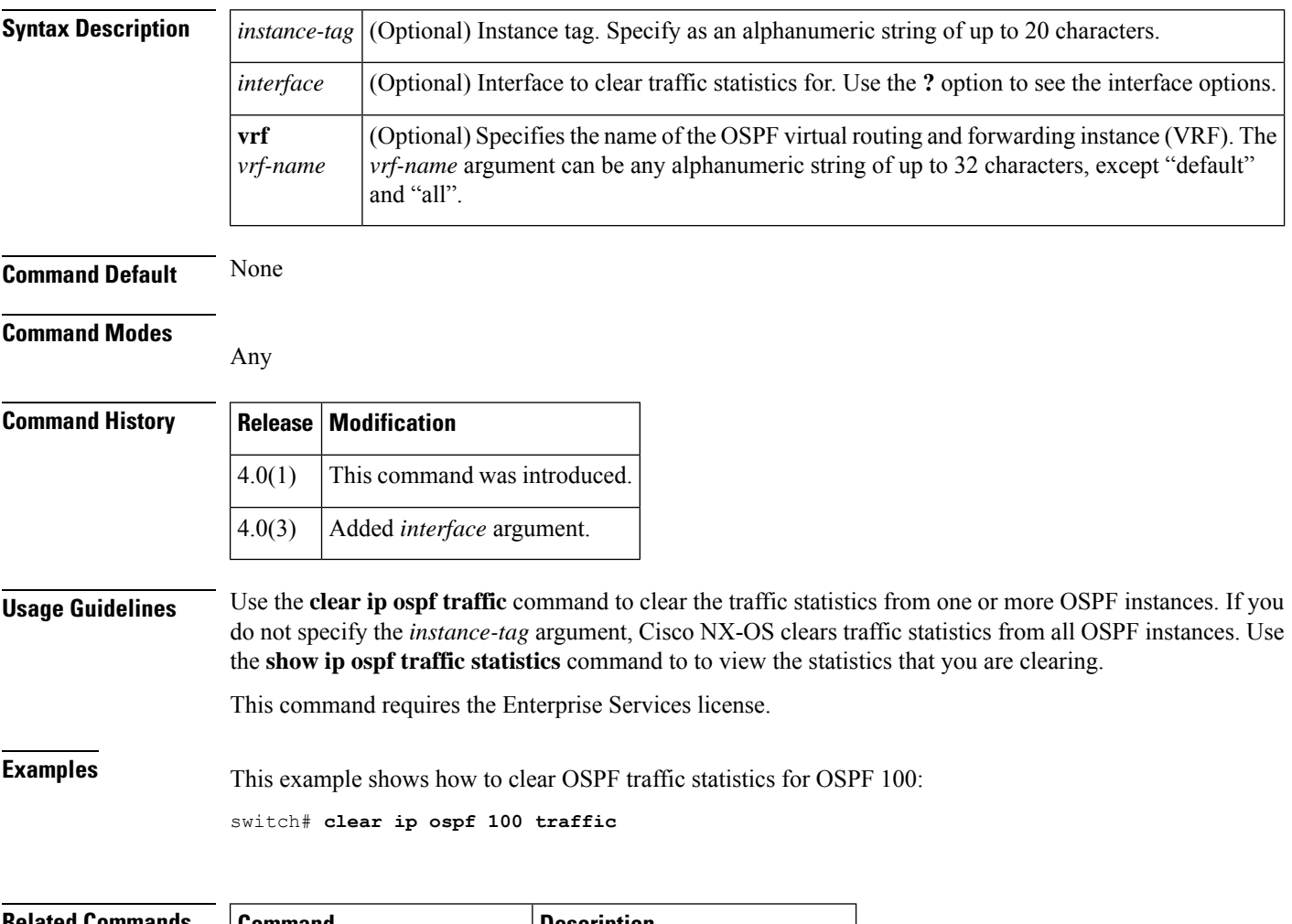

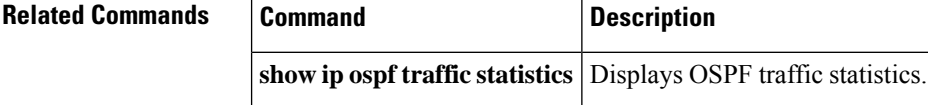

#### **clear ip rip policy statistics redistribute**

To clear policy statistics for routes redistributed into the the Routing Information Protocol (RIP) topology table, use the **clear ip rip policy statistics redistribute** command in any mode.

**clear ip rip policy statistics redistribute** {**bgp** *id* | **direct** | **eigrp** *id* | **isis** *id* | **ospf** *id* | **ospfv3** *id* | **static**} [**vrf** *vrf-name*]

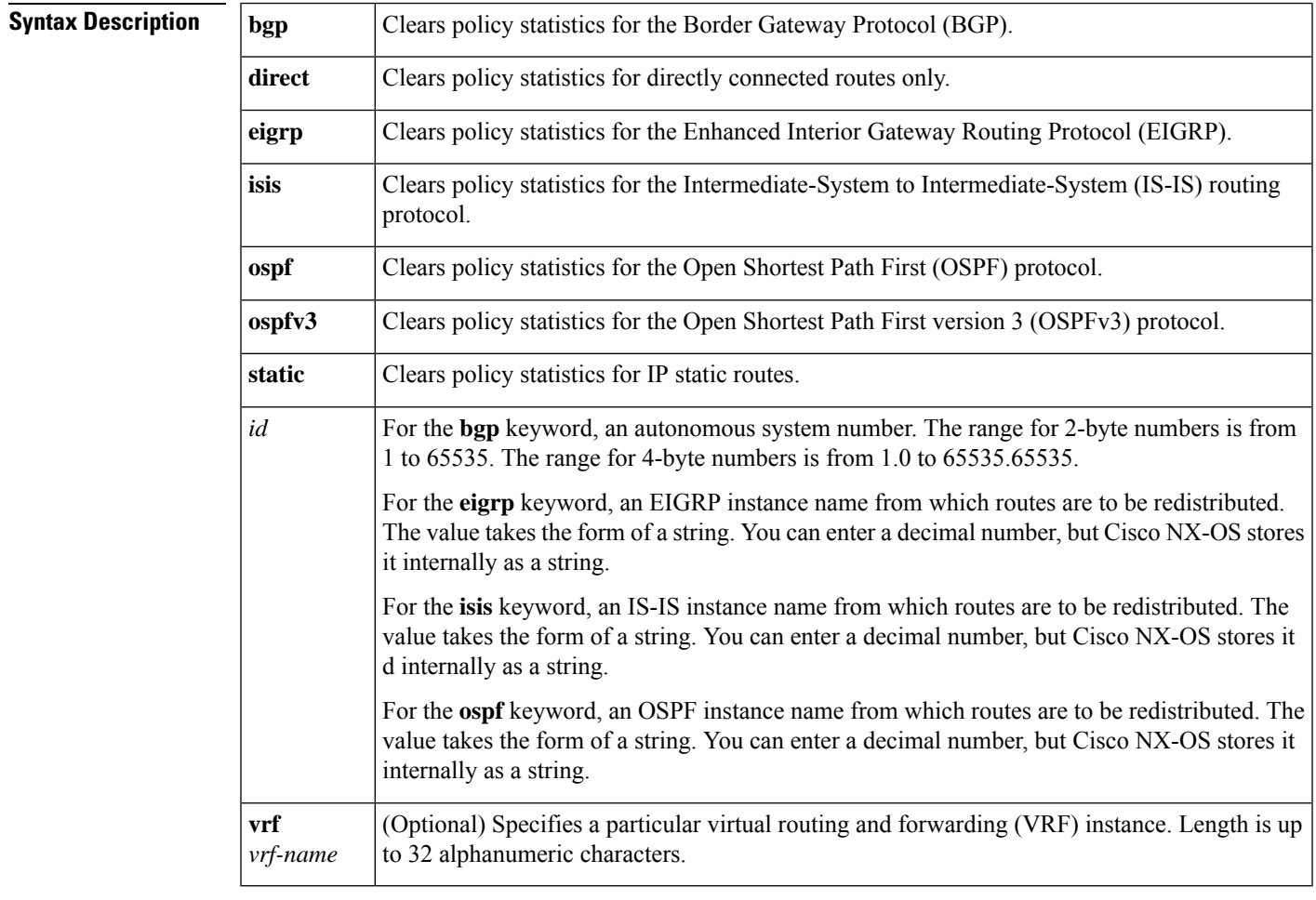

**Command Default** This command has no default settings.

#### **Command Modes**

Any

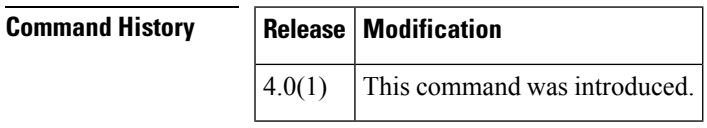

**Usage Guidelines** This command does not require a license.

#### **Examples** This example shows how to clear policy statistics for EIGRP: switch# **clear ip rip policy statistics redistribute eigrp 201**

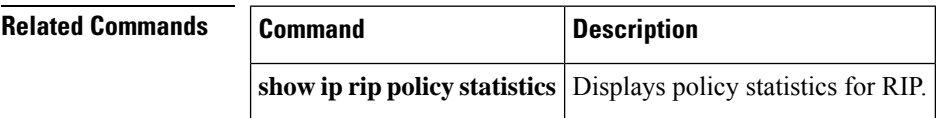

# **clear ip rip statistics**

To clear the the Routing Information Protocol (RIP) statistics, use the **clear ip rip statistics** command in any mode.

**clear ip rip statistics** [**interface** *type instance*] [**vrf** *vrf-name*]

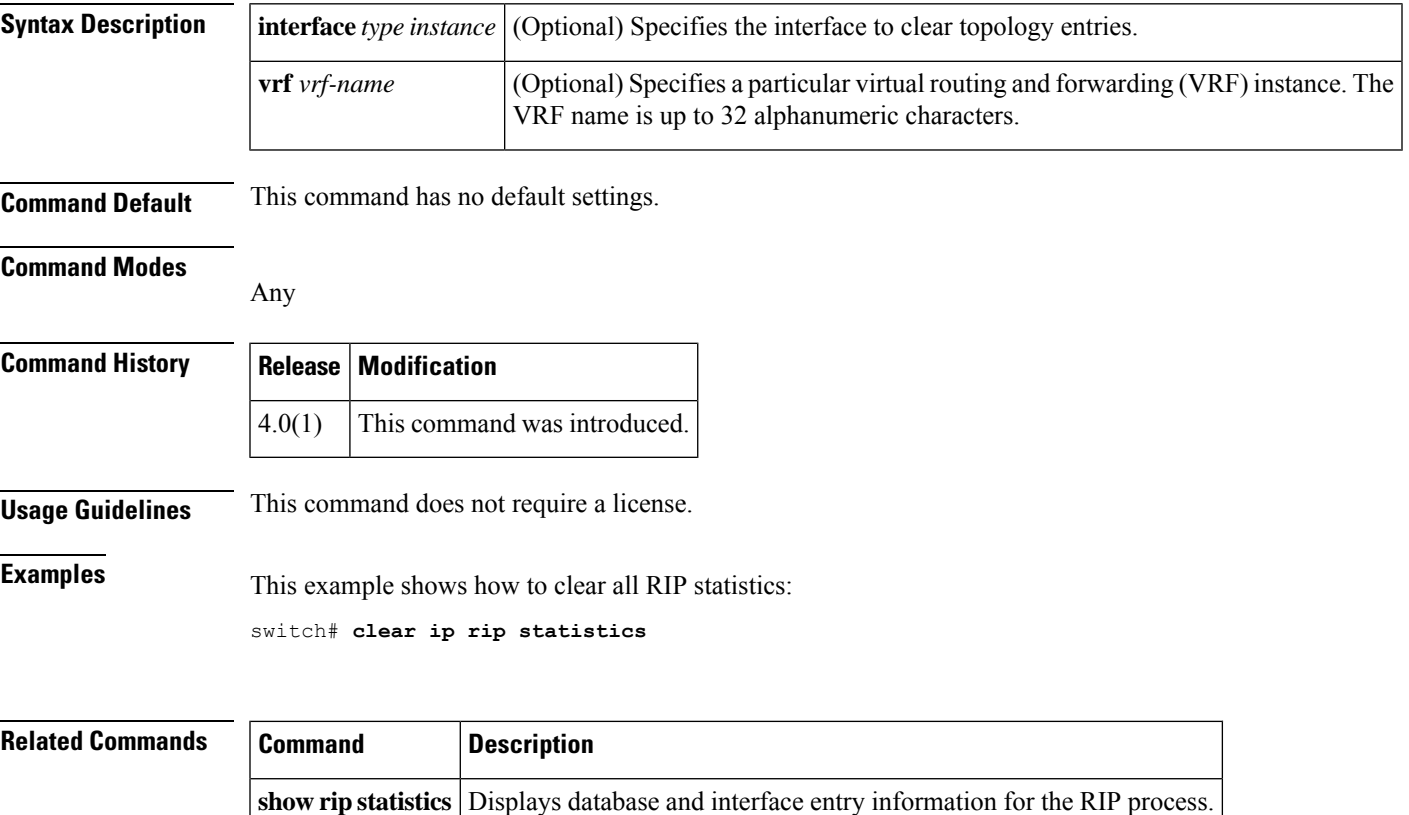

# **clear ip route**

To clear individual routes from the unicast RIB, use the **clear ip route** command.

**clear ip route** [{**\****addrprefix*}] [**vrf** *vrf-name*]

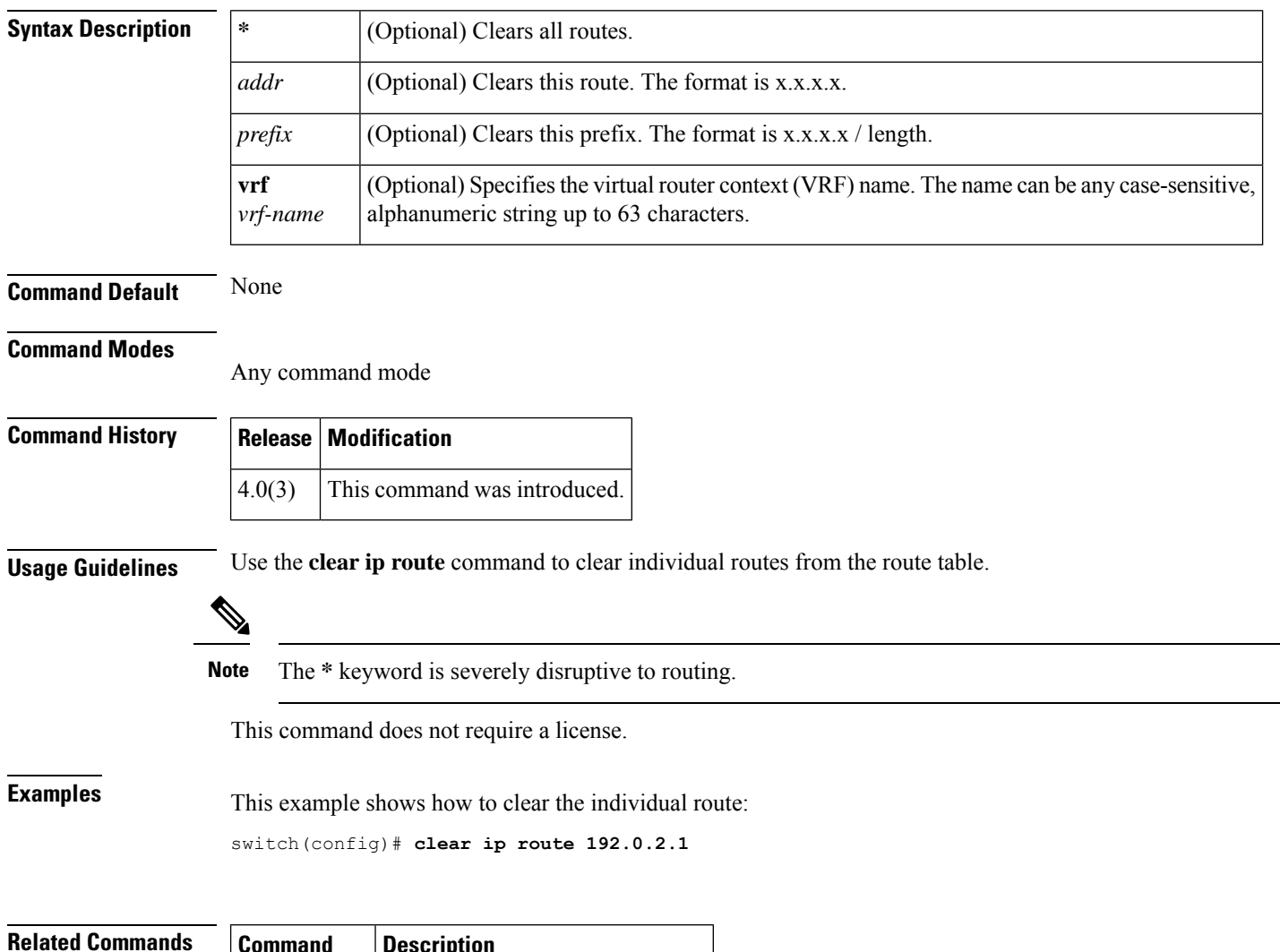

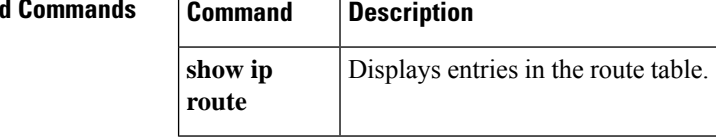

I

# **clear ip traffic**

To clear IP traffic information, use the **clear ip traffic** command.

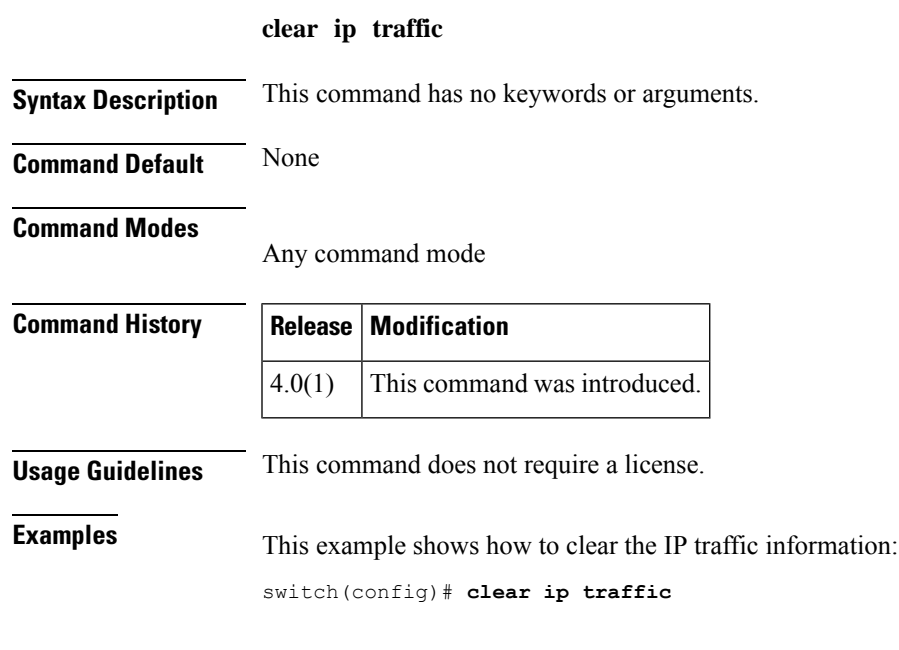

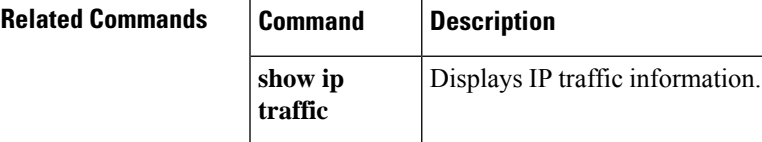

#### **clear ip wccp**

To remove Web Cache Communication Protocol (WCCP) statistics (counts) maintained on the router for a particular service, use the **clear ip wccp** command.

**clear ip wccp** [**vrf** *vrf-name*] {*service-number* | **web-cache**}

**ip wccp** Enables WCCP redirection for a service.

**show ip wccp** Displays global statistics related to WCCP.

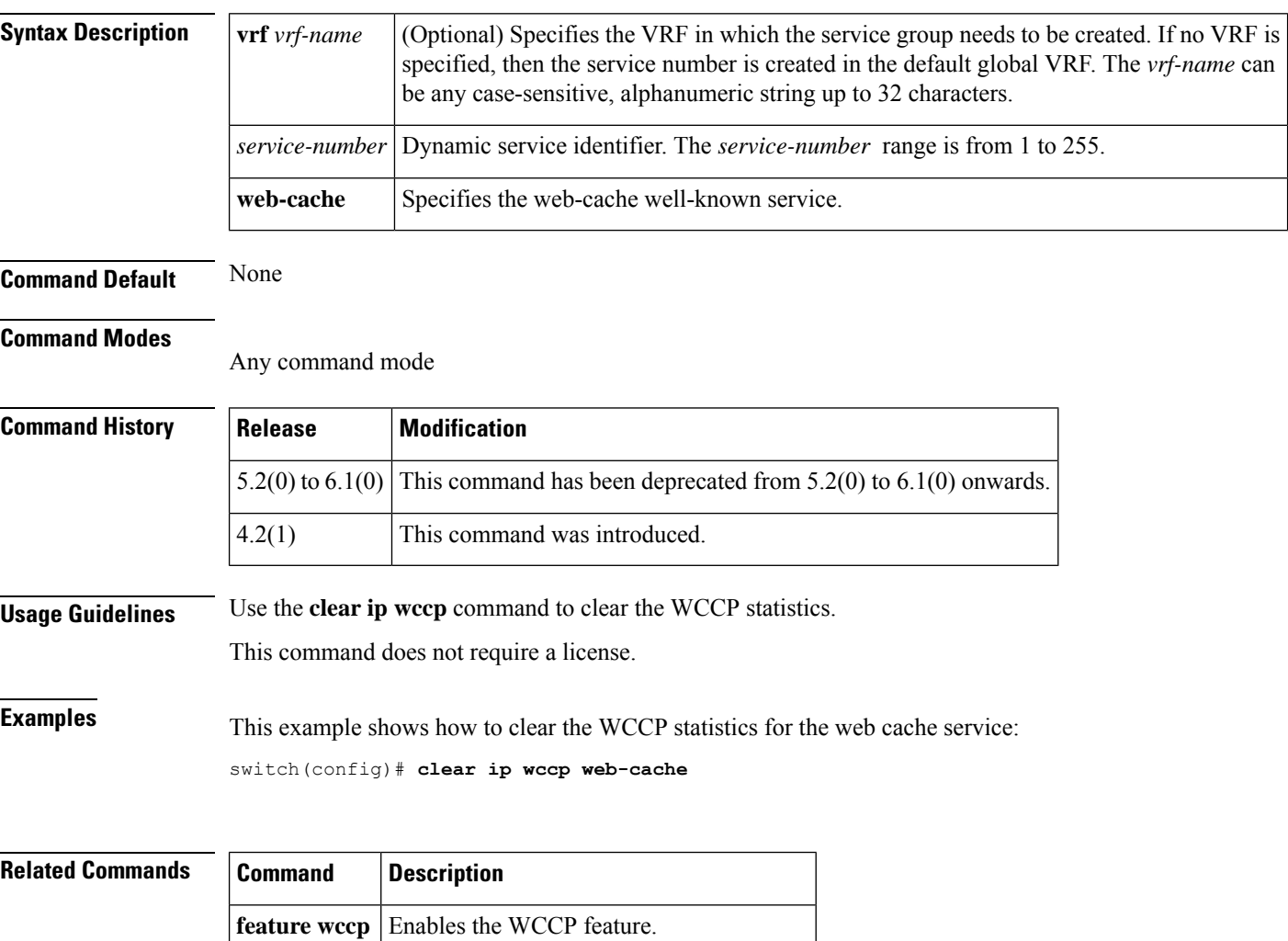

 $\overline{\phantom{a}}$ 

# **clear ipv6 adjacency statistics**

To clear adjacency statistics, use the **clear ipv6 adjacency statistics** command.

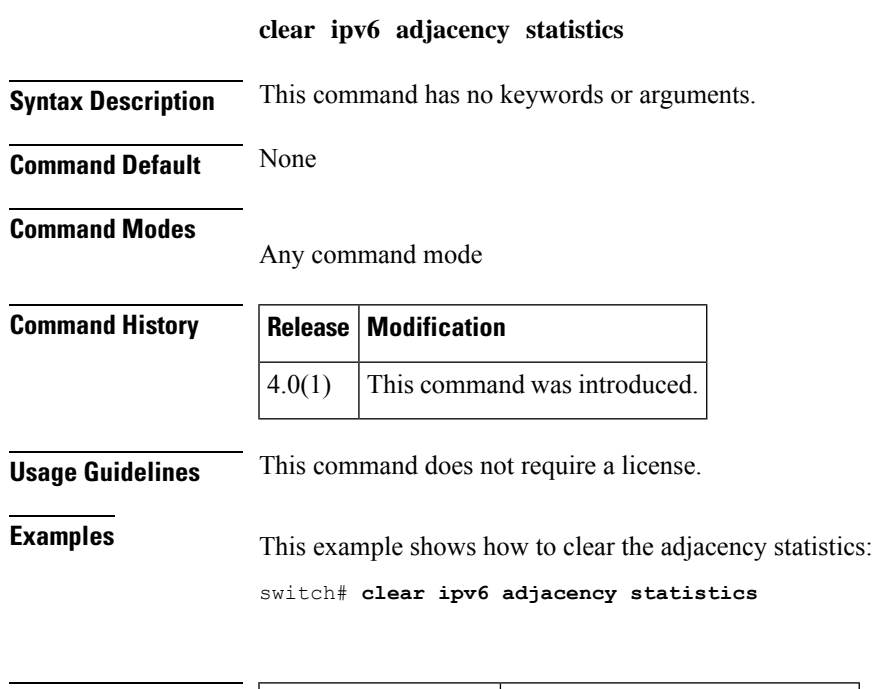

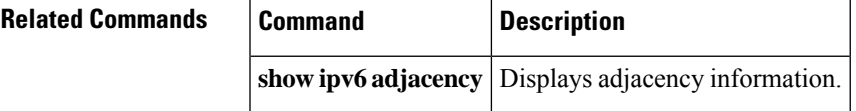

### **clear ipv6 eigrp accounting**

To clear the prefix accounting information for the Enhanced Interior Gateway Routing Protocol (EIGRP) for IPv6 processes, use the **clear ipv6 eigrp accounting** command.

**clear ipv6 eigrp** [*instance-tag*] **accounting** [**vrf** {*vrf-name* | **\***}]

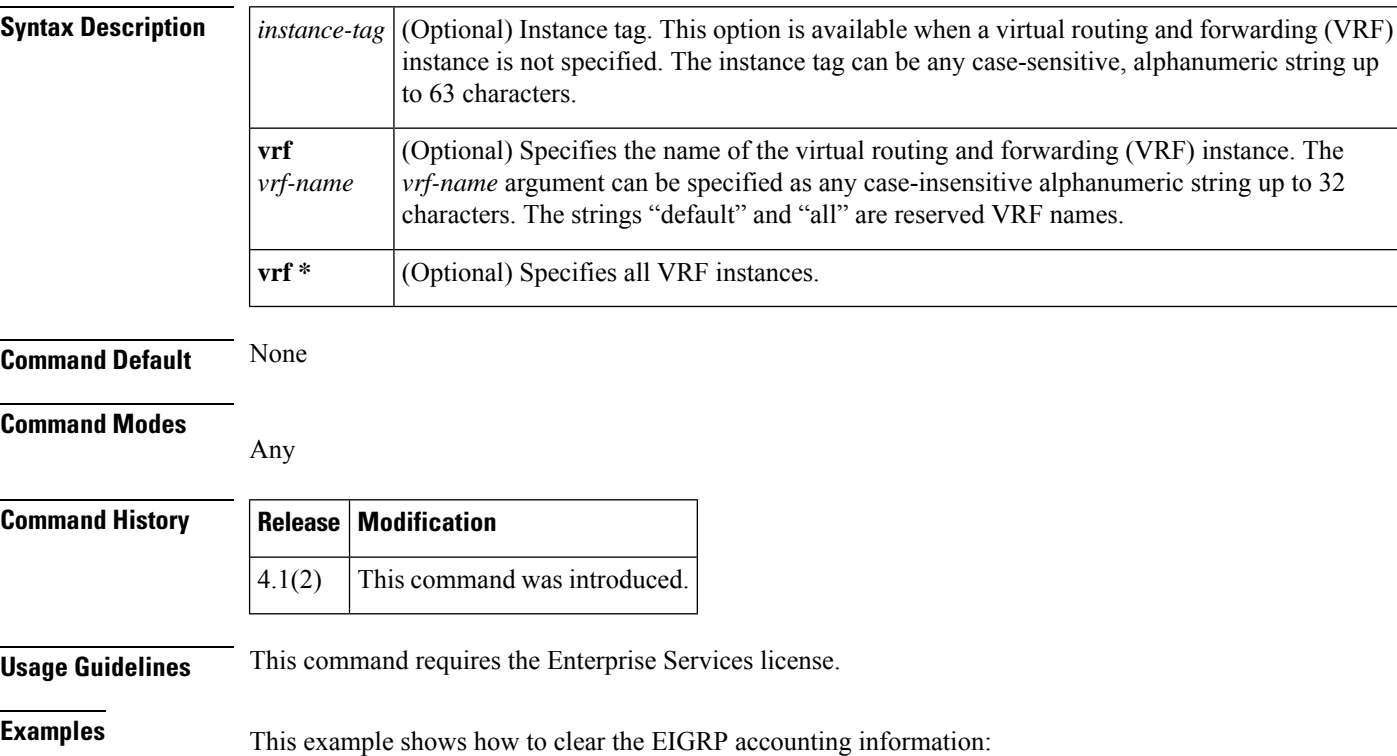

switch# **clear ipv6 eigrp accounting**

### **clear ipv6 eigrp neighbors**

To remove and reestablish the Enhanced Interior Gateway Routing Protocol (EIGRP) for IPv6 neighbor entries from the appropriate table, use the **clear ipv6 eigrp neighbors** command in EXEC mode.

**clear ipv6 eigrp** [*instance-tag*] **neighbors** [{**\****ipv6-address* | *interface-type interface-instance*}] [**soft**] [**vrf** {*vrf-name* | **\***}]

| <b>Syntax Description</b> | instance-tag                                                                                                    |                                                                                                  | (Optional) Instance identifier. The <i>instance-tag</i> can be any case-sensitive, alphanumeric<br>string up to 63 characters.                                                                                                    |  |
|---------------------------|----------------------------------------------------------------------------------------------------|--------------------------------------------------------------------------------------------------|----------------------------------------------------------------------------------------------------|--|
|                           | $\ast$                                                                                                    |                                                                                                  | (Optional) Clears all neighbors.                                                                                                    |  |
|                           | ipv6-address                                                                                                    |                                                                                                  | (Optional) Address of the neighbor. The format is A:B::C:D.                                                                                                    |  |
|                           | interface-type                                                                                                    |                                                                                                  | (Optional) Interface type. For more information, use the question mark (?) CLI help<br>function.                                                                                                    |  |
|                           | interface-instance                                                                                                    |                                                                                                  | (Optional) Either a physical interface instance or a virtual interface instance.                                                                                                    |  |
|                           |                                                                                                    |                                                                                                  | Specifying these arguments removes the specified interface type from the neighbor table<br>that all entries learned through this interface.<br>For more information about the interface syntax, use the question mark (?) online help<br>function. |  |
|                           |                                                                                                    |                                                                                                  |                                                                                                    |  |
|                           | vrf $v$ rf-name   *                                                                                                    |                                                                                                  | (Optional) Specifies a particular VPN routing and forwarding instance (VRF) or all VRF<br>instances. The VRF name is an alphanumeric string of up to 32 characters.                                                                                |  |
|                           | <b>Command Default</b>                                                                                                    | Clears all instances if no instance is specified. Clears the default VRF if no VRF is specified. |                                                                                                    |  |
| <b>Command Modes</b>      | Any                                                                                                    |                                                                                                  |                                                                                                    |  |
| <b>Command History</b>    | <b>Modification</b><br><b>Release</b>                                                                                                    |                                                                                                  |                                                                                                    |  |
|                           | This command was introduced.<br>4.1(2)                                                                                                    |                                                                                                  |                                                                                                    |  |
| <b>Usage Guidelines</b>   | This command requires the Enterprise Services license.                                                                                              |                                                                                                  |                                                                                                    |  |
| <b>Examples</b>           | This example shows how to clear all EIGRP entries for neighbors on Ethernet interface 2/1:<br>switch# clear ipv6 eigrp vrf * neighbors ethernet 2/1 |                                                                                                  |                                                                                                    |  |
| <b>Delated Commonde</b>   | ۔ ما                                                                                                    |                                                                                                  | $\mathbf{r}$<br>and the state of the state of the                                                                                                    |  |

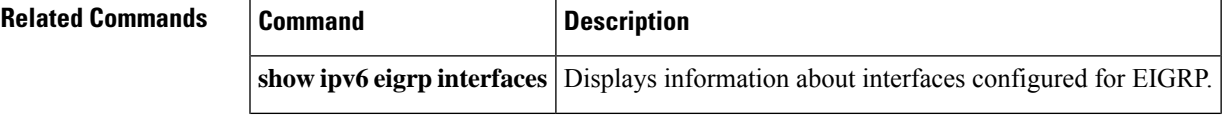

I

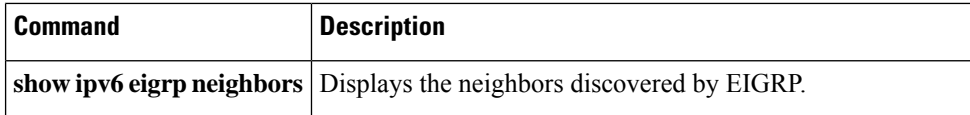

#### **clear ipv6 eigrp route-map statistics redistribute**

To clear statistics for routes redistributed into the Enhanced Interior Gateway Routing Protocol (EIGRP) for IPv6 topology table, use the **clear ipv6 eigrp route-map statistics redistribute** command.

**clear ipv6 eigrp route-map statistics redistribute** {**bgp** *id* | **direct** | **eigrp** *id* | **isis** *id* | **ospfv3** *id* | **rip** *id* | **static**} [**vrf** {*vrf-name* | **\***}]

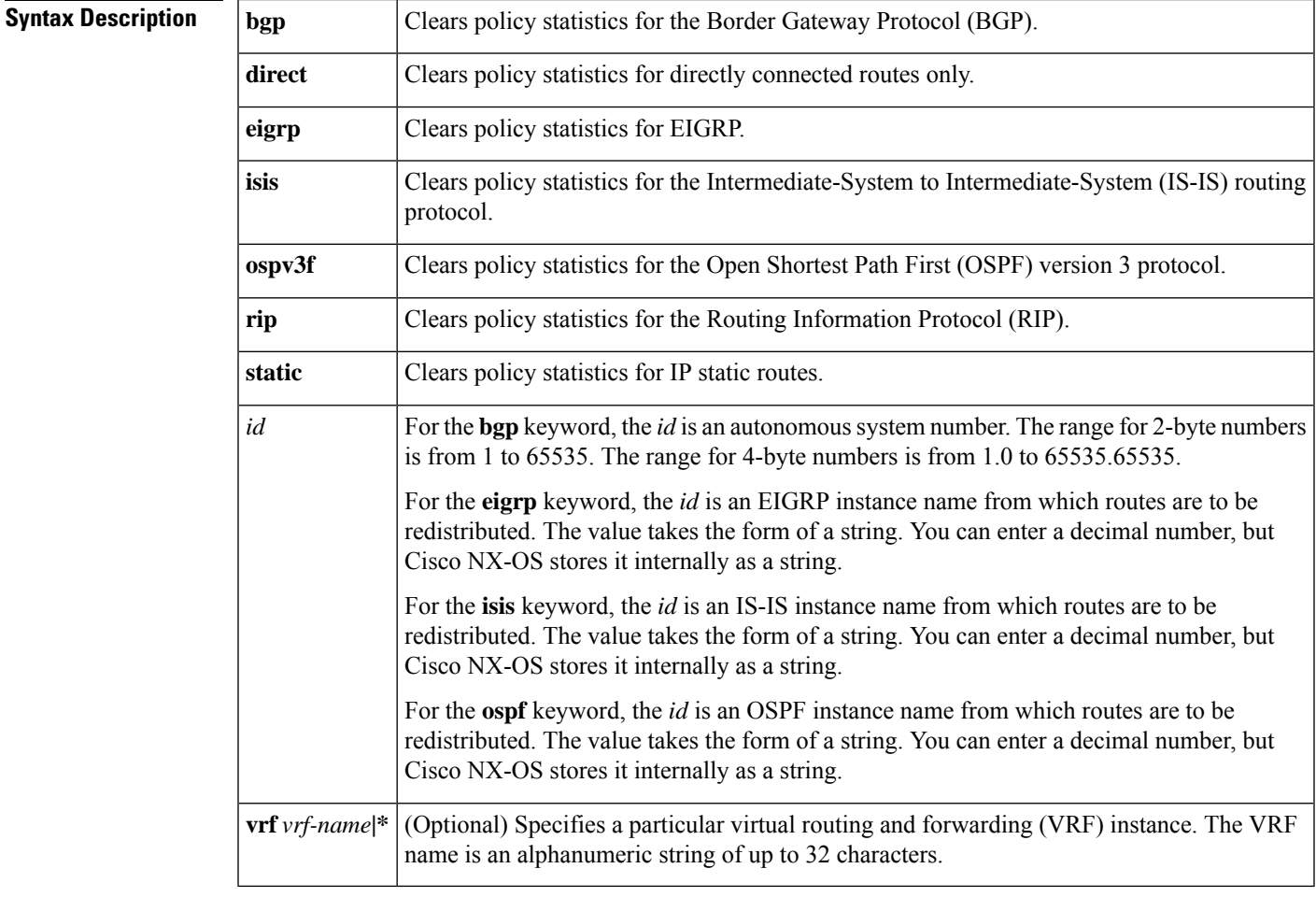

#### **Command Default** None

#### **Command Modes**

Any

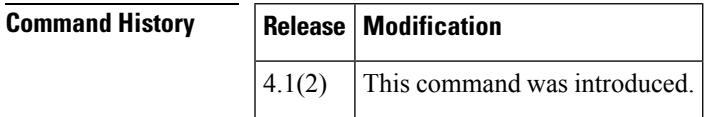

**Usage Guidelines** This command requires the Enterprise Services license.

#### **Examples** This example shows how to clear policy statistics for RIP: switch# **clear ipv6 eigrp route-map statistics redistribute rip 201**

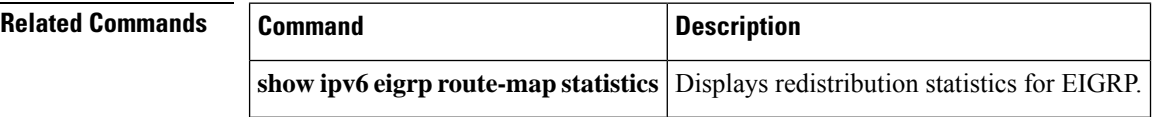

# **clear ipv6 eigrp redistribution**

To clear redistribution information for Enhanced Interior Gateway Routing Protocol (EIGRP), use the **clear ipv6 eigrp redistribution** command.

```
clear ipv6 eigrp redistribution [vrf {vrf-name | *}]
```
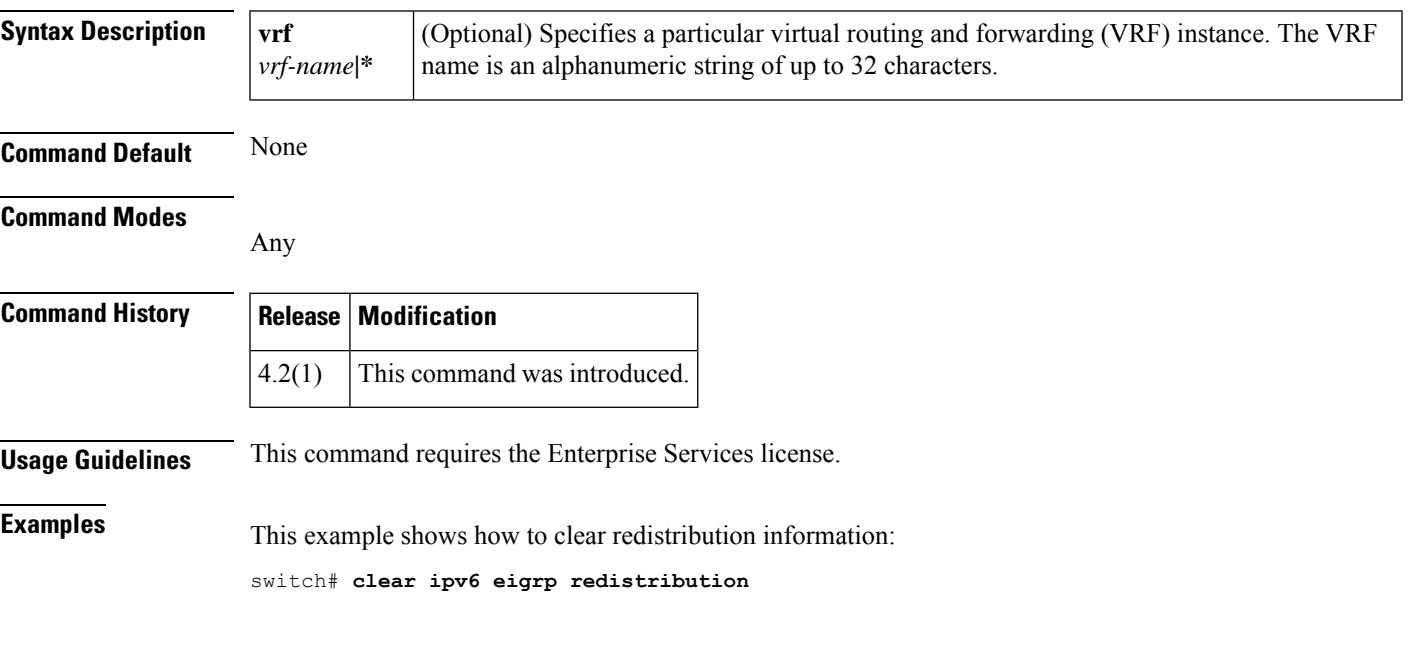

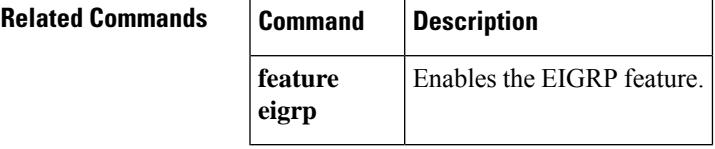

# **clear ipv6 eigrp traffic**

To clear the Enhanced Interior Gateway Routing Protocol (EIGRP) for IPv6 traffic statistics, use the **clear ipv6 eigrp traffic** command.

**clear ipv6 eigrp** [*instance-tag*] **traffic** [**vrf** {*vrf-name* | **\***}]

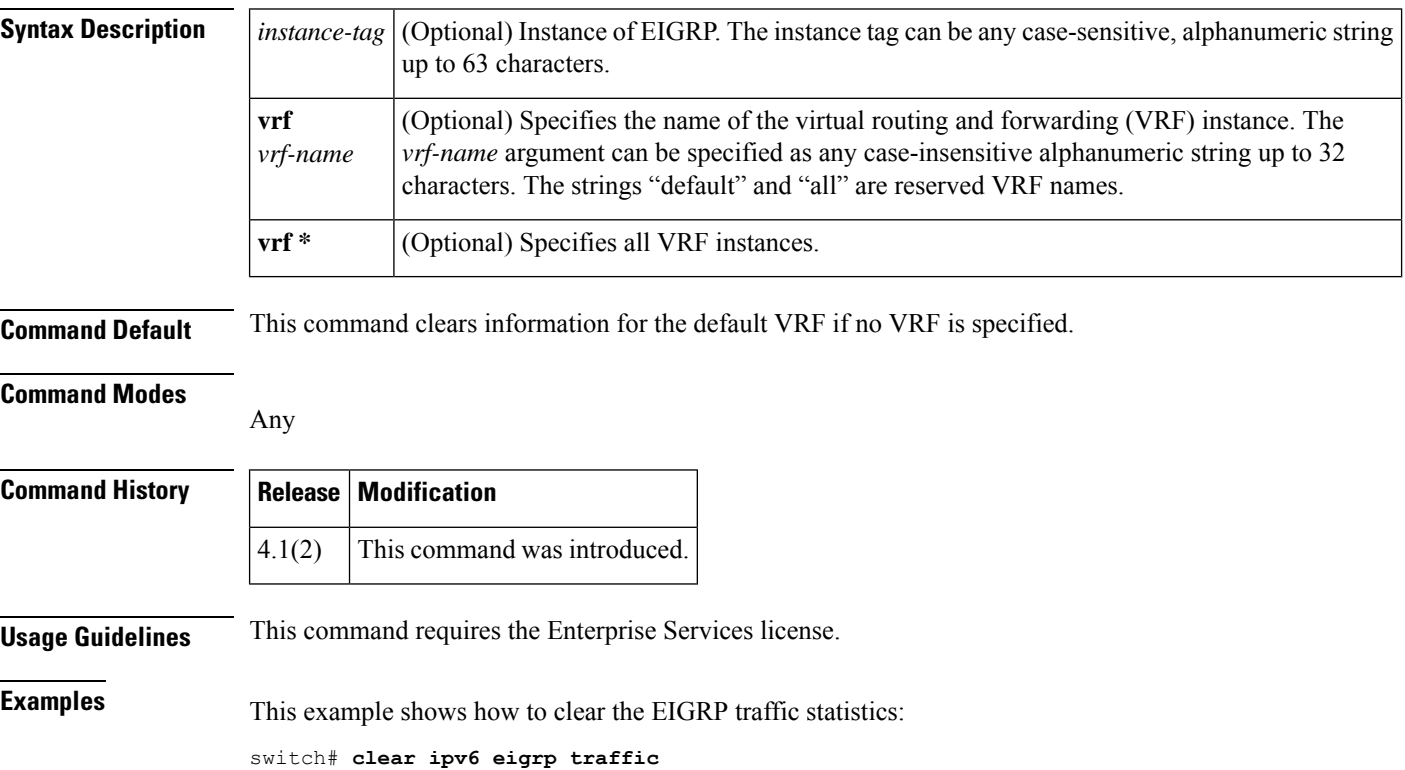

# **clear ipv6 icmp interface statistics**

To clear statistics about ICMPv6, use the **clear ipv6 icmp interface statistics** command.

**clear ipv6 icmp interface statistics** [*type number*]

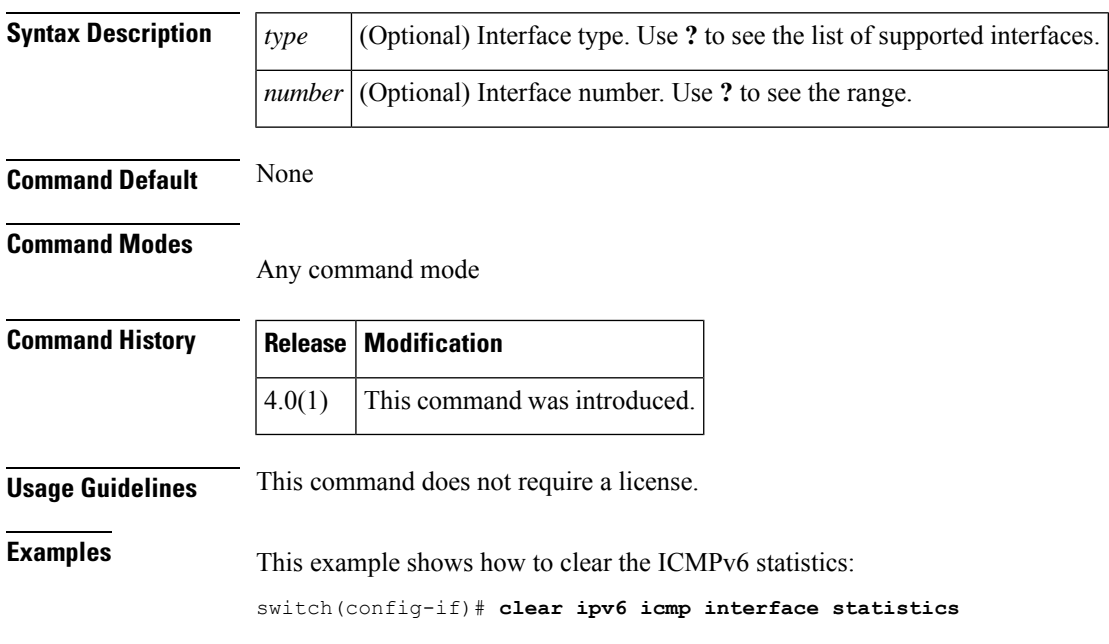

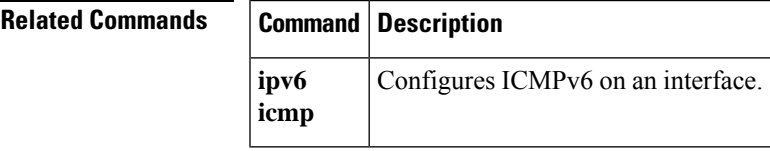

# **clear ipv6 nd interface statistics**

To clear information about Neighbor Discovery (ND), use the **clear ipv6 nd interface statistics** command.

**clear ipv6 nd interface statistics** [*type number*]

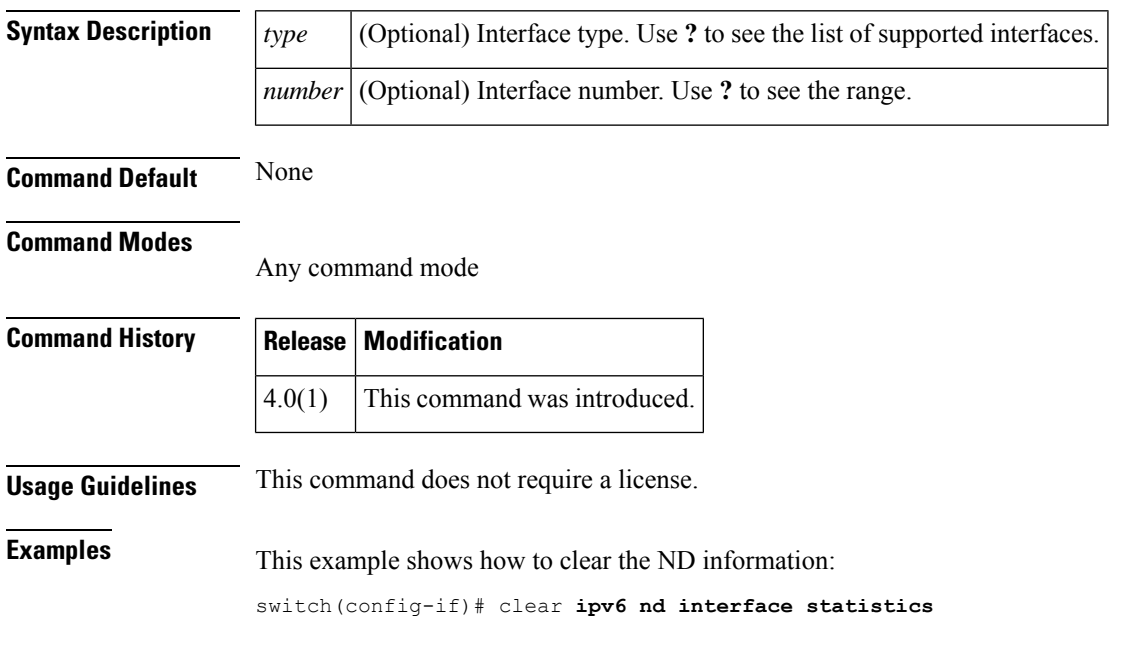

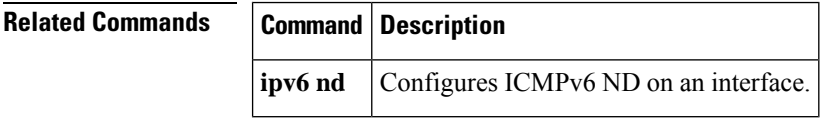

Ι

# **clear ipv6 neighbor**

To clear IPv6 neighbors, use the **clear ipv6 neighbor** command.

**clear ipv6 neighbor** [*type number*] [**force-clear**] [**vrf** *vrf-name*]

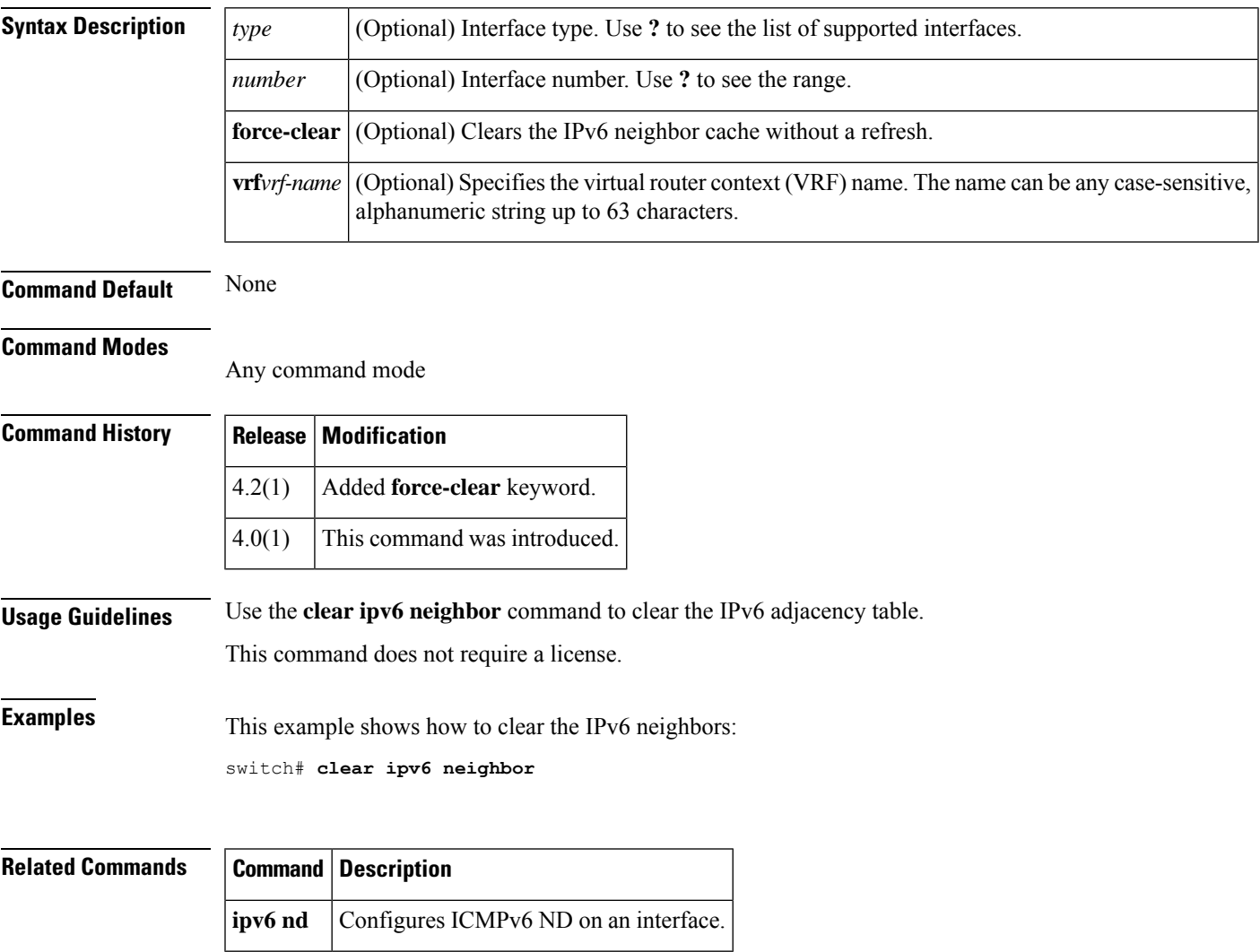

# **clear ipv6 route**

To clear individual routes from the unicast RIB, use the **clear ipv6 route** command.

**clear ipv6 route** [{**\****addrprefix*}] [**vrf** *vrf-name*]

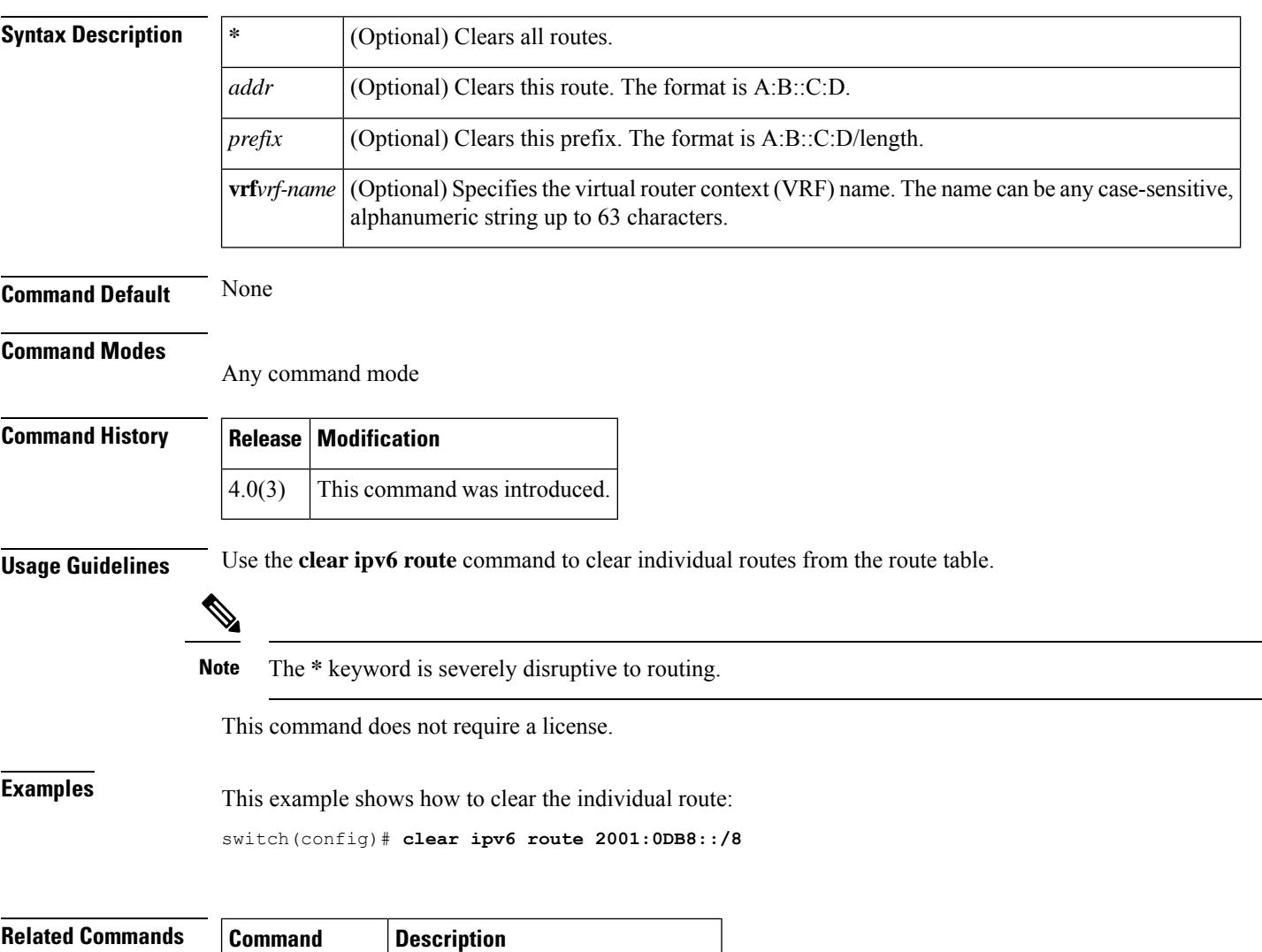

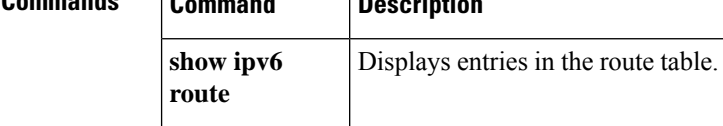

 $\overline{\phantom{a}}$ 

# **clear ipv6 traffic**

To clear IPv6 traffic information, use the **clear ipv6 traffic** command.

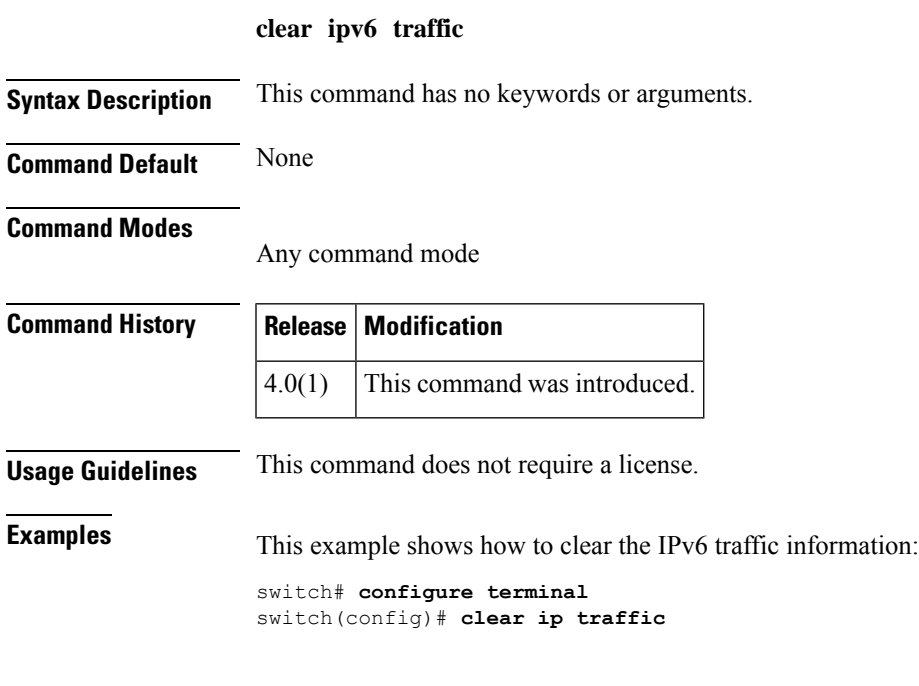

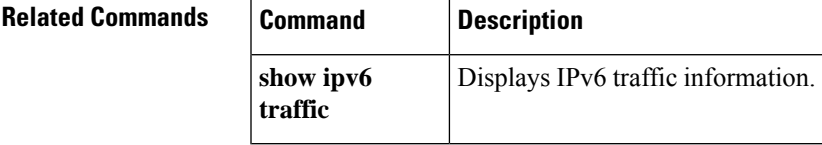

# **clear isis adjacency**

To clear adjacency information for Intermediate-System-to-Intermediate System (IS-IS), use the **clear isis adjacency** command.

**clear isis** *[instance-tag]* **adjacency** [{**\****interface* | **system-id** *sid*}] [**vrf** *vrf-name*]

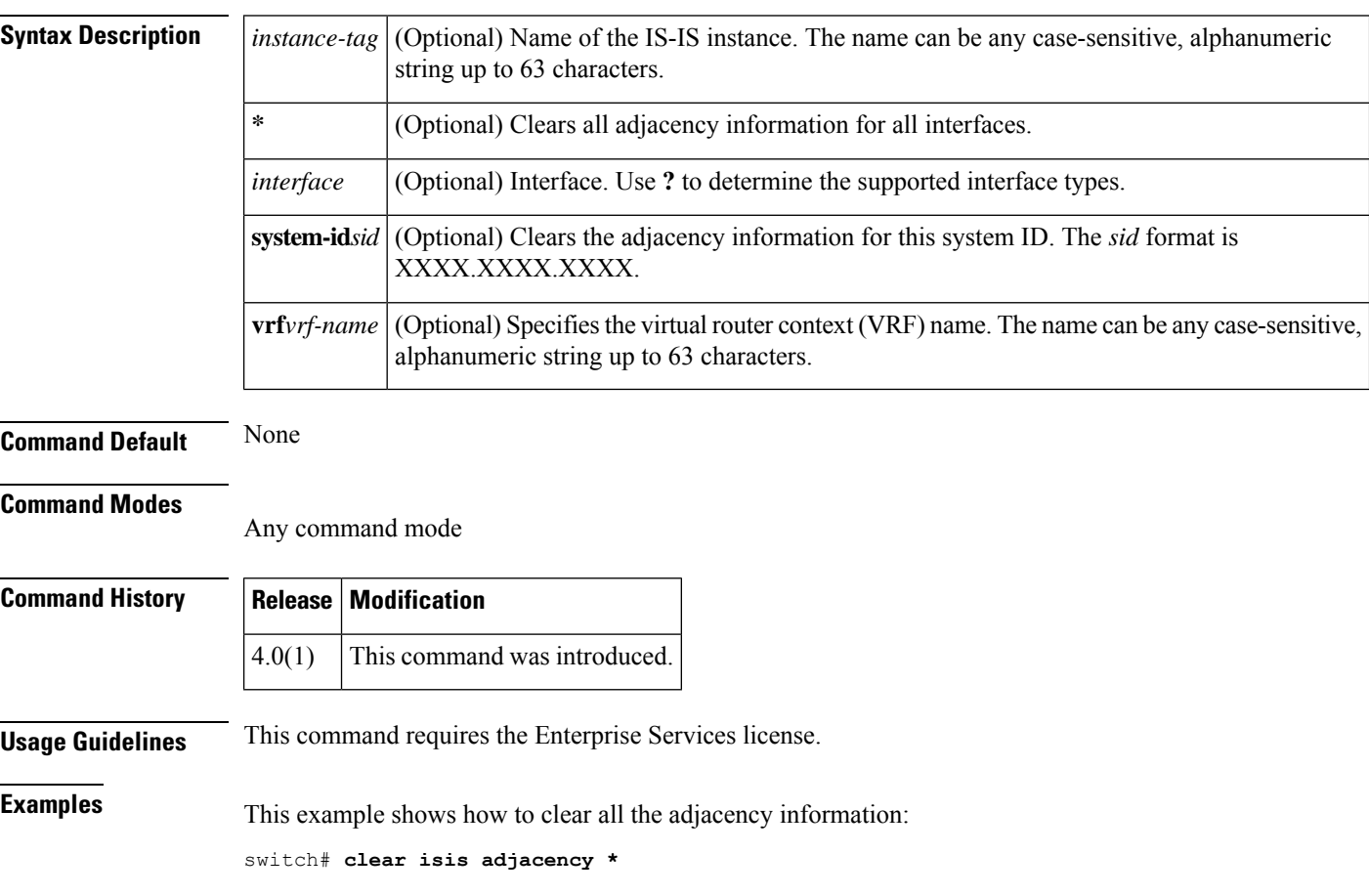

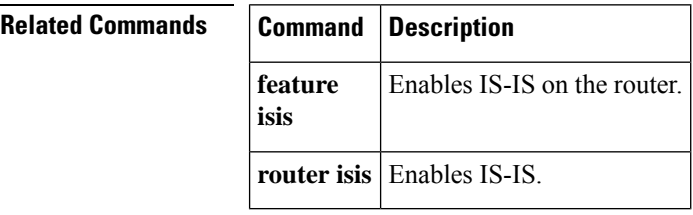

### **clear isis ip route-map statistics redistribute**

To clear statistics for route redistribution for Intermediate-System-to-Intermediate System (IS-IS), use the **clear isis ip route-map statistics redistribute** command.

**clear isis** [*instance-tag*] **ip route-map statistics redistribute** {**bgp** *id* | **direct** | **eigrp** *id* | **isis** *id* | **ospf** *id* | **rip** *id* | **static**} [**vrf** *vrf-name*]

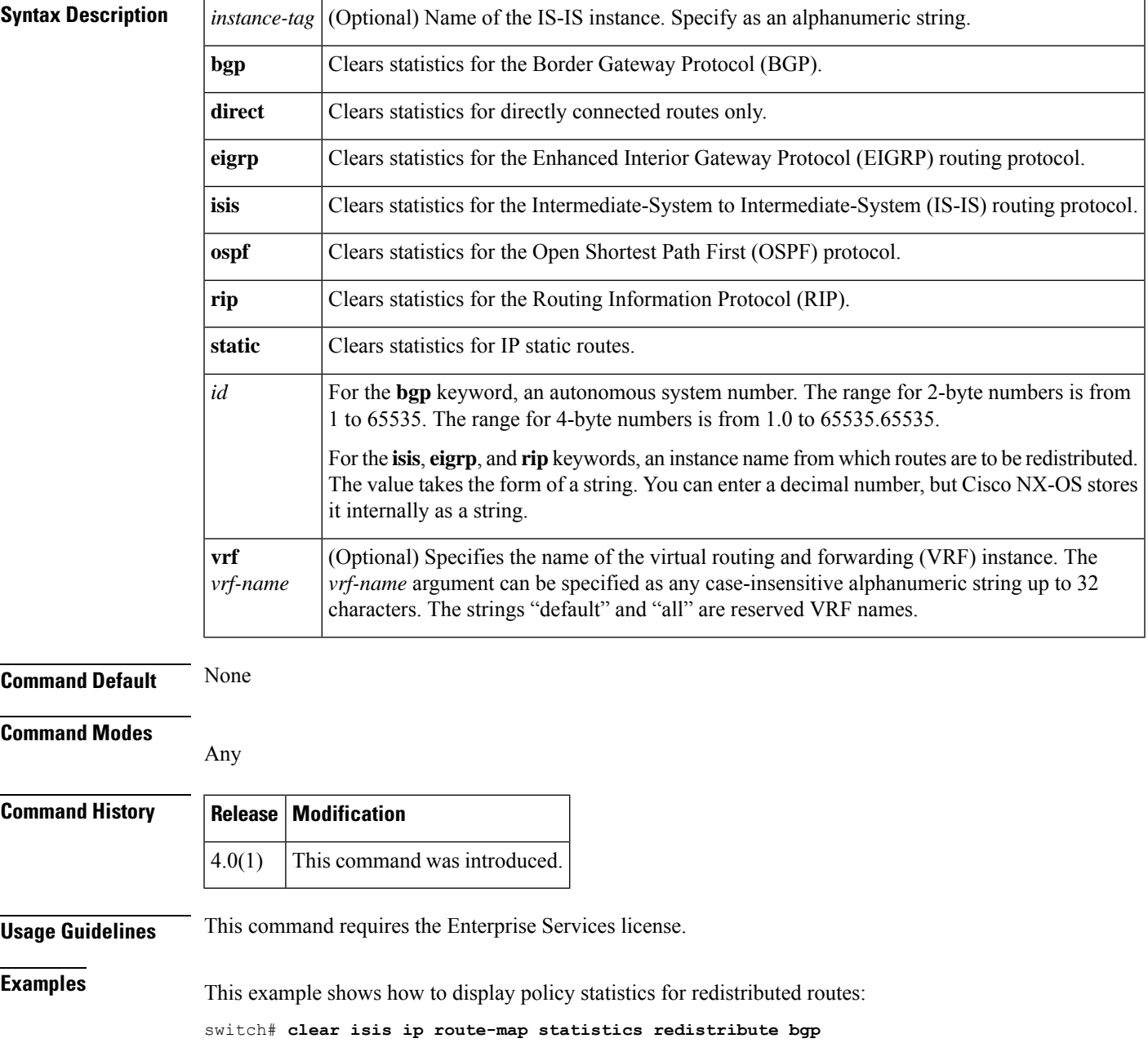

#### **Related Commands**

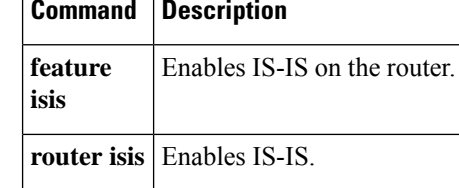

# **clear isis redistribution**

To clear redistribution information for Intermediate-System-to-Intermediate System (IS-IS), use the **clear isis redistribution** command.

**clear isis** *instance-tag* **redistribution** [**vrf** {*vrf-name* | **all**}]

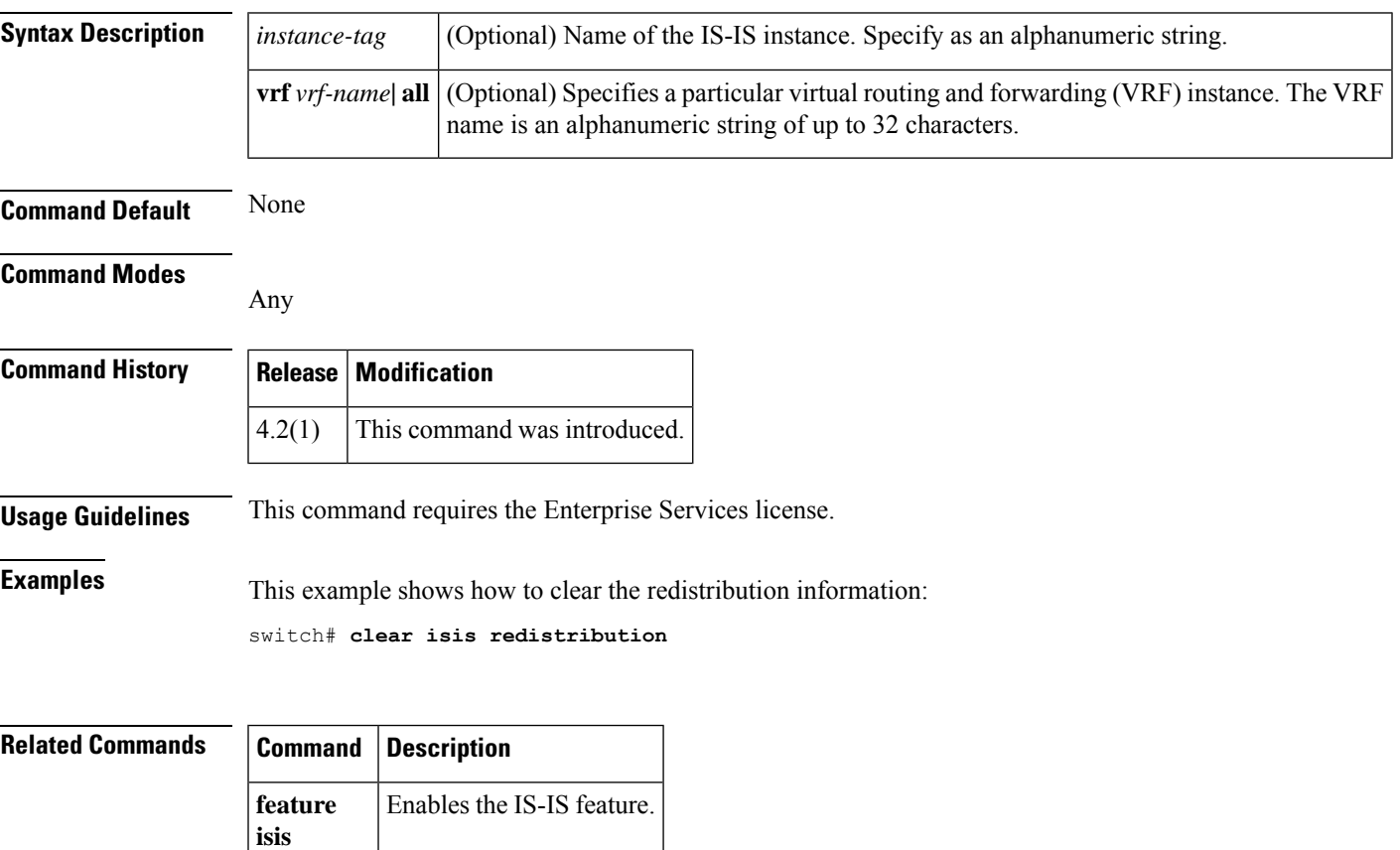

#### **clear isis route-map statistics distribute**

To clear statistics for route distribution between level-1 and level-2 areas for Intermediate-System-to-Intermediate System (IS-IS), use the **clear isis route-map statistics distribute** command.

**clear isis** *[instance-tag}* [{**ip** | **ipv6**}] **route-map statistics distribute** [{**level-1** | **level-2**}] **into** [{**level-1** | **level-2**}] [**vrf** *vrf-name*]

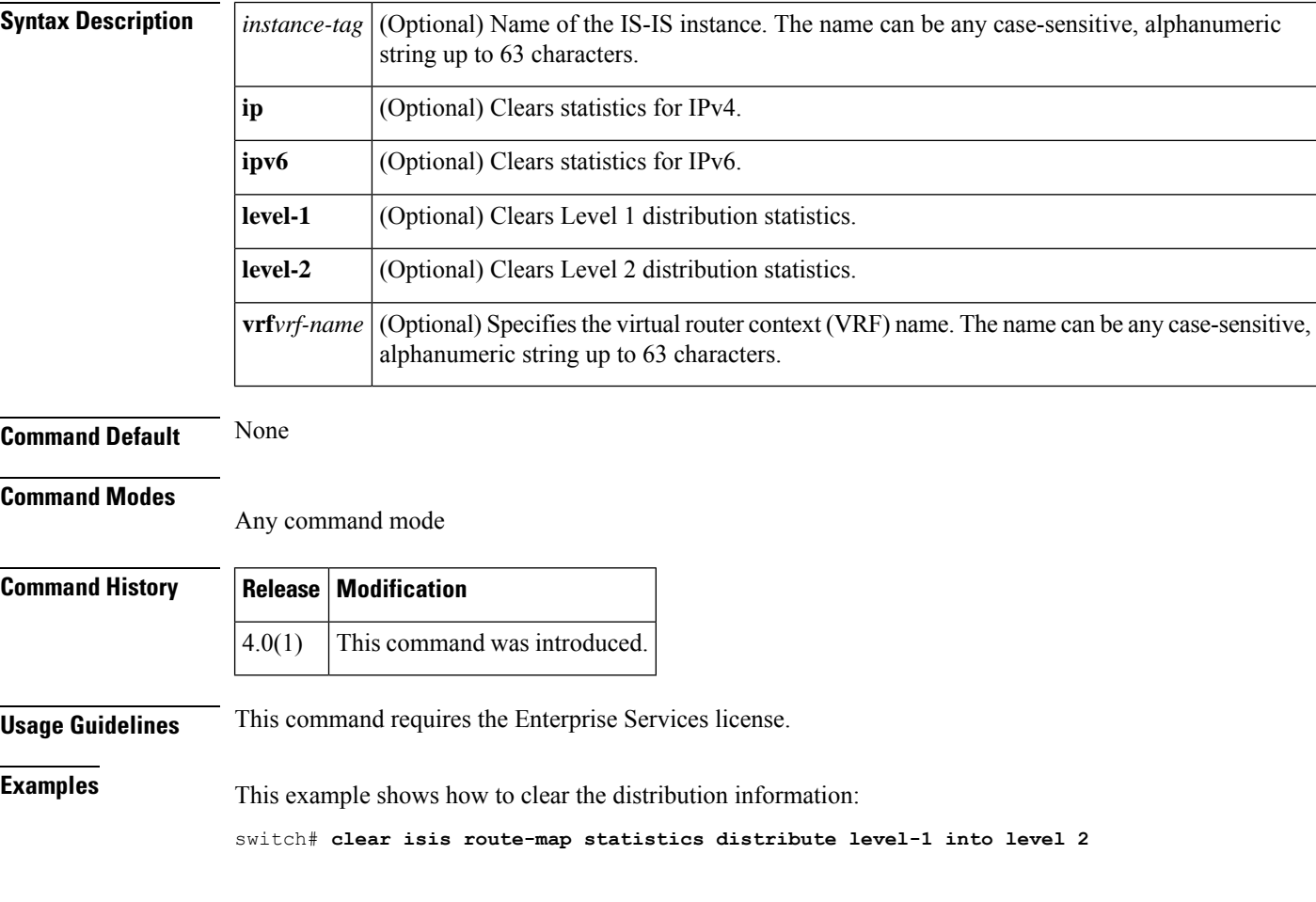

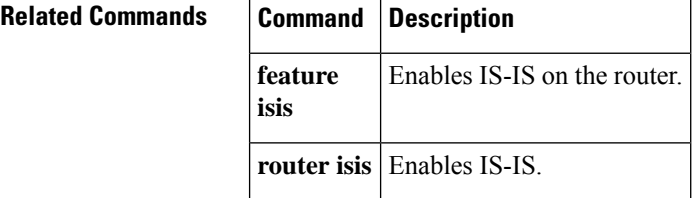

### **clear isis statistics**

To clear statistics for Intermediate-System-to-Intermediate System (IS-IS), use the **clear isis statistics** command.

**clear isis** *instance-tag* **statistics** [{**\****interface*}] [**vrf** *vrf-name*]

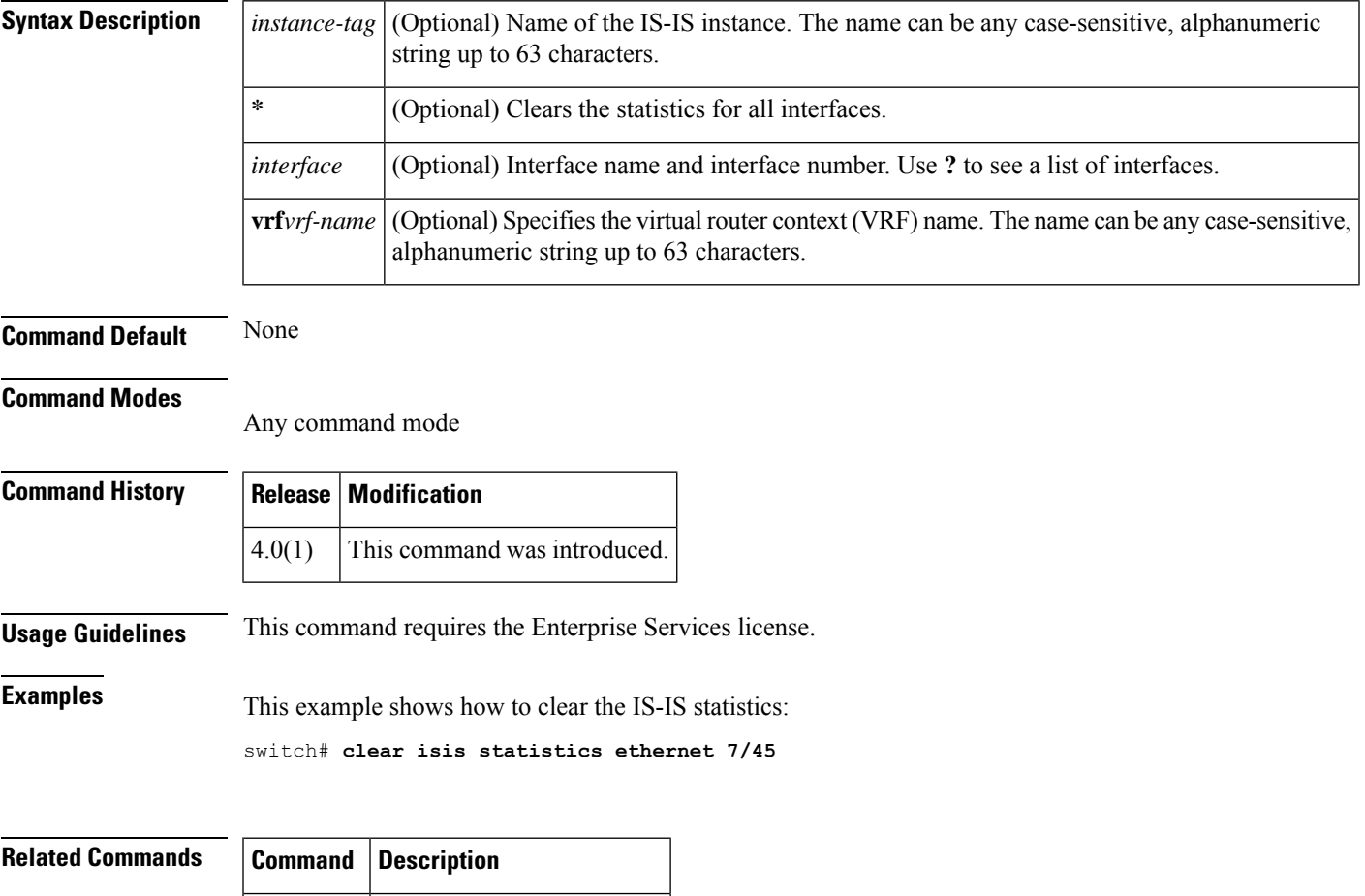

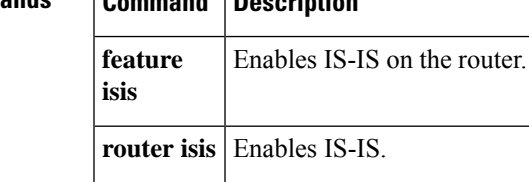

#### **clear isis traffic**

To clear traffic statistics for Intermediate-System-to-Intermediate System (IS-IS), use the **clear isis traffic** command.

**clear isis** *[instance-tag]* **traffic** [{**\****interface*}] [**vrf** *vrf-name*]

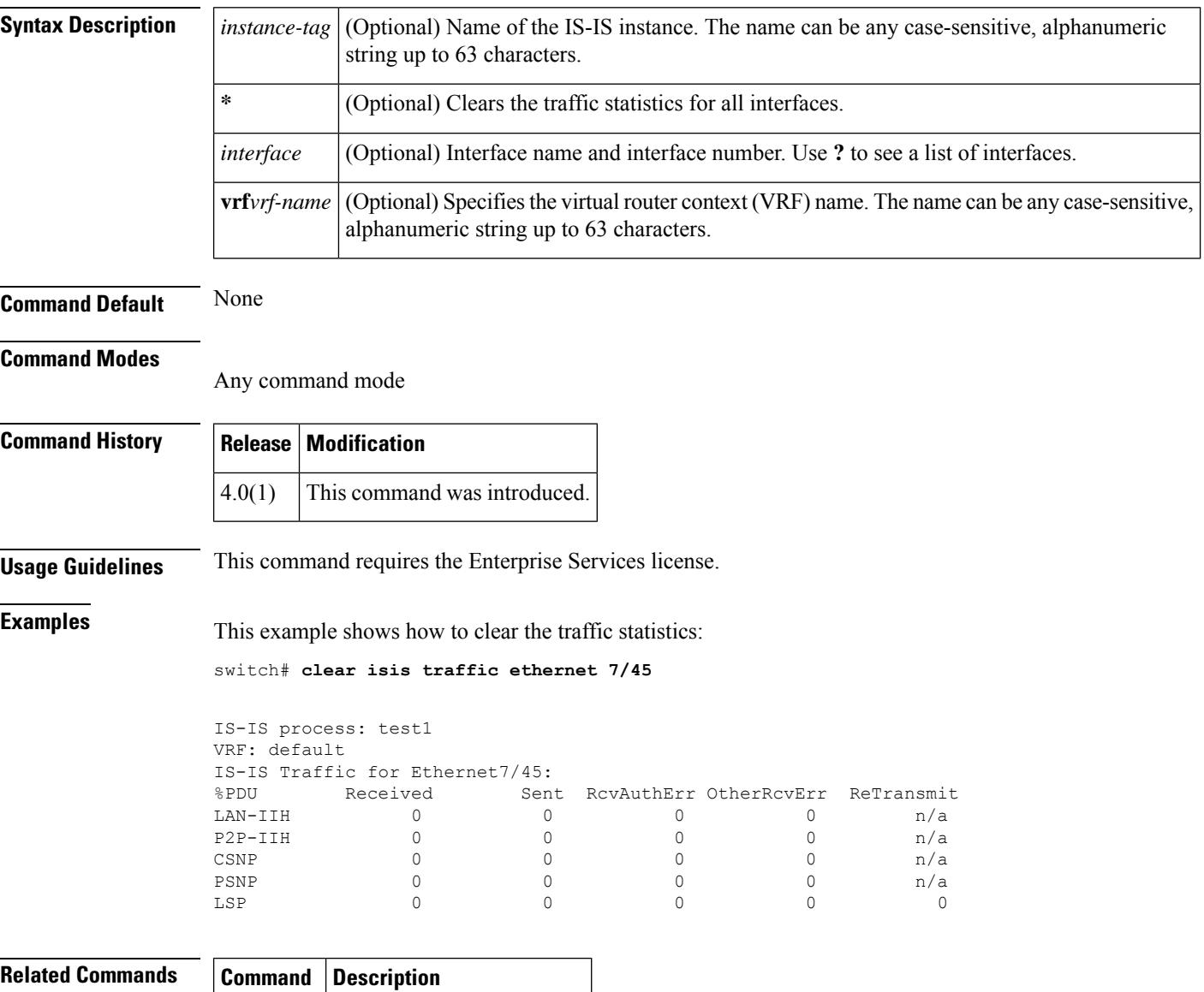

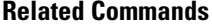

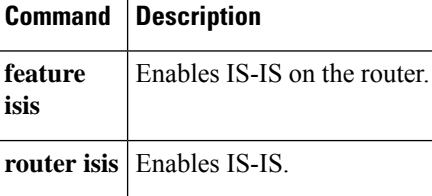

### **clear ospfv3 neighbor**

To clear neighbor statistics and reset adjacencies for Open Shortest Path First version 3 (OSPFv3), use the **clear ospfv3 neighbor** command.

**clear ospfv3** [*instance-tag*] **neighbor** {**\****neighbor-id* | *interface-type number* | **loopback** *number* | **port-channel** *number*} [**vrf** *vrf-name*]

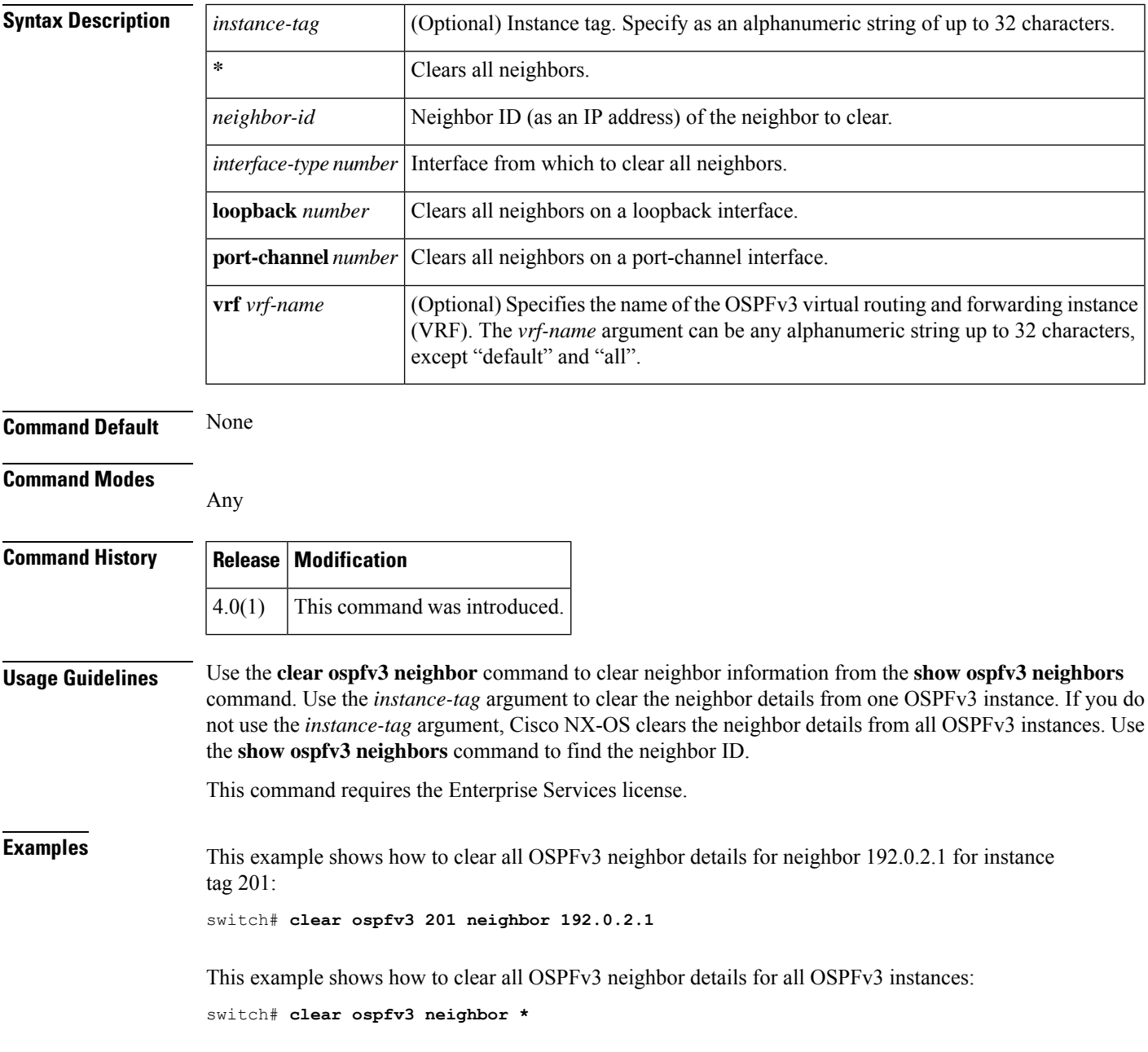

This example shows how to clear all OSPFv3 neighbor details for all neighbors on Ethernet interface 1/2 for OSPFv3 instance 202:

switch# **clear ospfv3 202 neighbor ethernet 1/2**

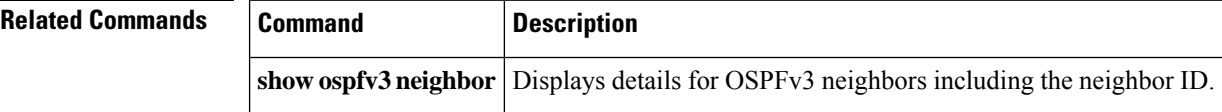

### **clear ospfv3 policy statistics**

To clear policy statistics for OpenShortestPathFirst version 3 (osPFv3), use the **clear ospfv3policy statistics** command.

**clear ospfv3** [*instance-tag*] **policy statistics** {**area** *area-id* **filter-list** {**in** | **out**} | **redistribute** {**bgp** *autonomous-system* | **direct** | **eigrp** *id* | **isis** *id* | **rip** *id* | **static**}} [**vrf** *vrf-name*]

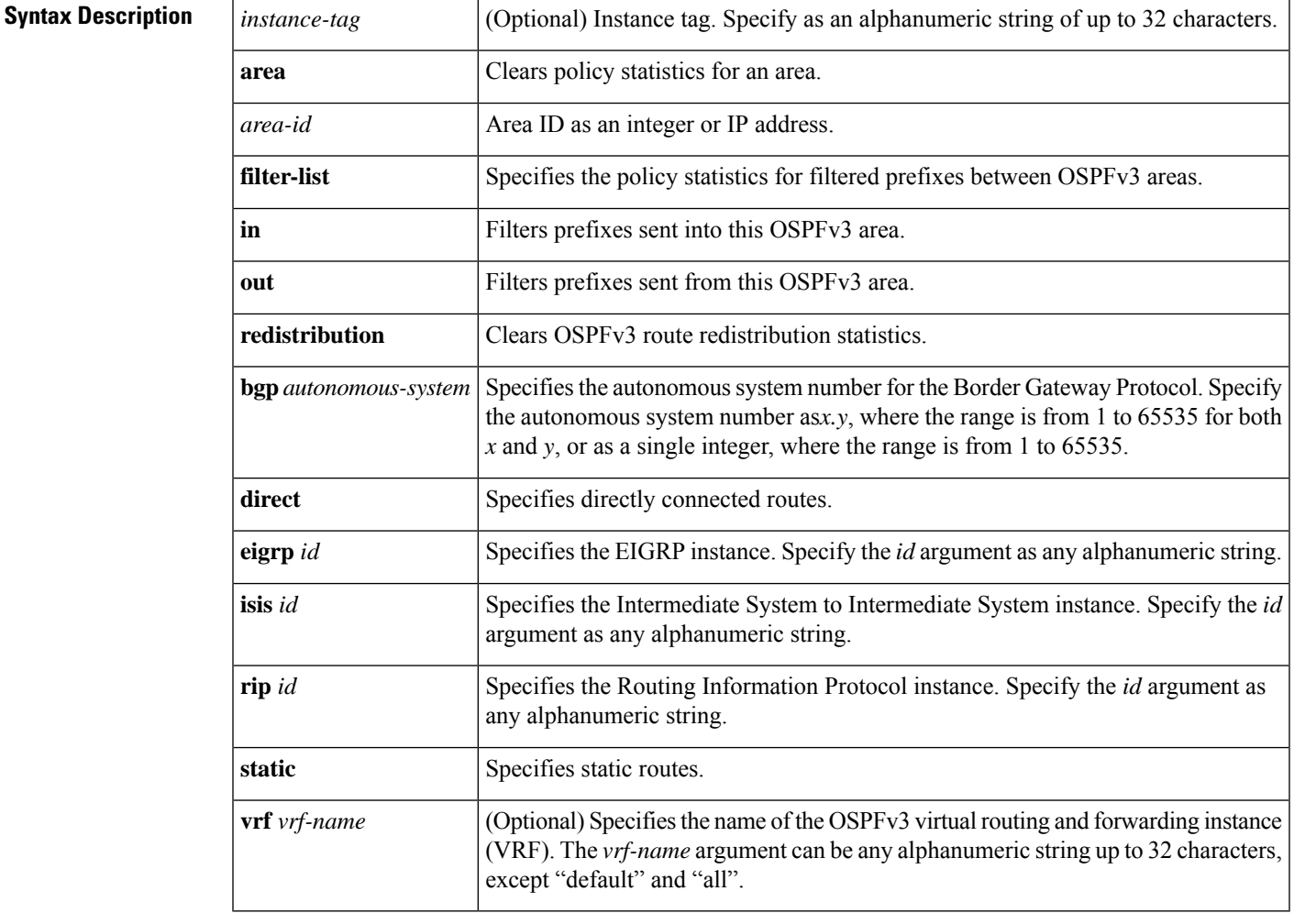

#### **Command Default** None

#### **Command Modes**

Any

#### **Command History**

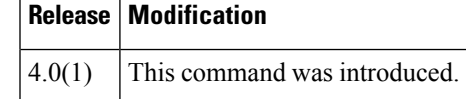

I

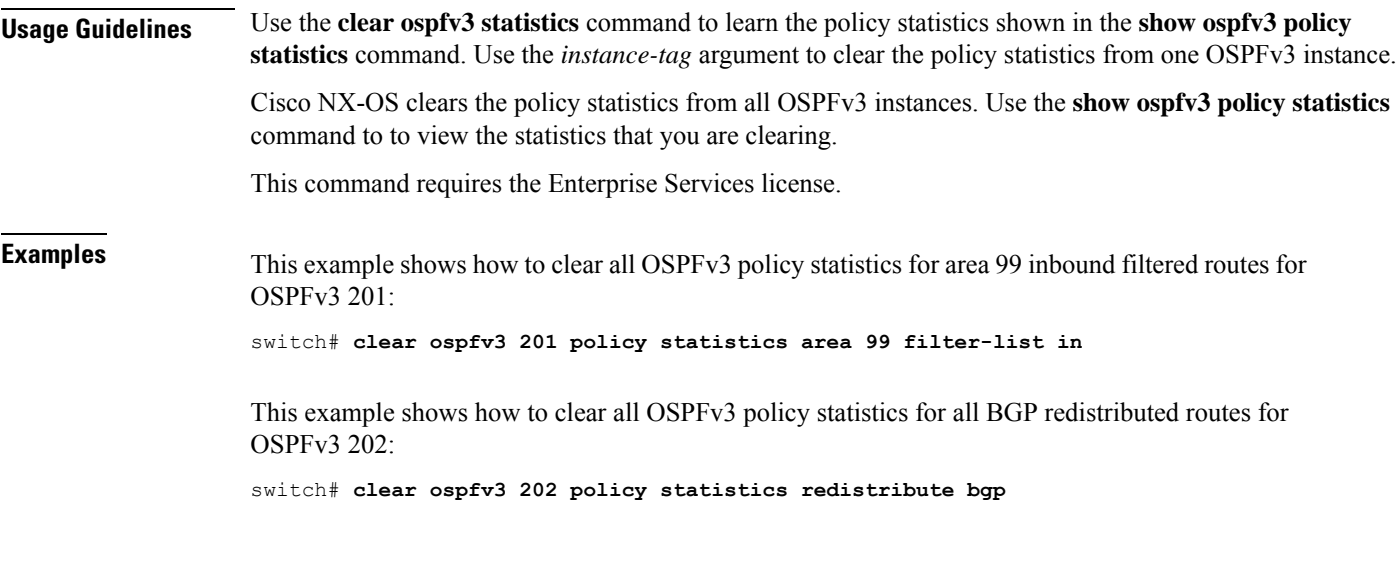

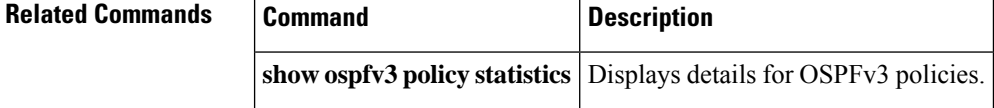
# **clear ospfv3 statistics**

To clear Open Shortest Path First version 3 (OSPFv3) event statistics, use the **clear ospfv3** statistics command.

**clear ospfv3** [*instance-tag*] **statistics** [**vrf** *vrf-name*]

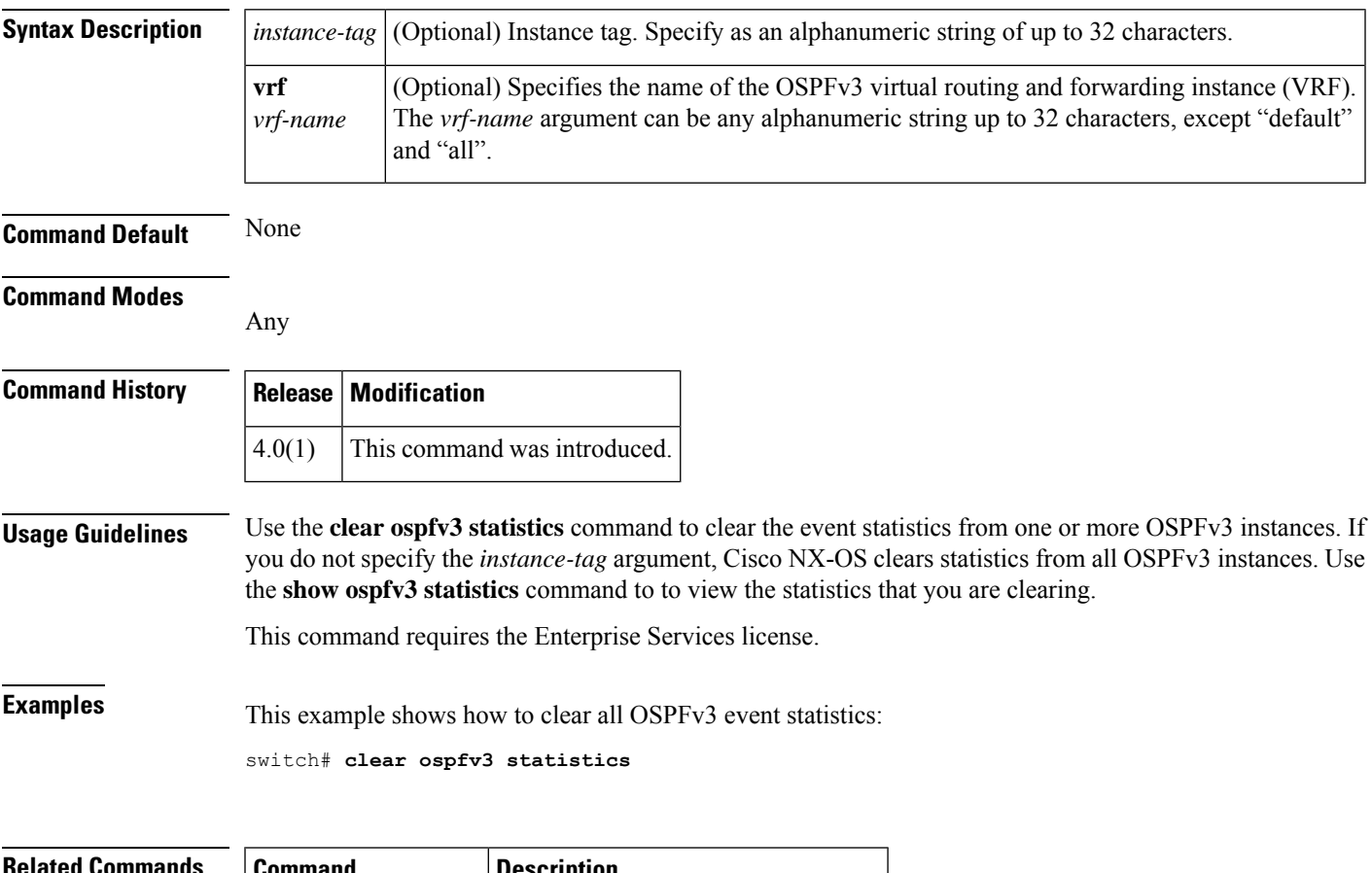

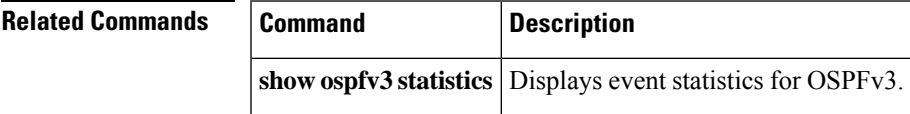

# **clear ospfv3 traffic**

To clear OpenShortestPathFirst version 3 (OSPFv3) traffic statistics, use the **clear ospfv3 traffic** command.

**clear ospfv3** [*instance-tag*] **traffic** [**vrf** *vrf-name*]

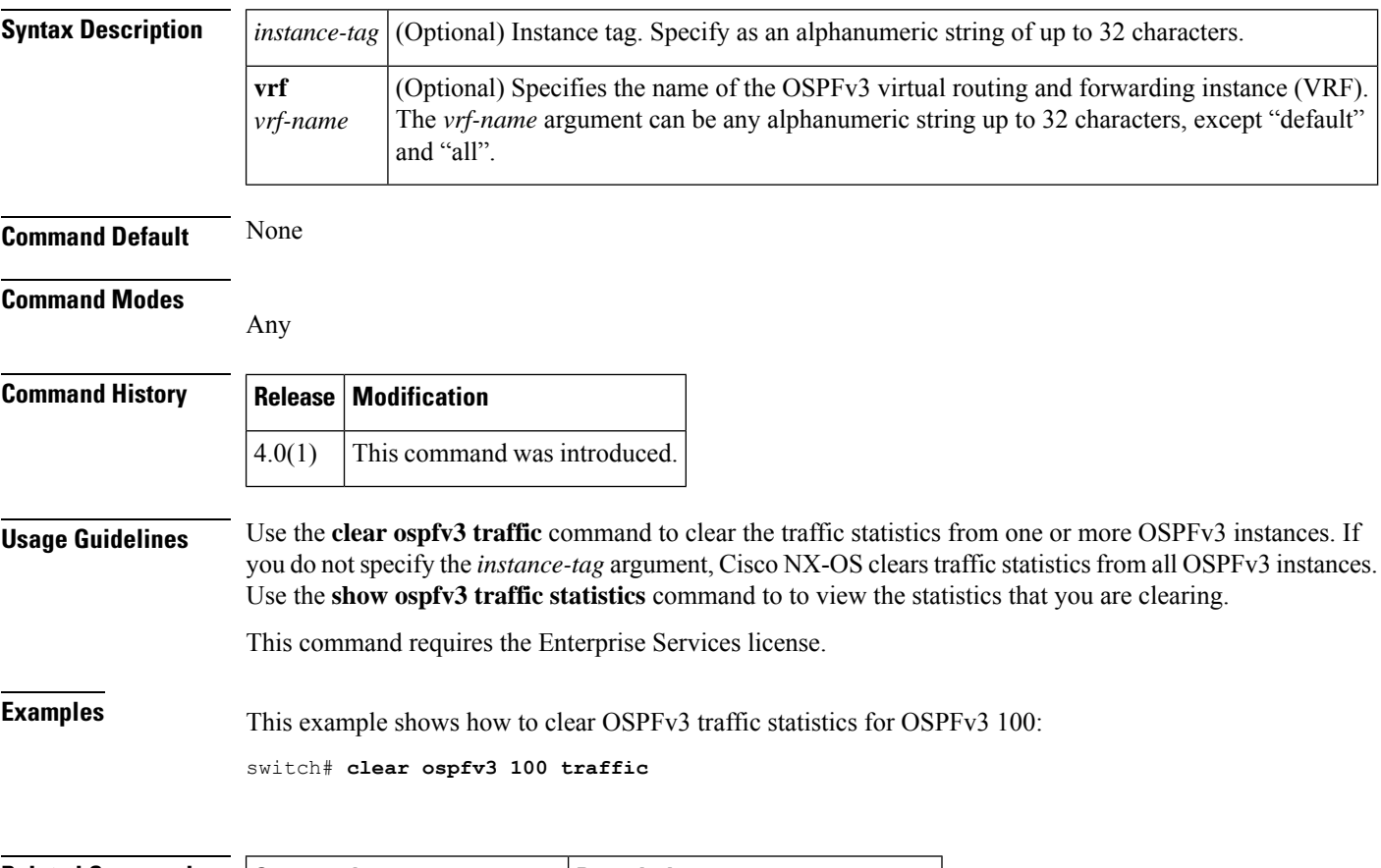

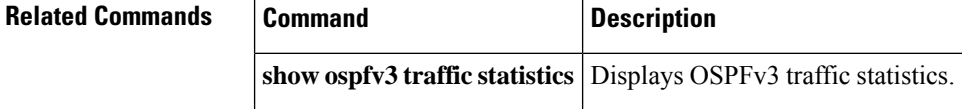

## **clear route-map pbr-statistics**

To clear policy-based statistics for a route map, use the **clear route-map pbr statistics** command..

**clear route-map** *name* **pbr-statistics**

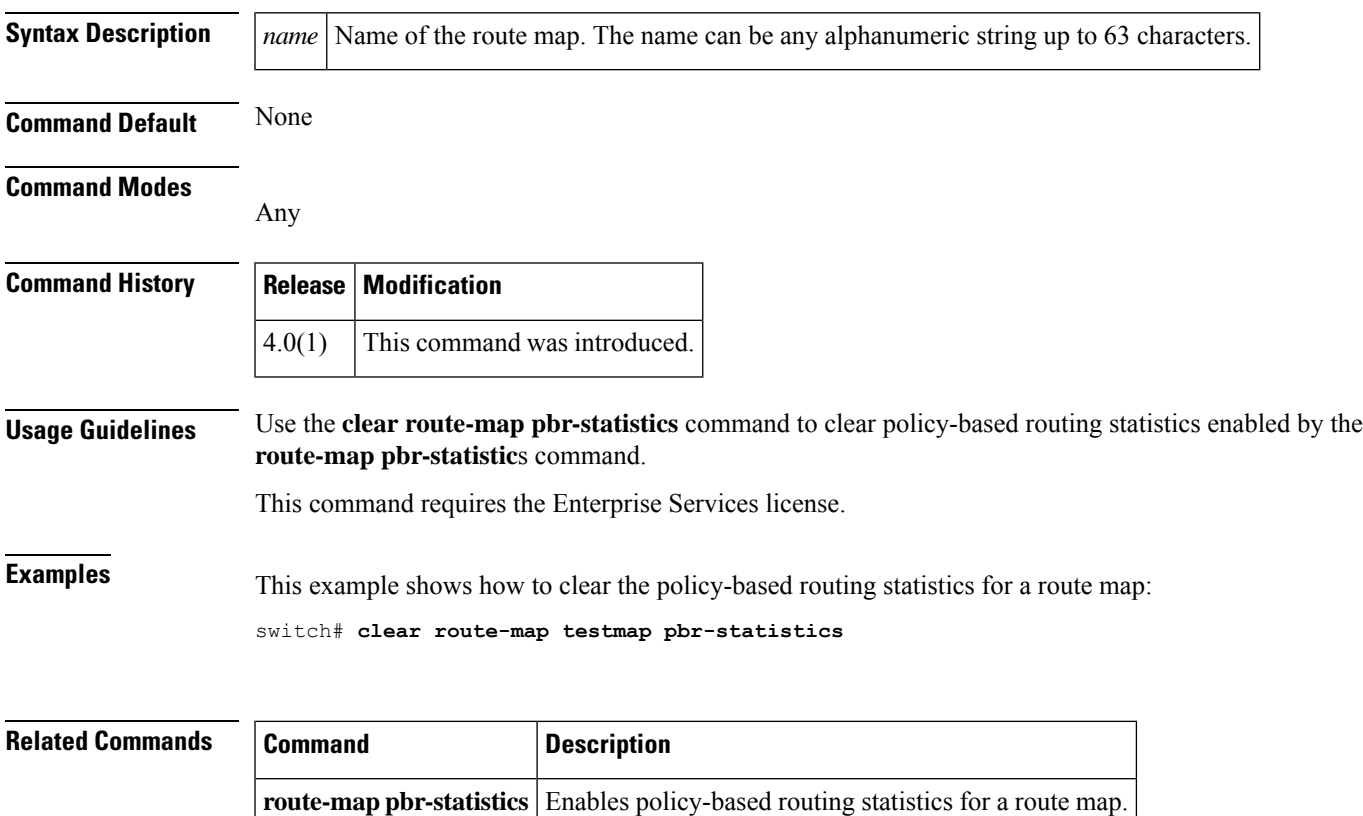

### **clear sockets statistics**

To clear the socket statistics, use the **clear sockets statistics** command.

**clear sockets statistics** [{**all** | **raw** | **raw6** | **tcp** | **tcp6** | **udp** | **udp6**}]

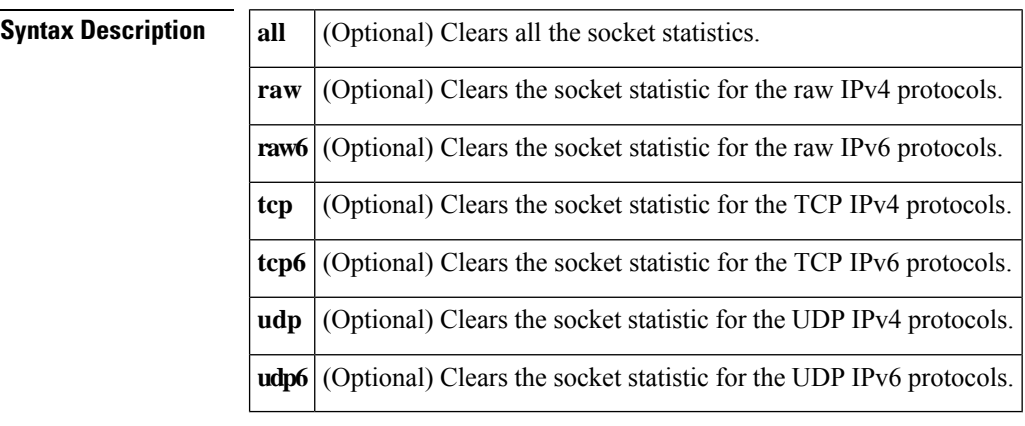

**Command Default** None

#### **Command Modes**

Any command mode

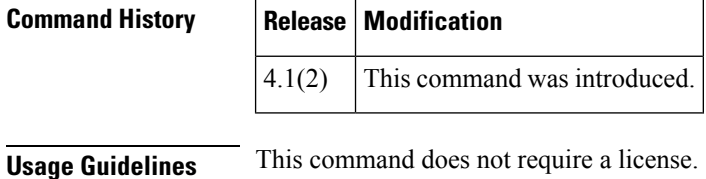

**Examples** This example shows how to clear the TCP socket statistics: switch# **clear sockets statistics tcp**

## **Related Commands Command Description show sockets statistics** Displays information about the socket statistics. **show sockets client** Displays information about the socket client information.

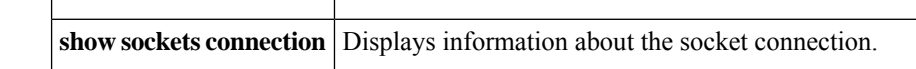

# **clear vrrp**

To clear the Virtual Router Redundancy Protocol (VRRP) statistics, use the **clear vrrp** command.

**clear vrrp** {**statistics** | [{**ipv4** | **vr** *id*}] **interface** *if-number*}

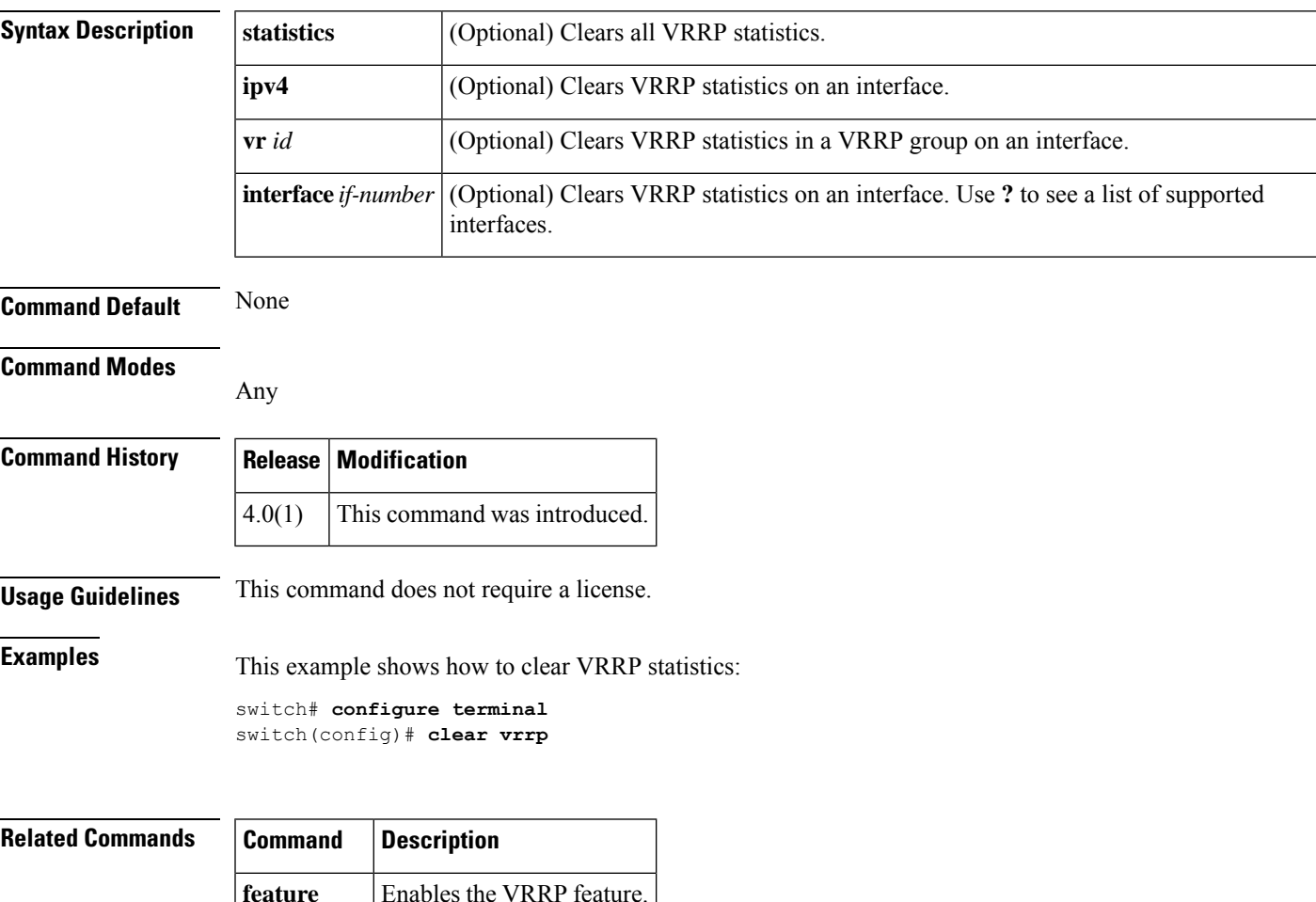

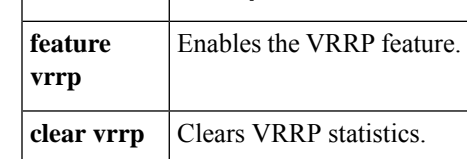

## **confederation**

To configure the confederation parameters for the Border Gateway Protocol (BGP, use the **confederation** command.

**confederation** {**identifier** | **peers**} *as-number*

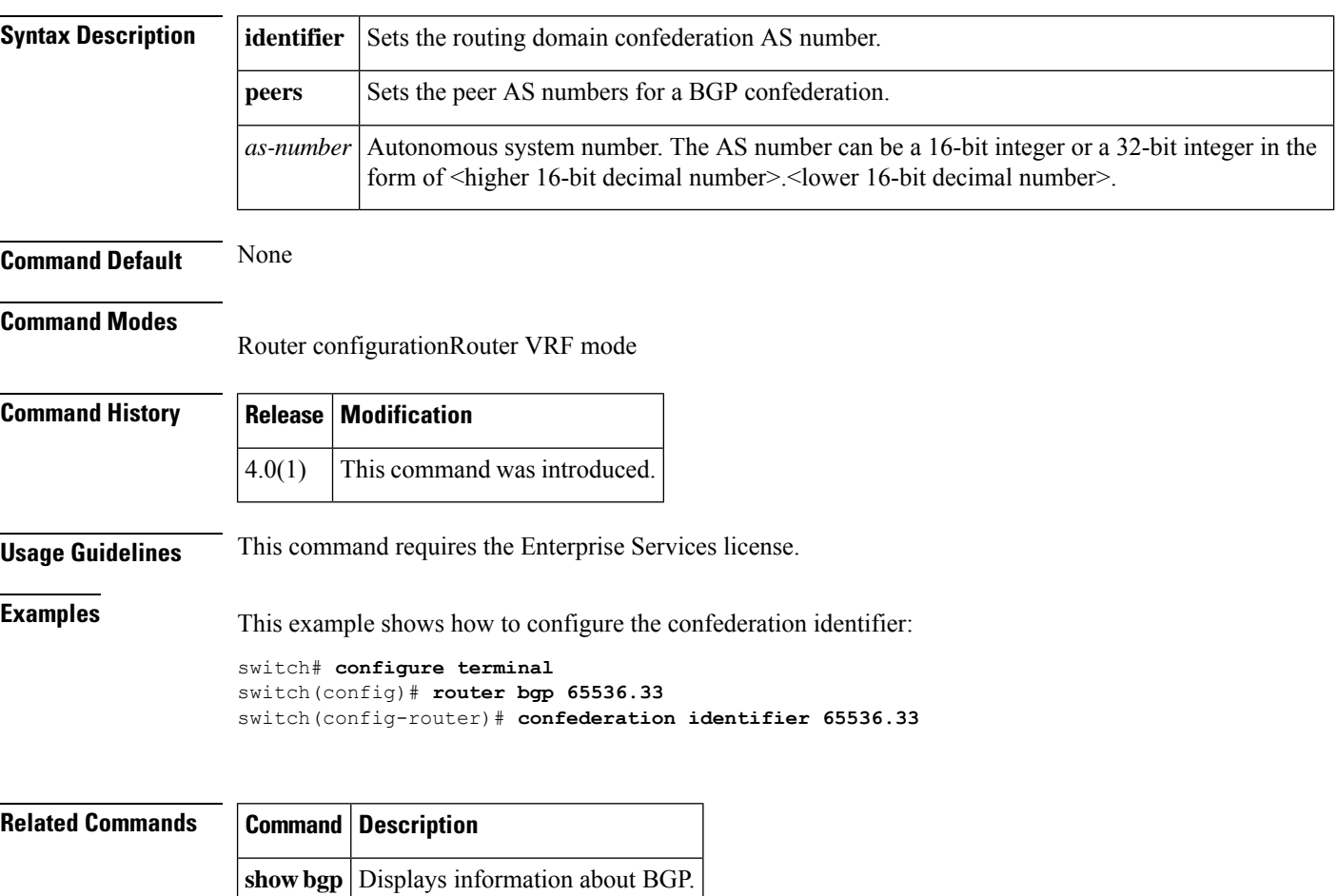